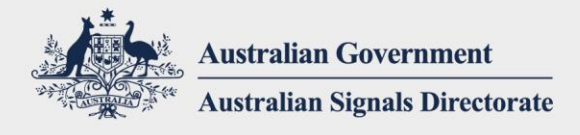

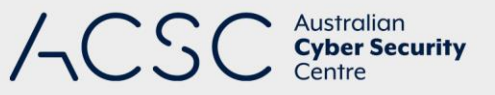

# Essential Eight Assessment Process Guide

**First published:** November 2022 **Last updated:** January 2023

## Introduction

The purpose of this publication is to provide supplementary guidance on the eight essential mitigation strategies from the Australian Cyber Security Centre (ACSC)'s *[Strategies to Mitigate Cyber Security Incidents](https://www.cyber.gov.au/acsc/view-all-content/strategies-to-mitigate-cyber-security-incidents)* (known collectively as the 'Essential Eight'). In doing so, this publication details the steps for undertaking an assessment against the Essential Eight (November 2022 release), including methods for testing the implementation of each of the mitigation strategies.

This publication should be read and used in conjunction with other ACSC guidance and tools. This includes the:

- *[Essential Eight Maturity Model](https://www.cyber.gov.au/acsc/view-all-content/essential-eight)*
- *[Essential Eight Maturity Model FAQ](https://www.cyber.gov.au/acsc/view-all-content/publications/essential-eight-maturity-model-faq)*
- *[Essential Eight Assessment Report Template](https://www.cyber.gov.au/acsc/view-all-content/publications/essential-eight-assessment-process-guide)*
- [Essential Eight assessment toolkit.](https://partners.cyber.gov.au/)

Note, all vendor products mentioned within this publication are for illustrative purposes only and should not be interpreted as an explicit endorsement by the ACSC.

## Overview

Assessments against the Essential Eight are conducted using the *[Essential Eight Maturity Model](https://www.cyber.gov.au/acsc/view-all-content/essential-eight)*. This maturity model describes three target maturity levels (Maturity Level One through to Maturity Level Three) which are based on mitigating increasing levels of adversary targeting and tradecraft. The maturity model also includes Maturity Level Zero which exists for capturing instances in which the requirements of Maturity Level One are not met.

Although the approach to conducting an assessment depends on the size and complexity of a system, there are foundational principles that are common to each assessment. As such, the guidance in this publication should be incorporated by assessors, noting that assessors should still use their own judgement and expertise.

While the Essential Eight may be applied to a non-Microsoft Windows system, specific mitigation strategies, or parts thereof, may not be applicable or even the most effective mitigation strategies available. In these instances, such as for Linux [workstations and servers,](https://www.cyber.gov.au/acsc/view-all-content/publications/hardening-linux-workstations-and-servers) [cloud computing](https://www.cyber.gov.au/acsc/government/cloud-security-guidance) o[r enterprise mobility,](https://www.cyber.gov.au/acsc/government/secure-mobility-guidance) organisations should consider alternative guidance provided by the ACSC.

Finally, in determining compensating control effectiveness, assessors should ensure that any compensating controls that have been implemented provide an equivalent level of protection to those recommended under the Essential Eight. This will assist in ensuring that an equivalent level of overall protection against a specific level of adversary targeting and tradecraft can be achieved and maintained.

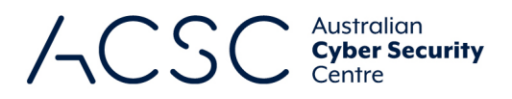

## Evidence quality

In conducting an assessment, assessors need to gather and review credible evidence to support conclusions they draw on the effectiveness of controls. In general terms, the evidence used to determine the effectiveness of controls will vary in quality depending on the approach taken. As such, when conducting an assessment, assessors should seek to gather and use the highest quality evidence where reasonably practicable. This guide defines four levels of evidence quality:

- **Excellent evidence:** Testing a control with a simulated activity designed to confirm it is in place and effective (e.g. attempting to run an application to check application control rulesets).
- **Good evidence:** Reviewing the configuration of a system through the system's interface to determine whether it should enforce an expected policy.
- **Fair evidence:** Reviewing a copy of a system's configuration (e.g. using reports or screenshots) to determine whether it should enforce an expected policy.
- **Poor evidence:** A policy or verbal statement of intent (e.g. sighting mention of controls within documentation).

# Determining effective implementation of mitigation strategies

Upon concluding assessment activities, assessors will need to determine whether mitigation strategies were implemented effectively or not. This determination requires a combination of judgement and consideration of the following factors:

- **a** adoption of a risk-based approach to the implementation of mitigation strategies
- ability to test the mitigation strategies across an accurate representative sample of workstations (including laptops), servers and network devices
- level of assurance gained from assessment activities and any evidence provided (noting the quality of evidence)
- **a** any exceptions, including associated compensating controls, and whether they have been accepted by an appropriate authority as part of a formal exception process.

Assessors should use the ACSC's standardised assessment outcomes which are:

- **Effective:** The organisation is effectively meeting the control's objective.
- **Ineffective:** The organisation is not adequately meeting the control's objective.
- **Alternate control:** The organisation is effectively meeting the control's objective through an alternate control.
- **Not assessed:** The control has not yet been assessed.
- **Not applicable:** The control does not apply to the system or environment.
- **No visibility:** The assessor was unable to obtain adequate visibility of a control's implementation.

It is important that assessors do not allow organisational risk acceptance without sufficient compensating controls as a justification for not implementing a mitigation strategy (e.g. a system owner has risk accepted not implementing application control or multi-factor authentication). In these scenarios, without adequate compensating controls, the mitigation strategy is considered to be not implemented.

For a system owner to claim they have implemented a mitigation strategy, all controls specified within the mitigation strategy must be assessed as 'implemented' or 'alternate control'. If one of the controls specified for a mitigation

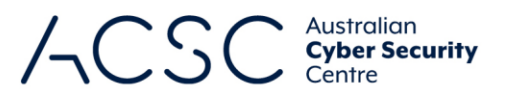

strategy is assessed as 'not implemented', the system owner cannot claim to have met the requirements for that maturity level. In turn, this applies to the determination of whether a system owner has met the target maturity level for their system (i.e. if one or more mitigation strategies are deemed to be 'not implemented' then the target maturity level for the system cannot be claimed to have been 'implemented').

Where exceptions to a mitigation strategy's controls have been identified, the assessor should review and evaluate any compensating controls that are in place to determine whether they address the intent of the original controls and are implemented effectively. Two examples have been provided below.

**Example:** During an internal review, an organisation identified a low-risk Windows server that could not be patched. As a result, the organisation implemented a plan to decommission the server within two months.

In this situation, it was still important for the organisation to apply compensating controls that reduced the risk to an acceptable level, and to align with the requirements of the Essential Eight's exception process. As a result, a risk owner was assigned, and strong compensating controls were put in place.

In this instance, as the exception was being effectively managed and strong compensating controls were in place, an assessor determined that the exception should not preclude the organisation from reaching their target maturity level. Conversely, if the organisation had not applied strong compensating controls, it would not have aligned with the requirements of the Essential Eight's exception process and should have precluded the organisation from reaching their target maturity level.

**Example:** During an internal review, an organisation identified cloud services that did not have available multi-factor authentication functionality enabled. In assessing the situation, the organisation decided it was not worth the time and effort to enable such functionality, not to mention the complaints they expected they would receive from users.

In this situation, the organisation had chosen to simply accept the risk of not implementing a control rather than implementing strong compensating controls.

In this instance, as the exception was not being effectively managed nor were strong compensating controls in place, an assessor determined that the organisation should be precluded from reaching their target maturity level.

It is important that the use of exceptions for a system are documented and approved by an appropriate authority through a formal process. Documentation for exceptions should include the following:

- detail, scope and justification for exceptions
- detail of compensating controls associated with exceptions, including:
	- detail, scope and justification for compensating controls
	- expected implementation lifetime of compensating controls
	- when compensating controls will next be reviewed
- system risk rating before and after the implementation of compensating controls
- any caveats placed on the use of the system as a result of exceptions
- **E** acceptance by an appropriate authority of the residual risk for the system
- when the necessity of exceptions will next be considered by an appropriate authority (noting exceptions should not be approved beyond one year).

The appropriate use of a formal exception process, along with compensating controls, should not preclude an organisation from being assessed as meeting the requirements for their target maturity level.

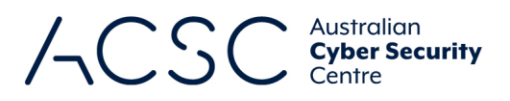

## Stages of an assessment

At a high-level, assessments are comprised of four stages:

- **Stage 1:** The assessor plans and prepares for the assessment.
- **Stage 2:** The assessor determines the scope and approach for the assessment.
- **Stage 3:** The assessor assesses the controls associated with each of the mitigation strategies.
- **Stage 4:** The assessor develops the security assessment report.

The activities and considerations for each stage of an assessment are discussed in further detail below.

## Stage 1: Assessment planning and preparation

#### **Assessment planning**

Prior to commencing an assessment, the assessor should conduct assessment planning activities. These activities require the assessor to discuss with the system owner:

- **system classification and assessment scope (see further detail below)**
- **EXECOSES THE ACCESS to low and high-privileged user accounts, devices, documentation, personnel, and facilities**
- intended assessment approach and any approvals required to run scripts and tools (see further detail below)
- evidence collection and protection, including any requirements following the conclusion of the assessment
- where the security assessment report will be developed (e.g. on an assessor's device or on an alternative device)
- **E** approach to stakeholder engagement and consultation (including key points of contact)
- whether any managed service providers or other outsourced providers manage any aspects of the system (including appropriate points of contact)
- access to any relevant prior security assessment reports for the system
- appropriate use, retention and marketing of the security assessment report by both parties.

Assessors may also develop an assessment test plan and share it with the system owner. Example assessment test plans are included as Annex A through Annex C.

Note, test cases listed within the example assessment test plans included as Annex A through Annex C should not be treated as mandatory assessment requirements. Rather, assessors should apply their own judgement and experience in the development of their own assessment test plans.

# Stage 2: Determination of assessment scope and approach

#### **Determine assessment scope**

In determining the assessment scope, assessors should first clarify the target maturity level with the system owner, noting that the Essential Eight is required to be implemented and assessed as a package. For example, if a system

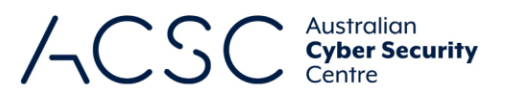

owner has not previously had an assessment demonstrating that they have implemented Maturity Level One, they should not begin an assessment against Maturity Level Two until they have done so, and likewise for Maturity Level Two before being assessed against Maturity Level Three.

Having identified a suitable target maturity level, the assessor should familiarise themselves with the requirements for that maturity level as it will impact the components or aspects of the system within scope of the assessment. At this time it may also be useful to request an approximate percentage breakdown of the operating systems used on workstations and servers for the system.

Once the scope of the assessment has been identified, and agreed upon with the system owner, a more accurate determination of the assessment's duration and any milestones will likely be possible.

The scope of the assessment should be documented within the security assessment report. Any components or aspects of a system deemed out-of-scope should also be documented and accompanied by a justification for their exclusion.

#### **Determine assessment approach**

In determining a suitable assessment approach, both qualitative and quantitative testing techniques should be considered. For example, qualitative testing techniques include documentation reviews and interviews with personnel administering or managing system security, while quantitative testing techniques include system configuration reviews and the use of scripts and tools. Sample sizes for testing should also be determined in consultation with the system owner, with the aim to assess an accurate representative sample population of workstations (including laptops), servers and network devices.

Conducting assessments using interviews, reports and screenshots will always be inferior to conducting assessments using scripts and tools. Particularly as scripts and tools often assess many workstations and servers on a network, rather than a single sample workstation or server, and often identify issues that may be missed in interviews or overlooked by human analysis of reports and configuration settings. If adequate assessment scripts and tools are not already present on a system, assessors may wish to use their own scripts and tools following approval by the system owner.

Any assessment limitations including sample sizes and constraints on technical testing should be documented within the security assessment report.

## Stage 3: Assessment of controls

The assessment of each mitigation strategy is performed by reviewing and testing the effectiveness of controls. This section provides guidance on the approach to assessing each mitigation strategy at a given target maturity level, along with relevant assessment considerations. Guidance on determining the effectiveness of the controls within each mitigation strategy is also provided within this section.

Assessment guidance for maturity levels in this section is cumulative. For example, the guidance provided in the Maturity Level Two section is focused on unique requirements above those of Maturity Level One. Likewise, the guidance provided in the Maturity Level Three section is focused on unique requirements above those of Maturity Level Two. This aligns with the manner in which assessments should be conducted against target maturity levels.

#### **Maturity Level One**

The focus of this maturity level is adversaries who are content to simply leverage commodity tradecraft that is widely available to gain access to, and control of, a system. For example, adversaries opportunistically using a publiclyavailable exploit for a security vulnerability in an unpatched internet-facing service, or authenticating to an internetfacing service using credentials that were stolen, reused, brute forced or guessed.

Generally, adversaries are looking for any victim rather than a specific victim and will opportunistically seek common weaknesses in many targets rather than investing heavily in gaining access to a specific target. Adversaries will employ

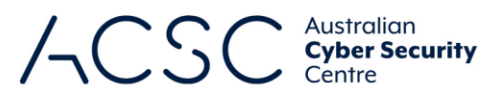

common social engineering techniques to trick users into weakening the security of a system and executing malicious code, for example, via a Microsoft Office macro.

Adversaries will also often seek to compromise user accounts. If successful, they may seek to exploit privileges associated with these accounts or escalate privileges to higher levels. Depending on their intent, adversaries may also seek to steal or destroy data (including backups) or make data otherwise unavailable through various denial-of-service techniques.

#### **Application control**

#### *Context*

Application control assessments can be done without tools but efforts will be severely limited in their effectiveness and are likely to miss edge cases that adversaries would look to exploit using higher levels of tradecraft. For example, adversaries may use custom tools to scan for weak or vulnerable paths on a system. This could be achieved with a Microsoft Office macro.

It is important to note that the last major update to the maturity model introduced compiled Hypertext Markup Language (HTML) (.chm files), HTML applications (.hta files) and control panel applets (.cpl files) to the list of execution types that need to be controlled. Depending on the application control solution selected, it may not support these file types.

When conducting assessments, paths for standard user profiles and temporary folders used by operating systems, web browsers, and email clients can include those from the list below. Note, depending on the system configuration, there may be overlap (e.g. %temp% and %tmp% generally reside within %userprofile%\\*).

- %userprofile%\\*
- %temp%\\*
- $\blacksquare$  %tmp%\\*
- %windir%\Temp\\*.

To check if application control is implemented within the user profile directory, attempt to run a benign executable file inside the directory. The executables tested should cover .exe, .com, .dll, .ocx, .ps1, .bat, .vbs, .js, .msi, .mst, .msp, .chm, .hta, and .cpl. If any of the executables run within the user profile directory or operating system temporary folders, application control is ineffective.

Note, while a dedicated application control solution is not required at Maturity Level One (i.e. file system permissions can be used instead), organisations may still choose to implement a dedicated application control solution if they intend to eventually implement requirements for Maturity Level Two.

#### *Assessment guidance*

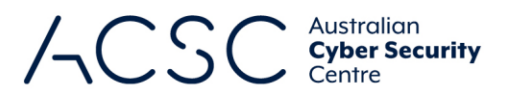

#### **Control Assessment guidance (ordered by effectiveness)**

The execution of executables, software libraries, scripts, installers, compiled HTML, HTML applications and control panel applets is prevented on workstations from within standard user profiles and temporary folders used by the operating system, web browsers and email clients.

Due to the complexity of advanced file system permissions, and various user groups that a user account may belong to, the only truly effective way to check application control implementations is to attempt to write to and execute from all locations accessible to a user on the file system. There are several free tools available to support the assessment of this control, including the ACSC's Essential Eight Maturity Verification Tool (E8MVT) and Application Control Verification Tool (ACVT), AirLock Digital's Application Whitelist Auditor, and CyberArk's Evasor. There are also several paid tools available. In choosing a tool to use, make sure that it has been thoroughly tested beforehand to ensure it is fitfor-purpose.

If the system owner is willing to allow the use of trusted Microsoft tools, but not other third-party tools, the SysInternals AccessChk application can be used to generate the output of folder permissions, noting this is only relevant to a path-based approach. For example, by running 'accesschk -dsuvw [path] > report.txt', it is possible to generate a list of all writable paths and their access permissions for all users. Note, the 'whoami /groups' command would also need to be run to determine which user groups a typical standard user belonged to in order to determine the effective permissions for each path.

Alternatively, PowerShell cmdlets can be used t[o test](https://docs.microsoft.com/en-us/powershell/module/applocker/test-applockerpolicy?view=windowsserver2022-ps) and [review](https://docs.microsoft.com/en-us/powershell/module/applocker/get-applockerpolicy?view=windowsserver2022-ps) AppLocker policy where applicable.

For a system on which tools cannot be run, assuming a path-based approach is used, screenshots of the 'effective access' permissions for specified folders can be requested. This, however, has limitations, because unless screenshots of access permissions are requested for every folder and sub-folder (for which there may be many), it will not be possible to comprehensively assess whether read, write and execute permissions exist for a given user. At a minimum, screenshots for key paths (such as temporary folders used by the operating system, web browsers and email clients) should be requested and examined to determine whether inheritance is set, noting that at any point in a path, application control inheritance previously set by an operating system may be disabled by an application installer.

#### **Patch applications**

#### *Context*

Most vendors of internet-facing services regularly release updated versions of their applications to fix security vulnerabilities. Applications that exist on a system can be compared to the latest versions available from the vendor to determine whether existing versions are the latest, and if not, how long-ago updates were made available by the vendor, based on release dates and patch notes. Services such as the **SANS Internet Storm Centre**, Microsoft Security [Response Centre](https://www.microsoft.com/en-us/msrc) or the Cybersecurity and Infrastructure Security Agency's *[Known Exploited Vulnerabilities Catalog](https://www.cisa.gov/known-exploited-vulnerabilities-catalog)* can be used to determine whether public exploits exist for a given internet-facing service.

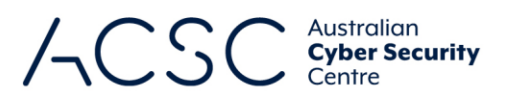

#### *Assessment guidance*

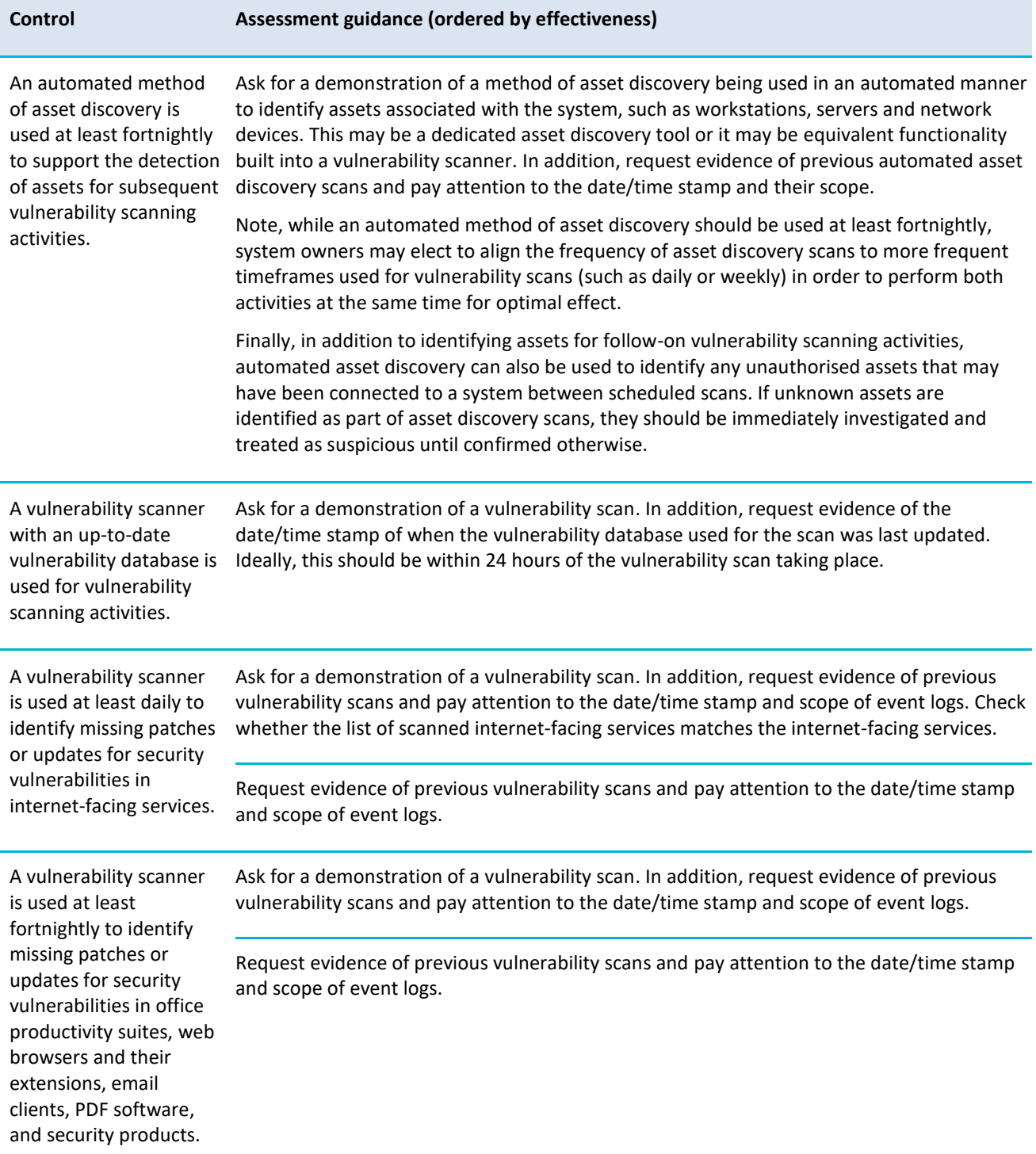

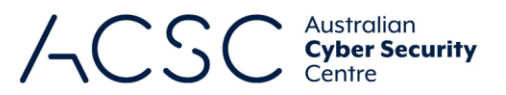

Patches, updates or vendor mitigations for security vulnerabilities in internet-facing services are applied within two weeks of release, or within 48 hours if an exploit exists.

A network-based vulnerability scanner can be used to identify internet-facing services, their versions and install dates. This can then be reviewed alongside the date of release for each to determine whether patch timeframes have been met. The use of these tools can quickly determine service versions and whether they are the latest versions available from vendors. There are several free tools available to support the assessment of this control, including the ACSC's E8MVT, Nessus Essentials, Nexpose Community Edition, OpenVAS and Qualys Community Edition. There are also several paid tools available. In choosing a tool to use, make sure that it has been thoroughly tested beforehand to ensure it is fit-for-purpose.

Note, a scanner may not identify missing vendor mitigations such as specific configuration changes.

If a network-based vulnerability scanner cannot be used, screenshots of versions of internetfacing services can be requested. This allows for manual checking against the latest versions available from vendors. Alternatively, a list of services may be requested (noting that adversaries often exploit security vulnerabilities in internet-facing services that the system owner may have forgotten about or that have been installed by users without the system owner's knowledge).

Patches, updates or vendor mitigations for security vulnerabilities in office productivity suites, web browsers and their extensions, email clients, PDF software, and security products are applied within one month of release.

A vulnerability scanner can be used to assess applications, their versions and install dates.

The above output must be reviewed alongside the date of release for each application to determine whether the timeframe has been met.

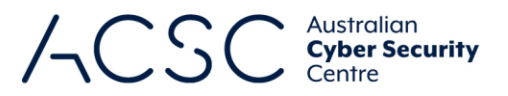

Alternatively, PowerShell can be used to identify applications with registered uninstall functionality. However, this method alone will not always cover all applications that are installed on a system. As a result, it should be combined with the list of installed applications within 'Programs and Features'.

While this approach can be used for assessments, the limitations in coverage should be noted. For key applications though, it will likely be sufficient. If any key applications appear to be missing in reports provided, this should be raised for clarification.

Below is a PowerShell script to output a list of installed applications with registered uninstall functionality. This list should be reviewed in conjunction with the list of installed applications within 'Control Panel – Programs – Programs and Features' to ensure no applications are missed.

```
function Analyze( $p, $f) {
   Get-ItemProperty $p |foreach {
     if (($_.DisplayName) -or ($_.version)) {
       [PSCustomObject]@{
         From = $f;
         Name = $_.DisplayName;
         Version = $_.DisplayVersion;
         Install = $_.InstallDate
       }
     }
  }
}
$s = @()
$s += Analyze 'HKLM:\Software\Microsoft\Windows\CurrentVersion\Uninstall\*' 64
$s += Analyze 'HKLM:\Software\Wow6432Node\Microsoft\Windows\CurrentVersion\Uninstall\*' 32
$s | Sort-Object -Property Name
```
The combined list of installed applications must be reviewed alongside the date of release for each application patch to determine whether the timeframe has been met.

If tools cannot be used, request a demonstration that shows the versions of installed applications and their install date. This allows for manual checking against the latest versions available from vendors.

Internet-facing services, office productivity suites, web browsers and their extensions, email clients, PDF software, Adobe Flash Player, and security products that are no longer supported by vendors are removed.

A vulnerability scanner can be used to assess applications and whether they are end of life.

Request a demonstration that shows the versions of the referenced applications and services. This allows for manual checking against the list of supported versions. In addition, check if hotfix KB4577586 has been applied to demonstrate that Adobe Flash Player is no longer supported. Note, this hotfix will only remove Adobe Flash Player if it was installed by Windows. If Adobe Flash Player was installed manually from another source, it will not be removed by this hotfix.

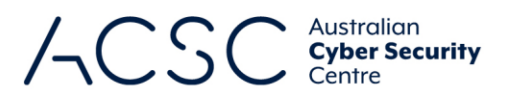

#### **Configure Microsoft Office macro settings**

#### *Context*

All users should be denied the ability to execute Microsoft Office macros by default unless they have a specific business requirement. If certain users are required to run Microsoft Office macros, they should be restricted to only the specific applications required (rather than all Microsoft Office applications). In addition, a record of their business requirement and associated approvals should be kept. This record should align with the list of users within the Active Directory group that have permission to run Microsoft Office macros. Note, once a business requirement can no longer be demonstrated by a user, permission to run Microsoft Office macros should be revoked.

Microsoft Defender is commonly used to perform Microsoft Office macro antivirus scanning. This product uses the Antimalware Scan Interface to integrate applications and services with any antimalware installed on a machine. Other antivirus solutions may use this interface or other processes to scan Microsoft Office macros.

Microsoft Office applications that can execute Microsoft Office macros include Microsoft Access, Microsoft Excel, Microsoft Outlook, Microsoft PowerPoint, Microsoft Project, Microsoft Publisher, Microsoft Visio and Microsoft Word.

#### *Assessment guidance*

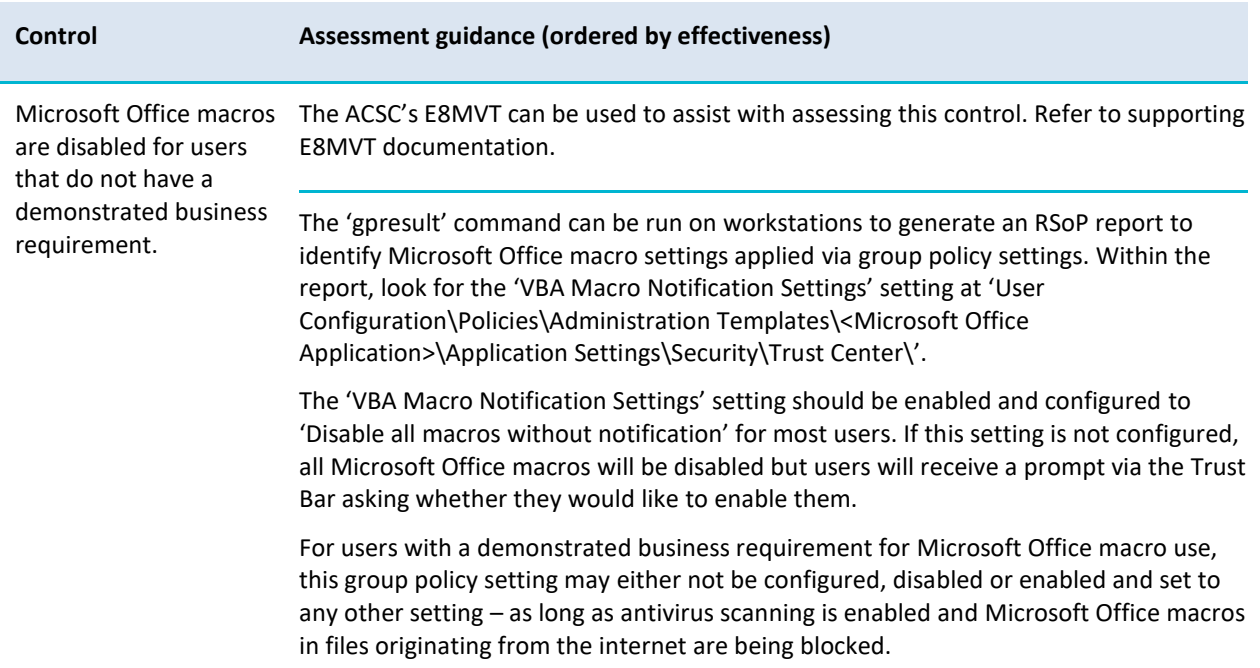

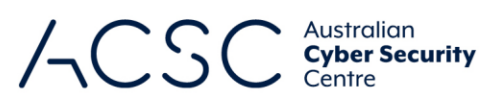

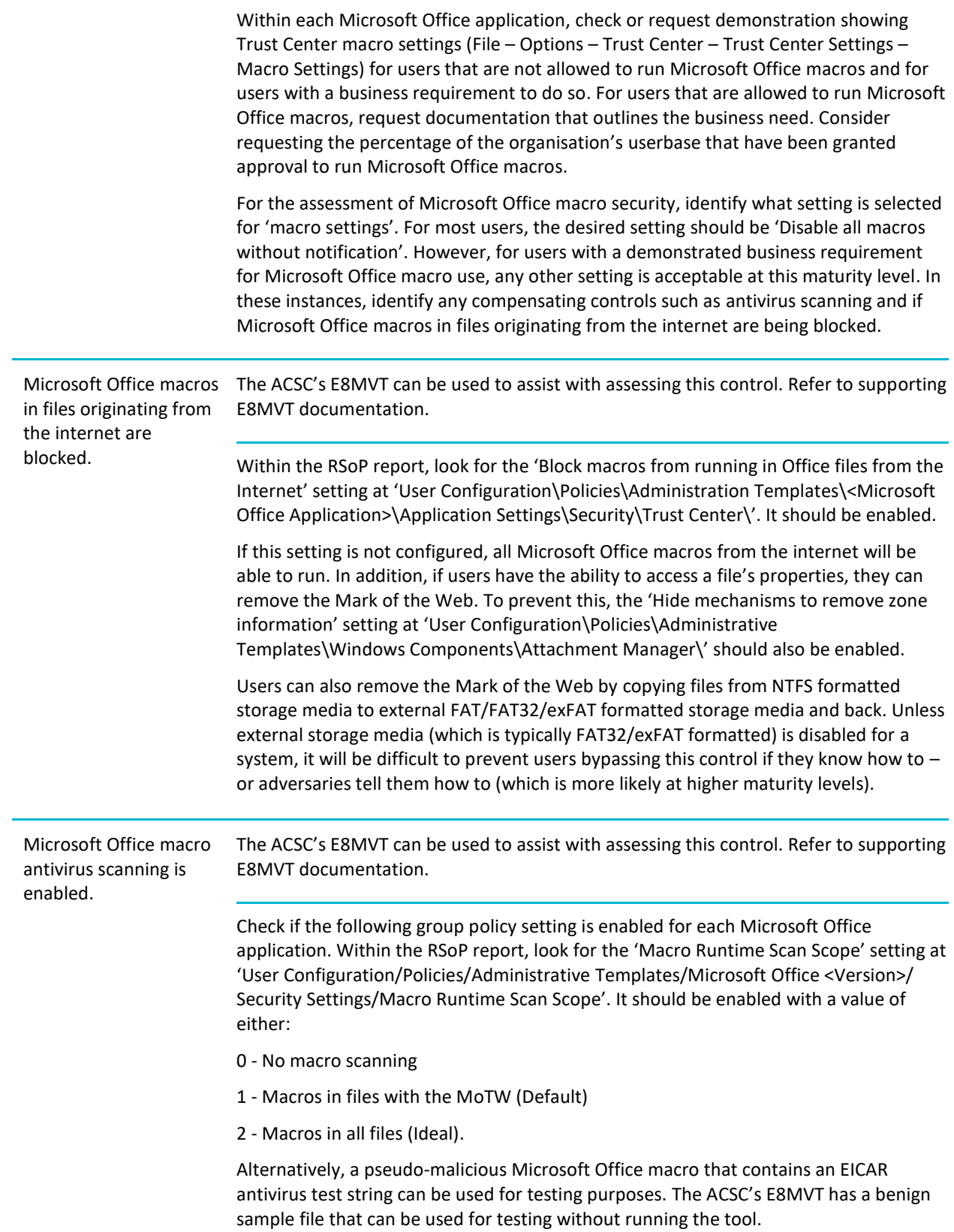

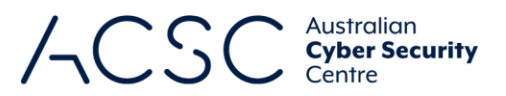

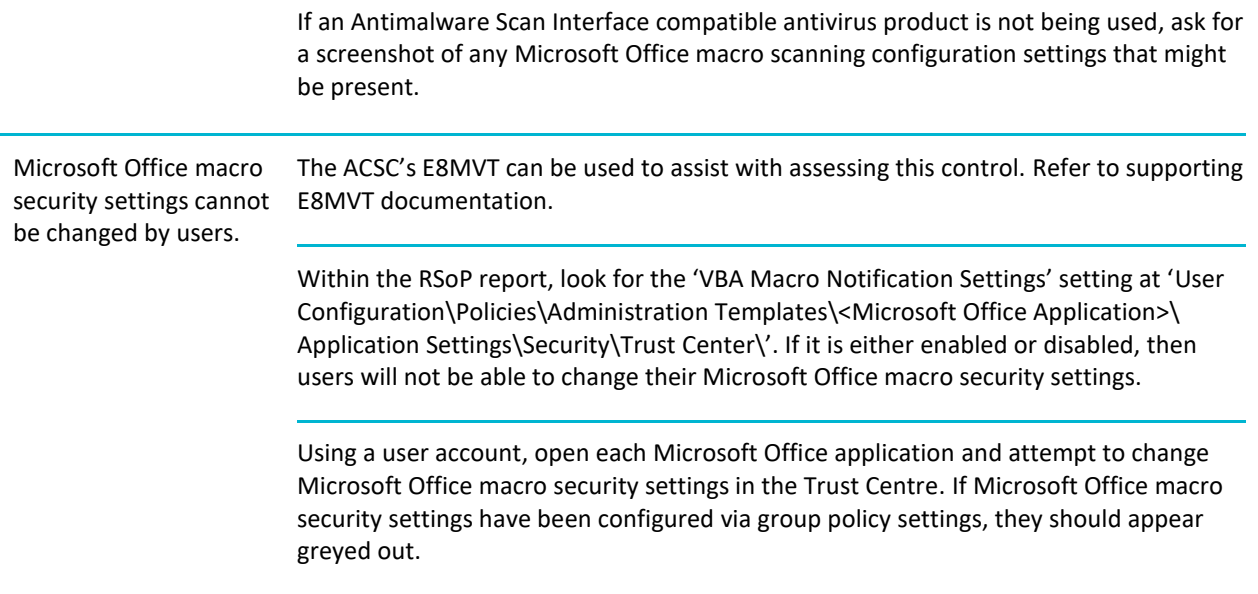

#### **User application hardening**

#### *Context*

Adversaries are known to indiscriminately use 'malvertising' in their attempts to compromise systems. Blocking web advertisements using web browser add-ins or extensions, or via web content filtering, can prevent the compromise of a system.

Internet Explorer 11 lacks many of the security features of modern web browsers and ceased to be supported by Microsoft on 15 June 2022. As such, it is more regularly targeted by adversaries. Ideally, Internet Explorer 11 should be removed from systems and Microsoft Edge (running in 'IE mode' for legacy sites), or other modern web browsers, should be used instead.

Web browser security settings should be configured via group policy settings. In addition, default web browser security settings should not be relied upon as users may tinker with these settings to enable content or change settings when guided to do so by adversaries. Web browser security settings that are configured via group policy settings typically appear greyed out to users, have a hover over message explaining the setting is configured by their organisation or have an icon such as a padlock.

#### *Assessment guidance*

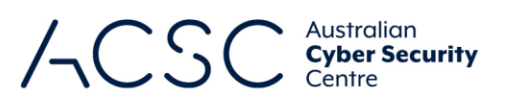

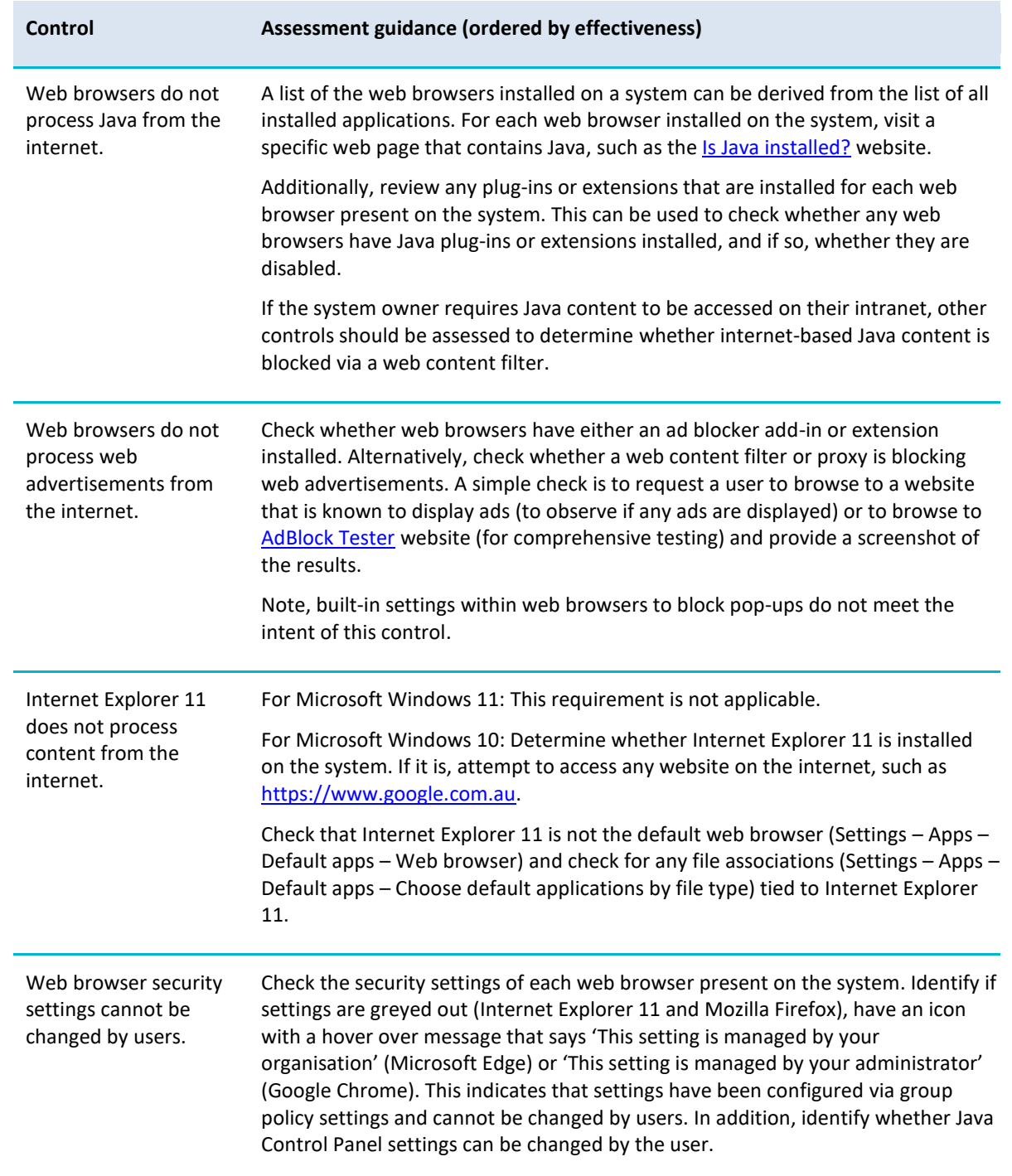

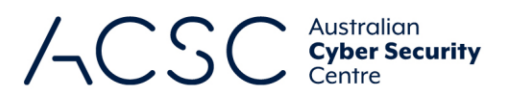

#### **Restrict administrative privileges**

#### *Context*

Policies, processes and procedures for managing privileged access to systems should be documented and enforced within organisational workflows. In doing so, privileged access to systems and applications should be requested via a form, service desk ticket or email from users, and require approval from a supervisor or application owner, to maintain a record of all such requests. System owners should also maintain a list of all applications on their system that require privileged access.

Privileged accounts are often targeted by adversaries for their greater control and access to organisational resources. For this reason, privileged accounts should not have access to the internet, email and web services.

Note, while no constraints are placed on how privileged and unprivileged operating environments are separated for privileged users at Maturity Level One, organisations may choose to implement an approach that avoids virtualising a privileged operating environment within an unprivileged operating environment if they intend to eventually implement requirements for Maturity Level Two.

#### *Assessment guidance*

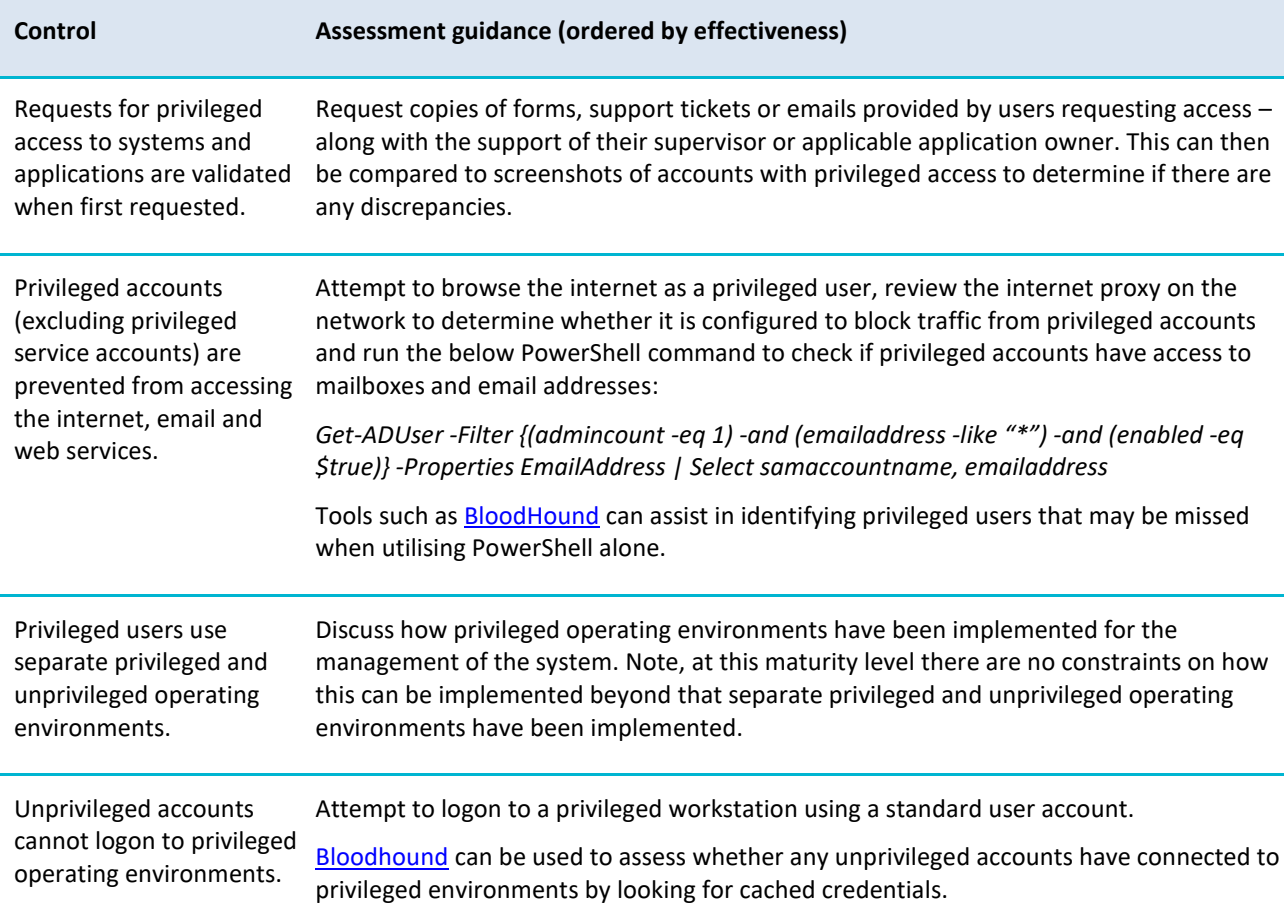

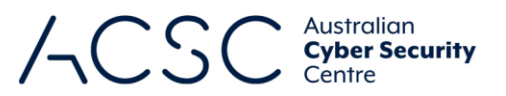

Privileged accounts (excluding local administrator accounts) cannot logon to unprivileged operating environments.

Request a demonstration of a privileged account attempting to logon to a standard user workstation. Note, the moment a privileged account's username and password are entered into a standard user workstation, the account should be considered compromised (noting this is the reason behind having separate operating environments). This test should be done using a privileged account set up specifically for this purpose. The privileged account should then be removed immediately after testing is complete.

[Bloodhound](https://www.sans.org/blog/bloodhound-sniffing-out-path-through-windows-domains/) can be used to assess whether any privileged accounts have connected to unprivileged environments by looking for cached credentials.

#### **Patch operating systems**

#### *Context*

Operating system vendors regularly publish updates to address security vulnerabilities. In addition, unsupported and out-of-date operating systems of internet-facing workstations and servers are a common target for adversaries.

While operating systems of workstations, servers and network devices that are not internet-facing are at a lower risk of exploitation, as adversaries need to compromise another system to then obtain network-based access to the unpatched operating system, it is still important that such operating systems are patched in a reasonable timeframe given the level of targeting and tradecraft the system owner is attempting to protect their system against.

Services such as the [SANS Internet](https://isc.sans.edu/) Storm Centre, [Microsoft Security Response Centre](https://www.microsoft.com/en-us/msrc) or the Cybersecurity and Infrastructure Security Agency's *[Known Exploited Vulnerabilities Catalog](https://www.cisa.gov/known-exploited-vulnerabilities-catalog)* can be used to determine whether public exploits exist for operating systems of workstations, servers and network devices.

#### *Assessment guidance*

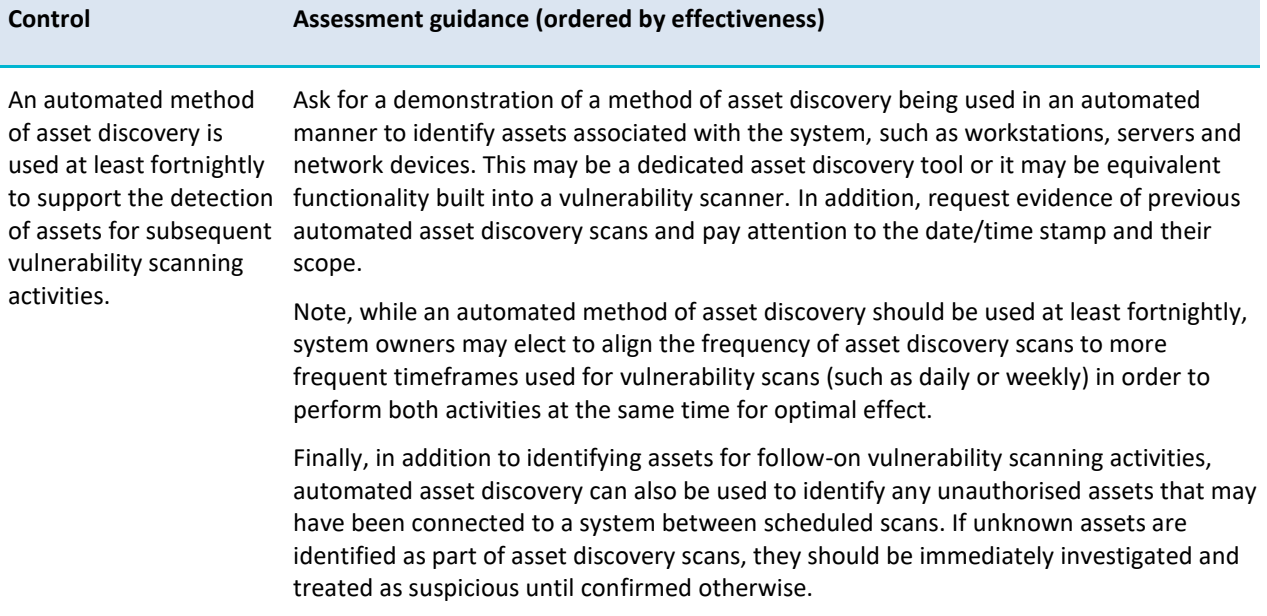

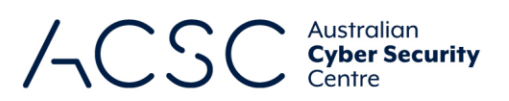

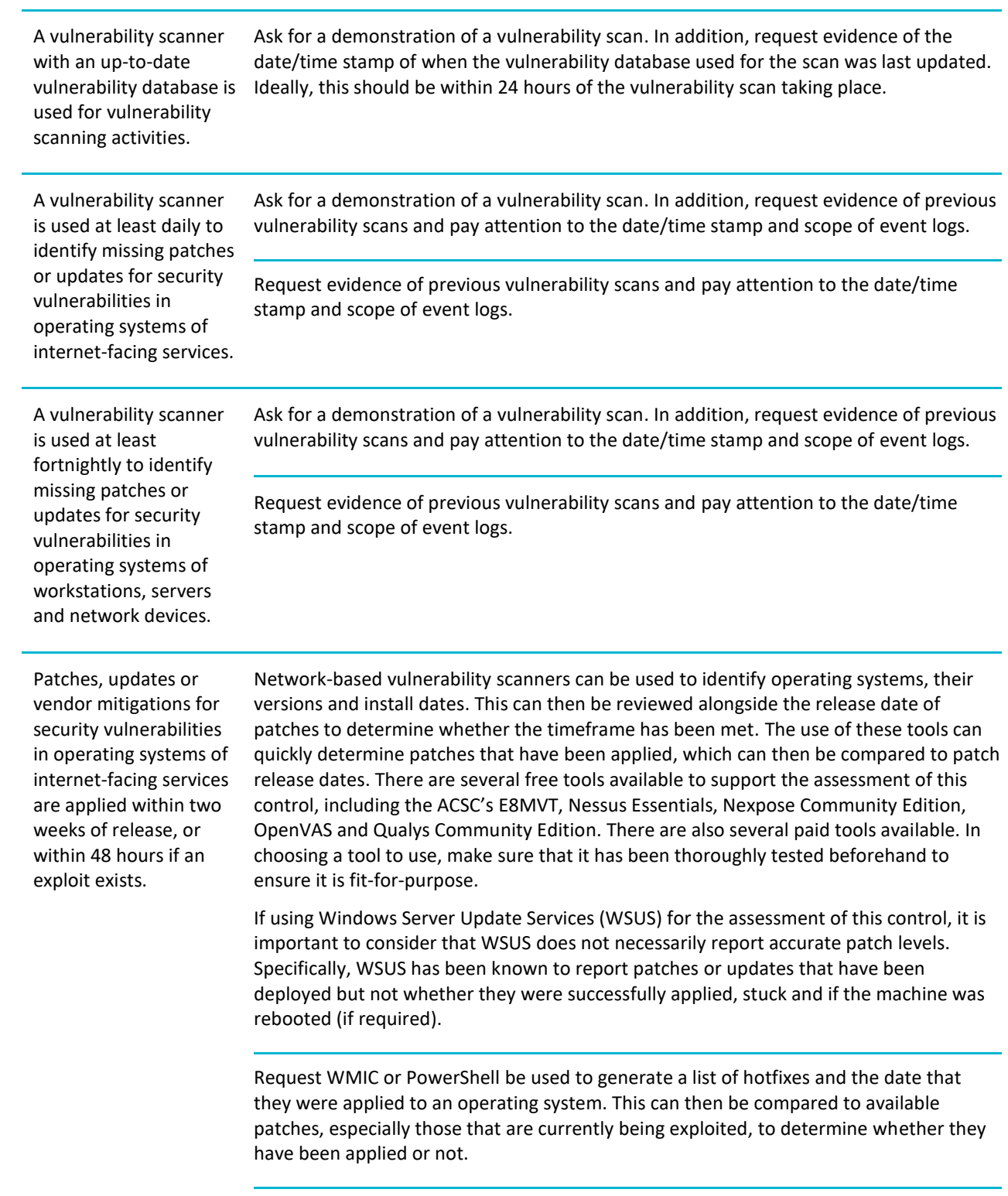

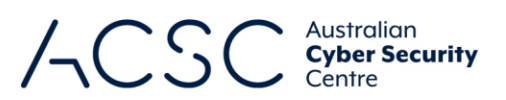

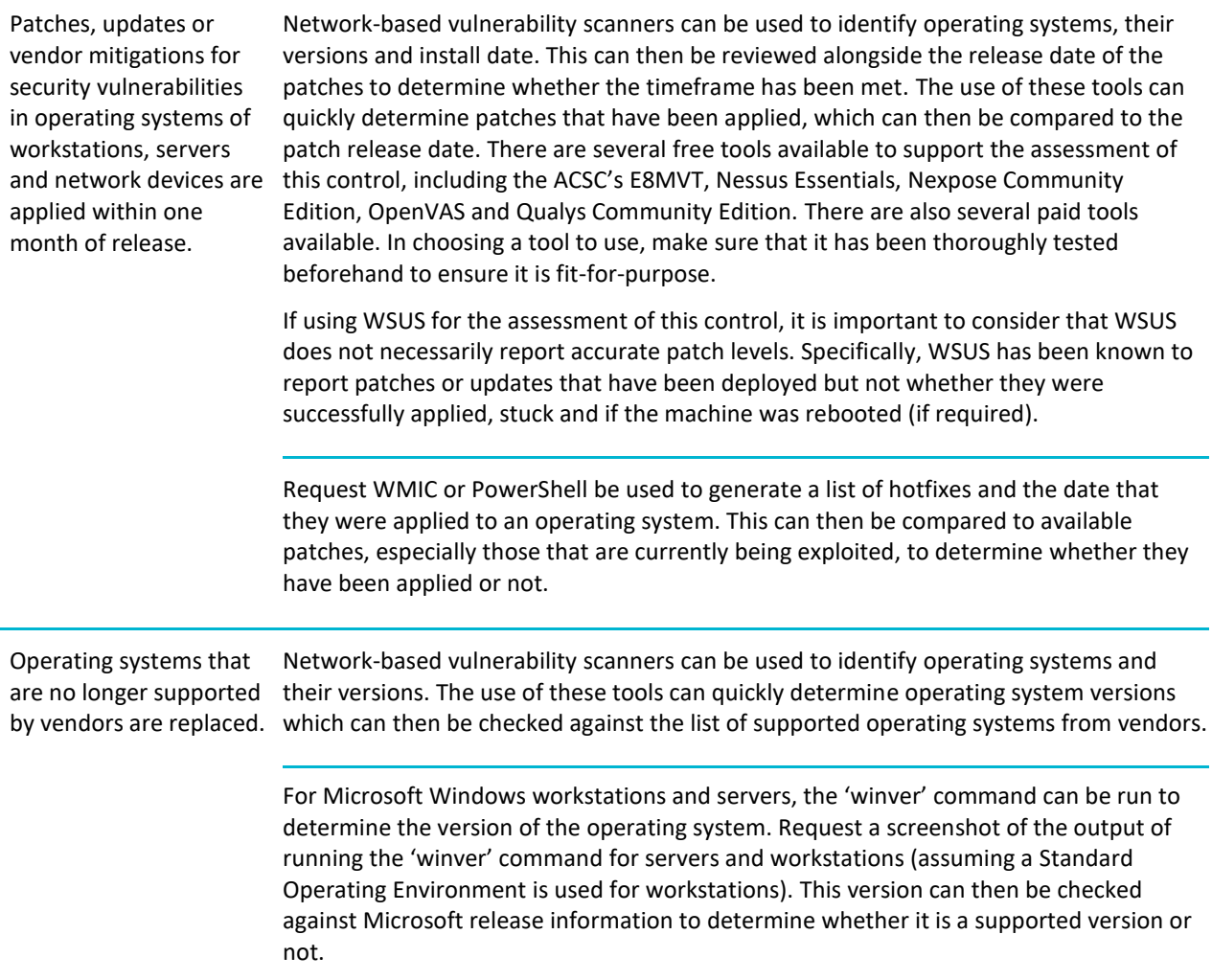

#### **Multi-factor authentication**

#### *Context*

Multi-factor authentication is one of the most effective controls an organisation can implement to prevent adversaries from gaining access to a system, service or application. When implemented correctly, multi-factor authentication can also make it significantly more difficult for adversaries to steal legitimate credentials to facilitate further malicious activities.

Multi-factor authentication should be implemented for remote access solutions, users performing privileged actions and users accessing important (sensitive or high-availability) data repositories. Using multi-factor authentication provides a secure authentication mechanism that is not as susceptible to brute force attacks, such as traditional singlefactor authentication methods based on memorised secrets (e.g. personal identification numbers (PINs), passwords and passphrases).

At this maturity level, any two or more authentication methods can be used as long as they are not of the same class (e.g. something users know, something users have or something users are). There is no requirement that one factor

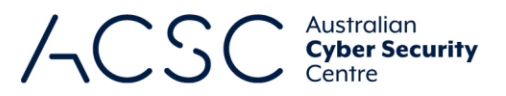

must be a memorised secret. Biometrics an[d Trusted Signals](https://docs.microsoft.com/en-us/windows/security/identity-protection/hello-for-business/feature-multifactor-unlock) are also acceptable as an authentication method at this maturity level.

Note, while any two or more authentication methods can be used at Maturity Level One, organisations may still choose to implement multi-factor authentication solutions, such as those that include something the user has or are verifier impersonation resistant, if they intend to eventually implement requirements for Maturity Level Two or Maturity Level Three.

#### *Assessment guidance*

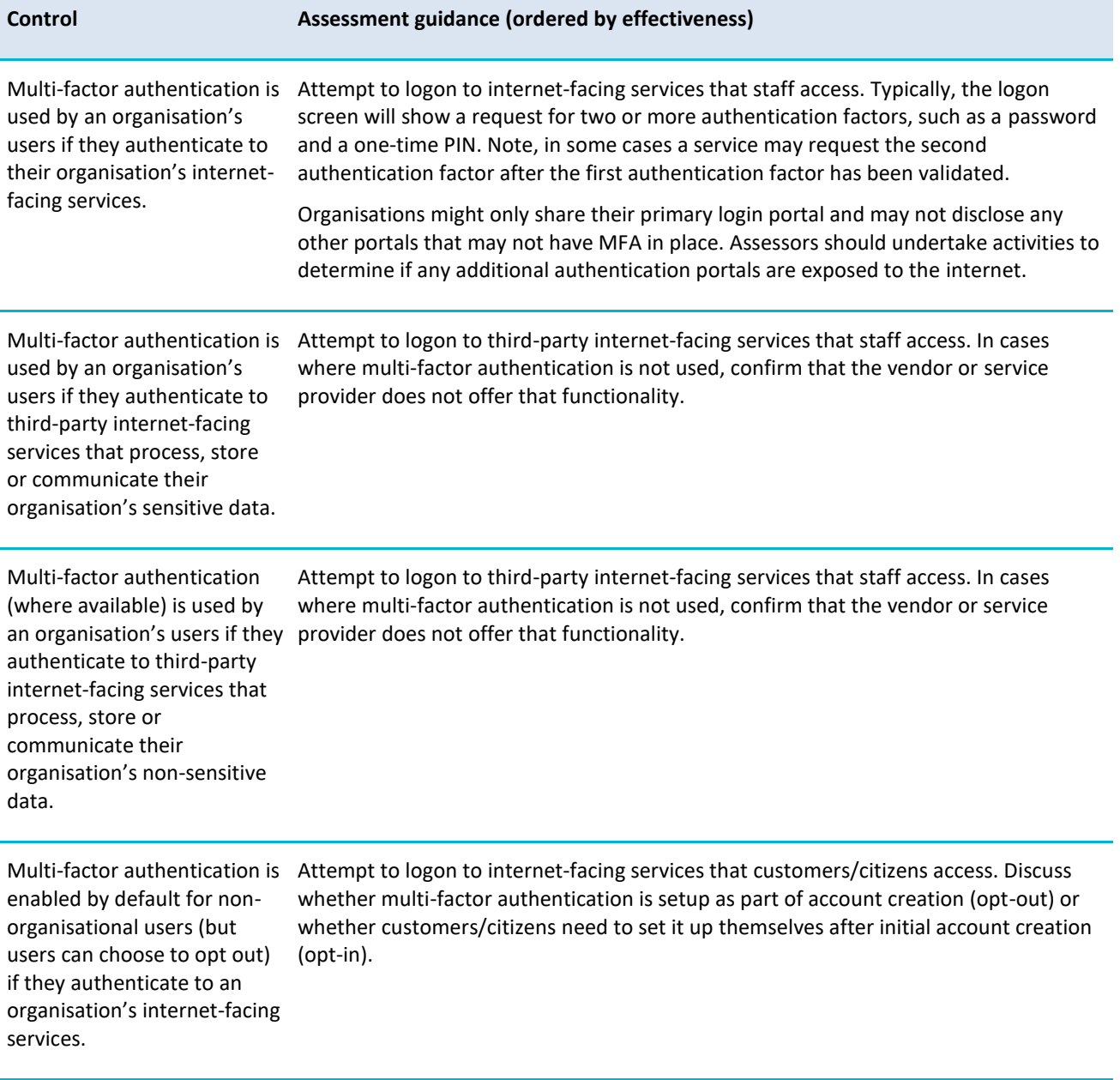

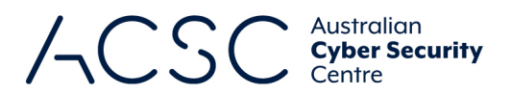

#### **Regular backups**

#### *Context*

Backup and retention frequencies should be defined by the system owner in accordance with their organisation's business continuity and disaster recovery requirements. In doing so, it is important that restoration of systems and data from backups be tested as part of regular (at least annual) disaster recovery exercises and not left to after the first major security incident is experienced.

At this maturity level, it is important that unprivileged users cannot access the backups of any other users – although it is not necessarily a problem if they are able to access their own backups. It is worth noting, at this maturity level, that privileged accounts may still be able to access the backups of any user.

While unprivileged accounts can access (i.e. read) their own backups, it is important that they do not have the ability to modify or delete those backups. This requirement exists as any ransomware running with the privileges of an unprivileged user should be blocked from overwriting or deleting backups. Note, adversaries escalating privileges to privileged accounts, or backup administrator accounts, to overwrite backups are addressed at higher maturity levels.

#### *Assessment guidance*

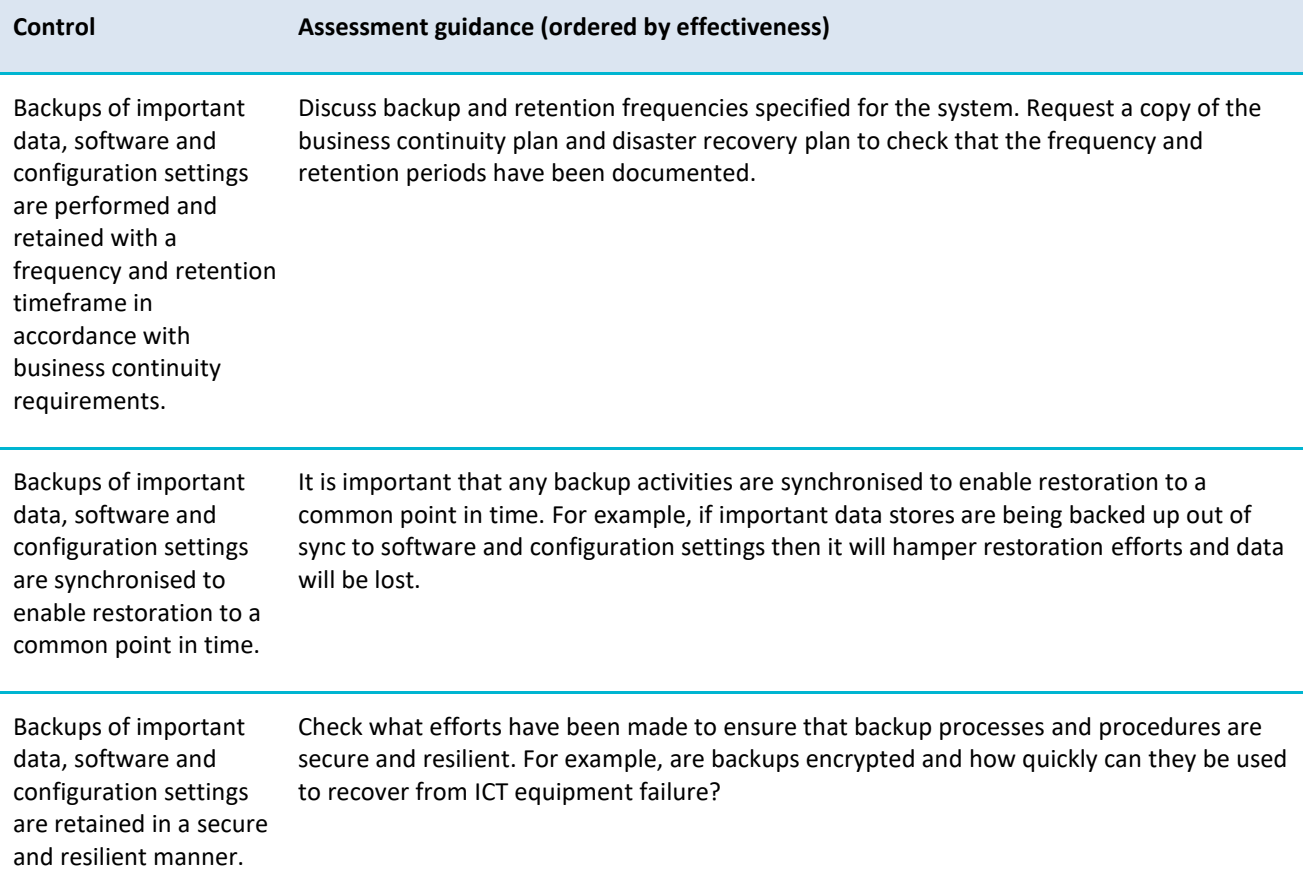

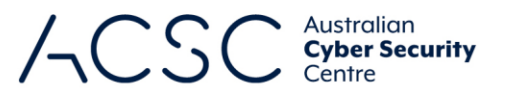

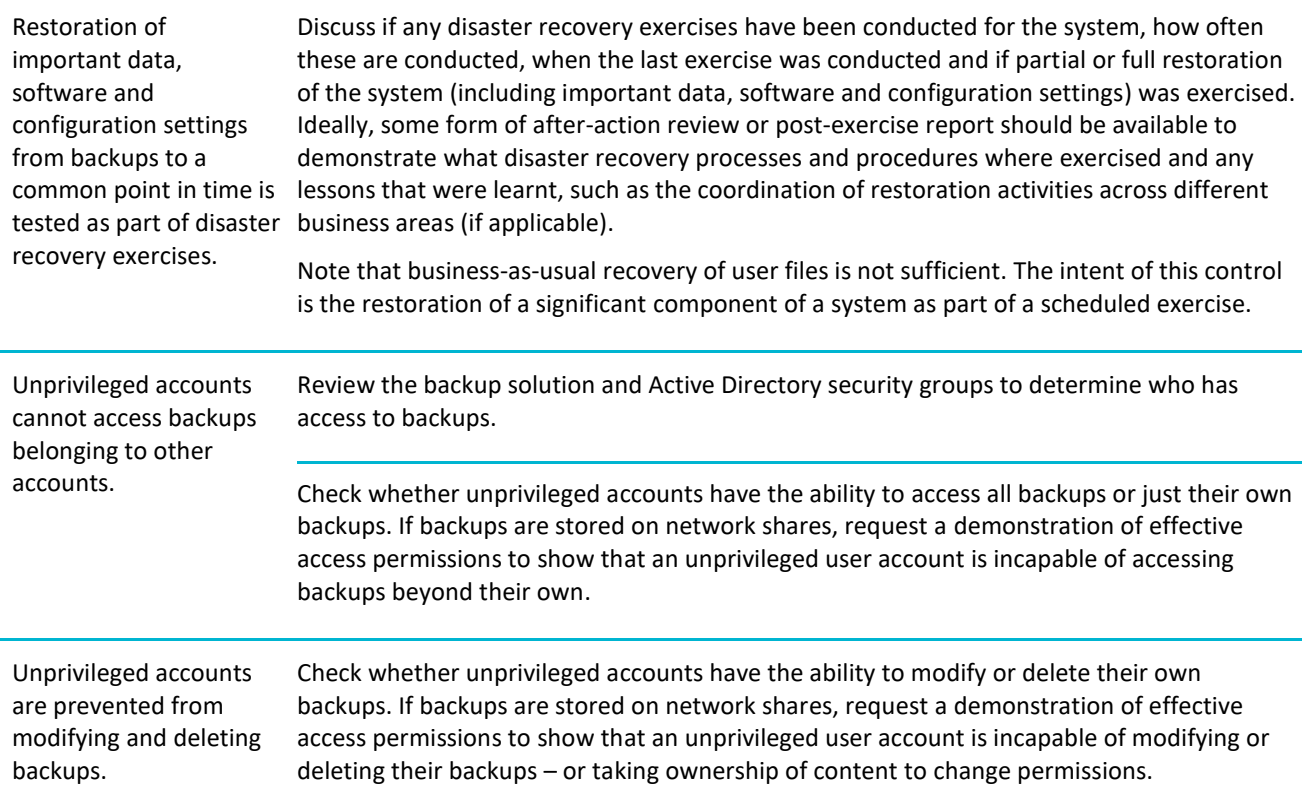

### **Maturity Level Two**

The focus of this maturity level is adversaries operating with a modest step-up in capability from the previous maturity level. These adversaries are willing to invest more time in a target and, perhaps more importantly, in the effectiveness of their tools. For example, these adversaries will likely employ well-known tradecraft to better attempt to bypass controls implemented by a target and evade detection. This includes actively targeting credentials using phishing and employing technical and social engineering techniques to circumvent weaker methods of multi-factor authentication.

Generally, adversaries are likely to be more selective in their targeting but still somewhat conservative in the time, money and effort they may invest in a target. Adversaries will likely invest time to ensure their phishing is effective and employ common social engineering techniques to trick users into weakening the security of a system and executing malicious code, for example, via a Microsoft Office macro.

Adversaries will also often seek to compromise user accounts. If successful, they may seek to exploit privileges associated with these accounts or escalate privileges to higher levels. Depending on their intent, adversaries may also seek to steal or destroy data (including backups) or make data otherwise unavailable through various denial-of-service techniques.

The guidance below outlines the requirements to be assessed in addition to the requirements of the previous maturity level. In doing so, assessments against Maturity Level Two should focus on the delta between Maturity Level One and Maturity Level Two.

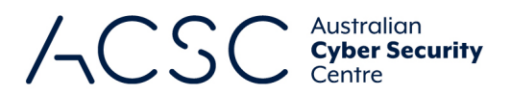

#### **Application control**

#### *Context*

For Maturity Level Two, application control requires the use of a dedicated application control solution. This may be one of the in-built solutions from Microsoft (e.g. AppLocker or Windows Defender Application Control) or it may be a third-party solution (e.g. AirLock Digital's AirLock, Ivanti's Device and Application Control, Trend Micro Endpoint Application Control or VMWare Carbon Black App Control).

The majority of application control solutions will have a form of logging or auditing mode. As such, event logs for application control solutions should be collected and stored in case there is a cyber security incident and they are required for forensic or incident response purposes. Often, the lack of sufficient logging can impact the ability to determine the extent of a cyber security incident, how it occurred and what security vulnerabilities need to be mitigated.

#### *Assessment Guidance*

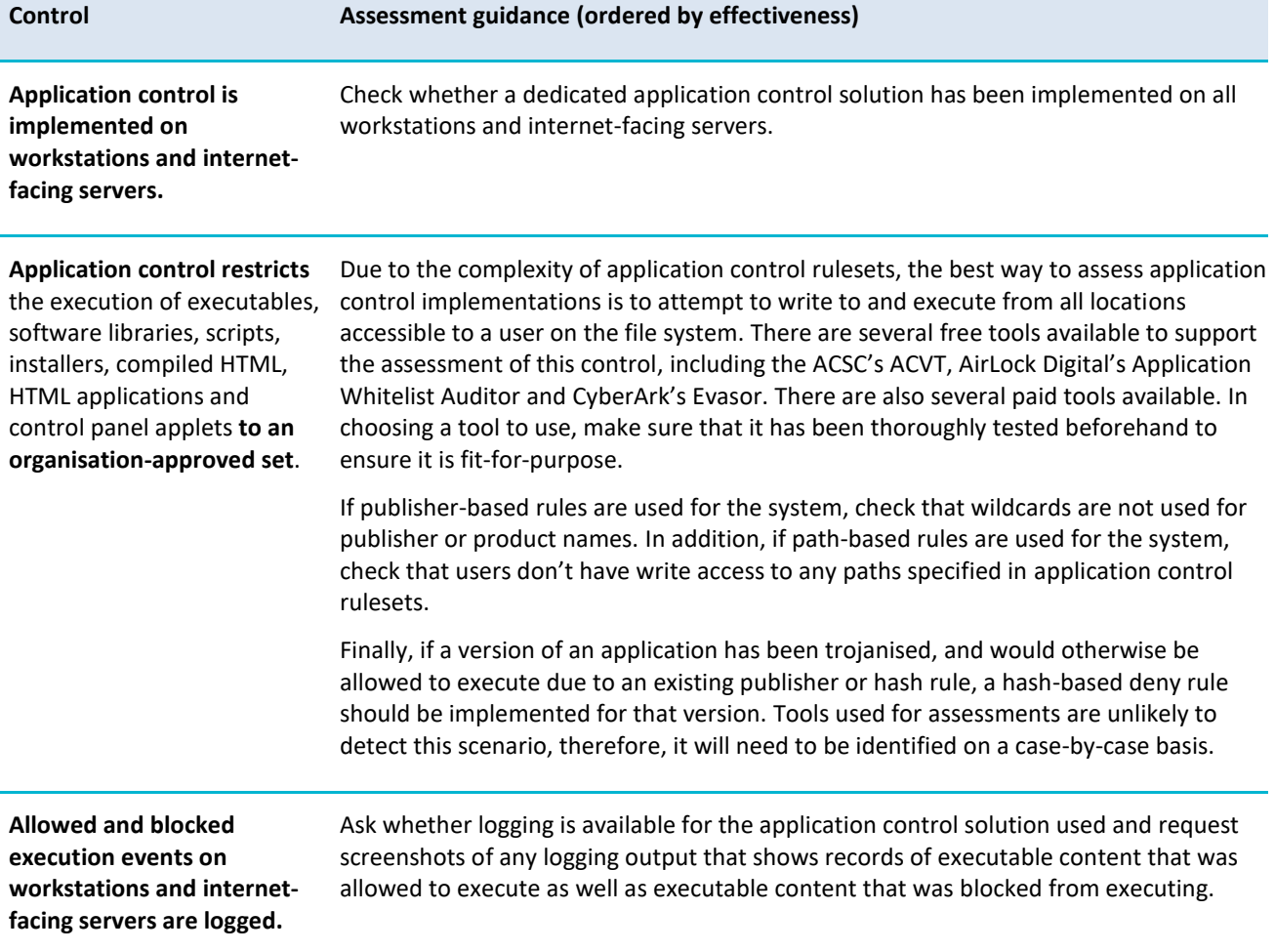

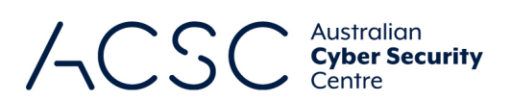

#### **Patch applications**

#### *Context*

At this maturity level, the timeframe for patching security vulnerabilities in internet-facing systems is decreased from one month to two weeks. In addition, this maturity level introduces patching timeframes for additional applications, and an increase in associated vulnerability scanning frequencies and scope.

#### *Assessment guidance*

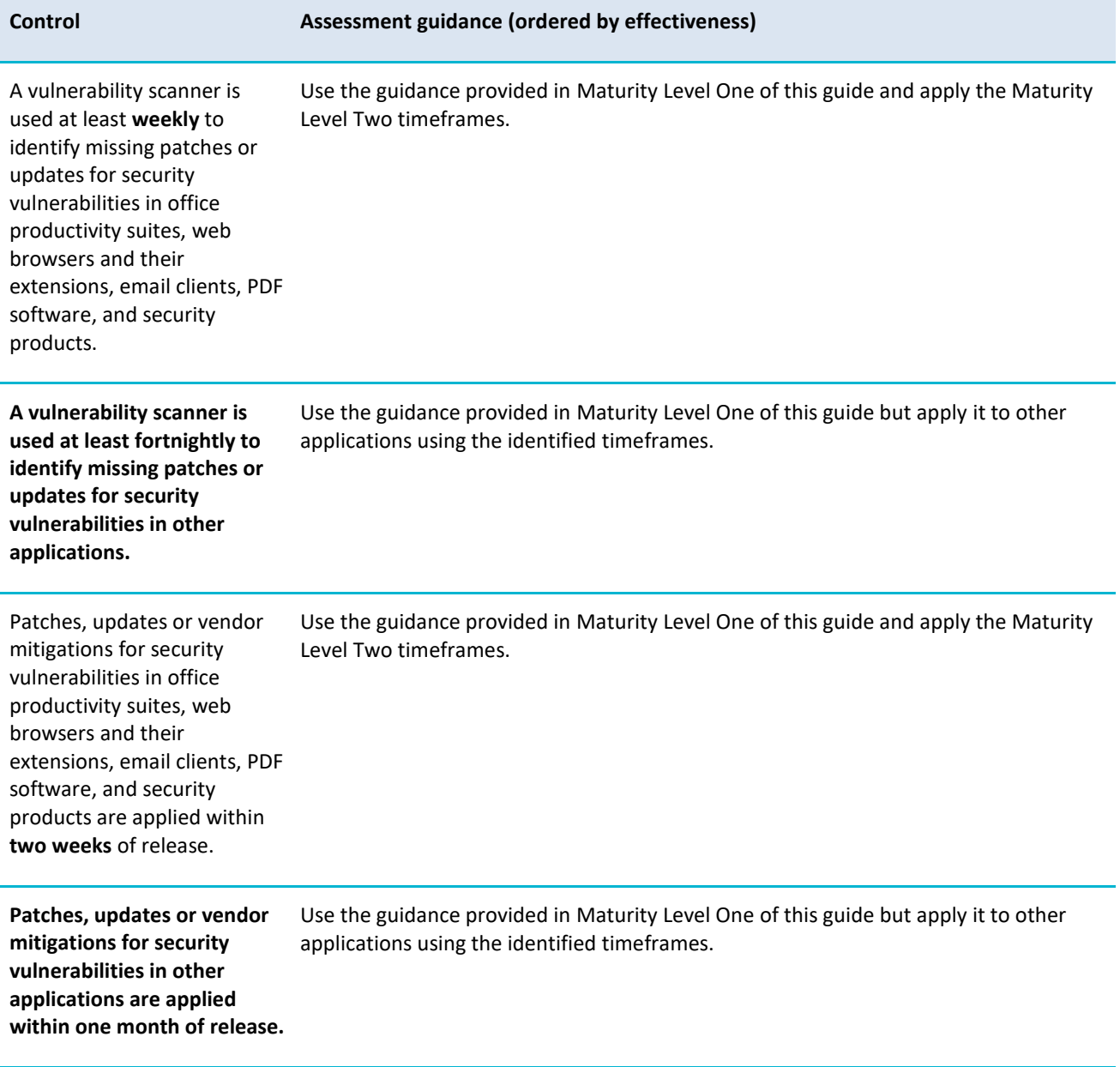

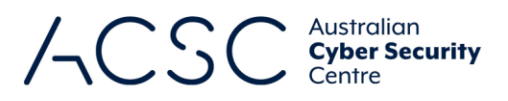

#### **Configure Microsoft Office macro settings**

#### *Context*

At this maturity level, an additional requirement is introduced relating to the use of the Attack Surface Reduction (ASR) rule 'Block Win32 API calls from Office macros'. This ASR rule prevents Microsoft Office macros from calling Win32 APIs, which adversaries can exploit to run malicious code that is more powerful than the actions they can perform using the Microsoft Office VBA macro language itself.

Event logs for Microsoft Office macro execution events should be collected and stored in case there is a cyber security incident and they are required for forensic or incident response purposes. Often, the lack of sufficient logging can impact the ability to determine the extent of a cyber security incident, how it occurred and what security vulnerabilities need to be mitigated.

#### *Assessment guidance*

The section below provides guidance tailored to the assessment method. When selecting a method, the quality of the evidence provided by each method should be strongly considered.

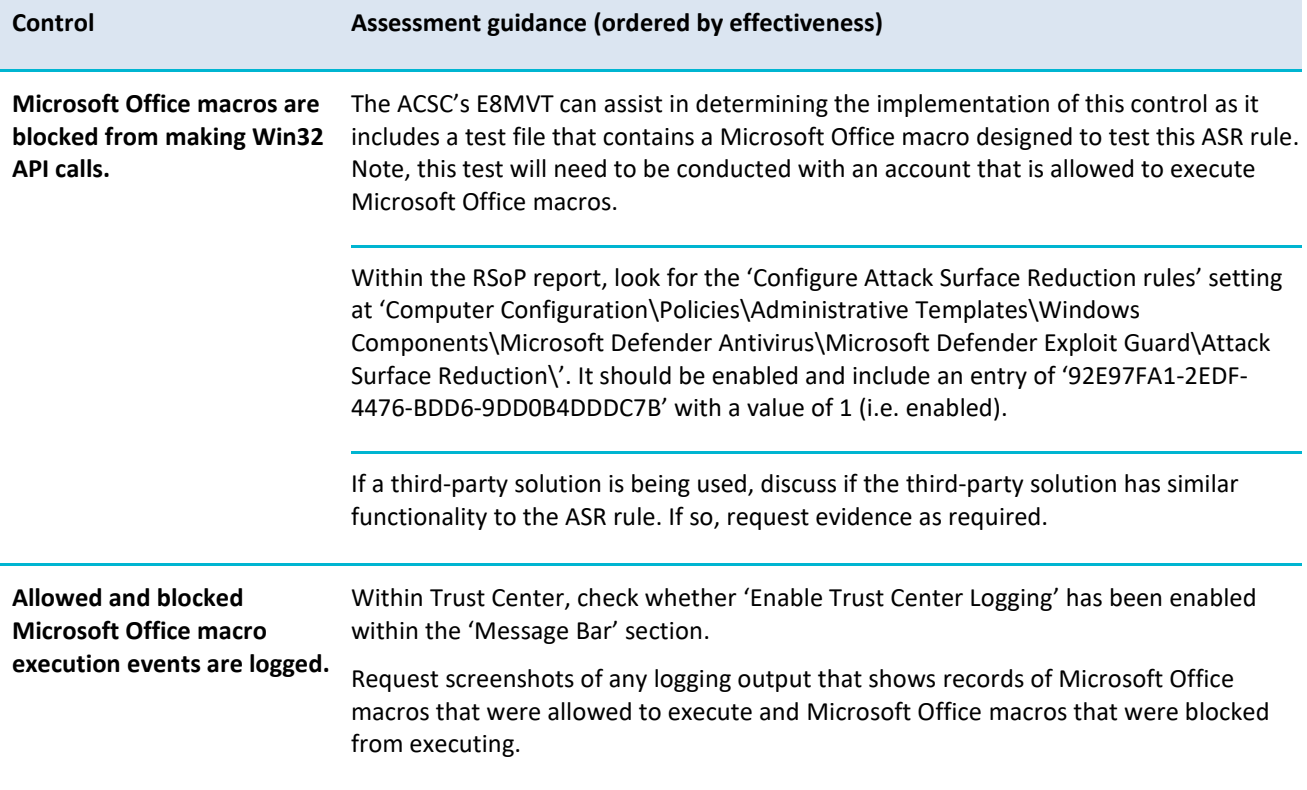

#### **User application hardening**

#### *Context*

This maturity level requires the implementation of several ASR rules to prevent adversaries from using Microsoft Office applications to create child processes that can be used to download and run malicious code, write malicious code to disk or inject malicious code into other processes. In addition, the ASR rule 'Block Adobe Reader from creating child

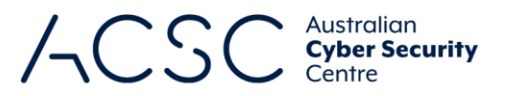

processes' should be implemented to prevent adversaries from using Adobe Reader to create child processes which can be used to download and run malicious code.

Adversaries often attempt to exploit security vulnerabilities in Microsoft Office through its support for Object Linking and Embedding (OLE) packages. This maturity level requires Microsoft Office to be configured to prevent activation of these OLE packages.

The implementation of ACSC or vendor hardening guidance can assist in reducing the attack surface of applications. This is particularly important for key applications that are commonly targeted by adversaries such as web browsers, Microsoft Office and Portable Document Format (PDF) software (e.g. Adobe Reader). In cases where ACSC hardening guidance conflicts with vendor hardening guidance, consideration should be given to what the hardening guidance is attempting to achieve.

Event logs for blocked attempts to execute PowerShell scripts should be collected and stored in case there is a cyber security incident and they are required for forensic or incident response purposes. This should not be confused with 'module logging', 'script block logging' and 'transcription' functionality of PowerShell, which while recommended for good cyber hygiene, are not within scope of Essential Eight assessments. Often, the lack of sufficient logging can impact the ability to determine the extent of a cyber security incident, how it occurred and what security vulnerabilities need to be mitigated.

#### *Assessment guidance*

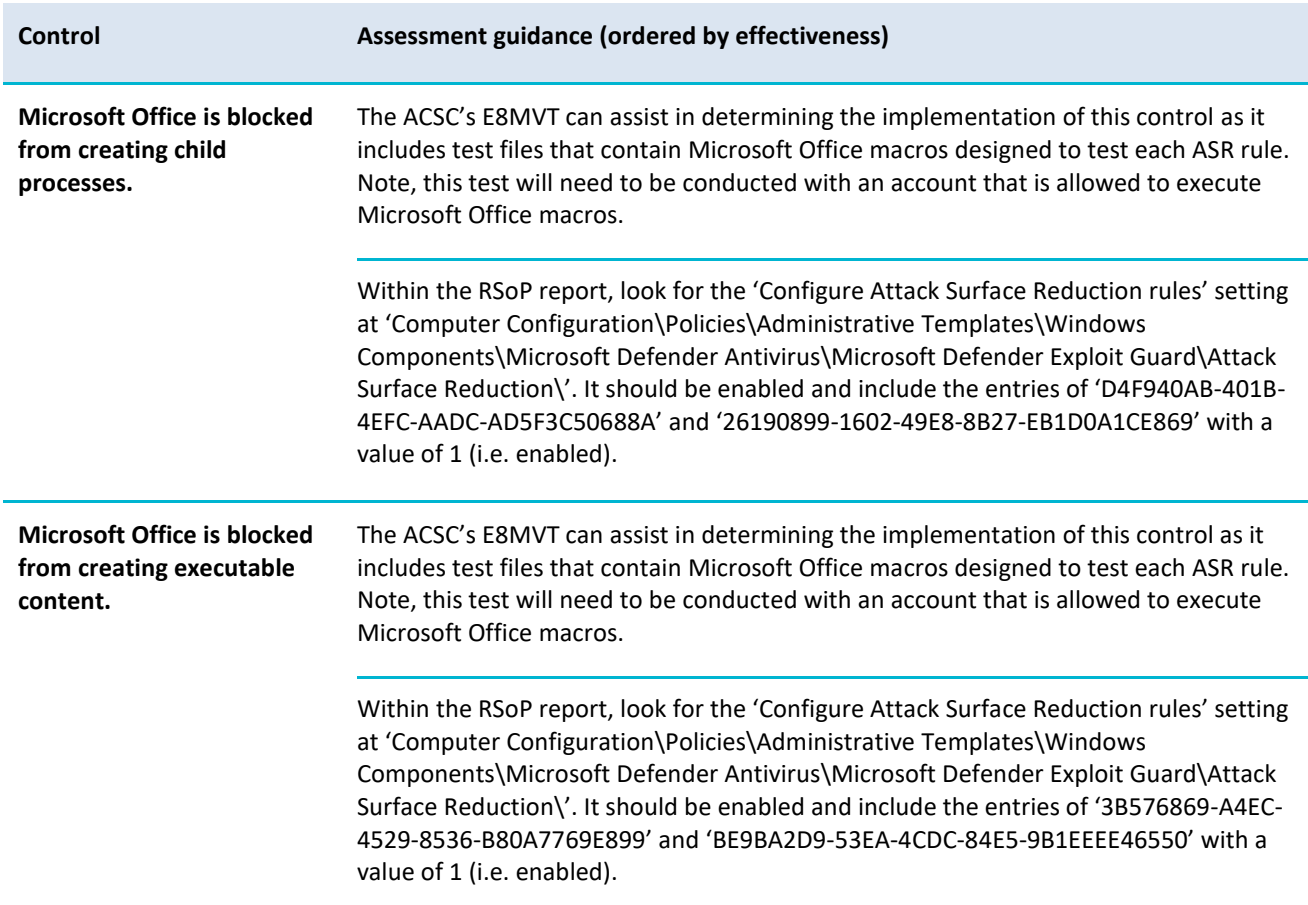

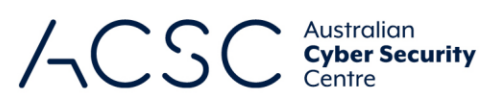

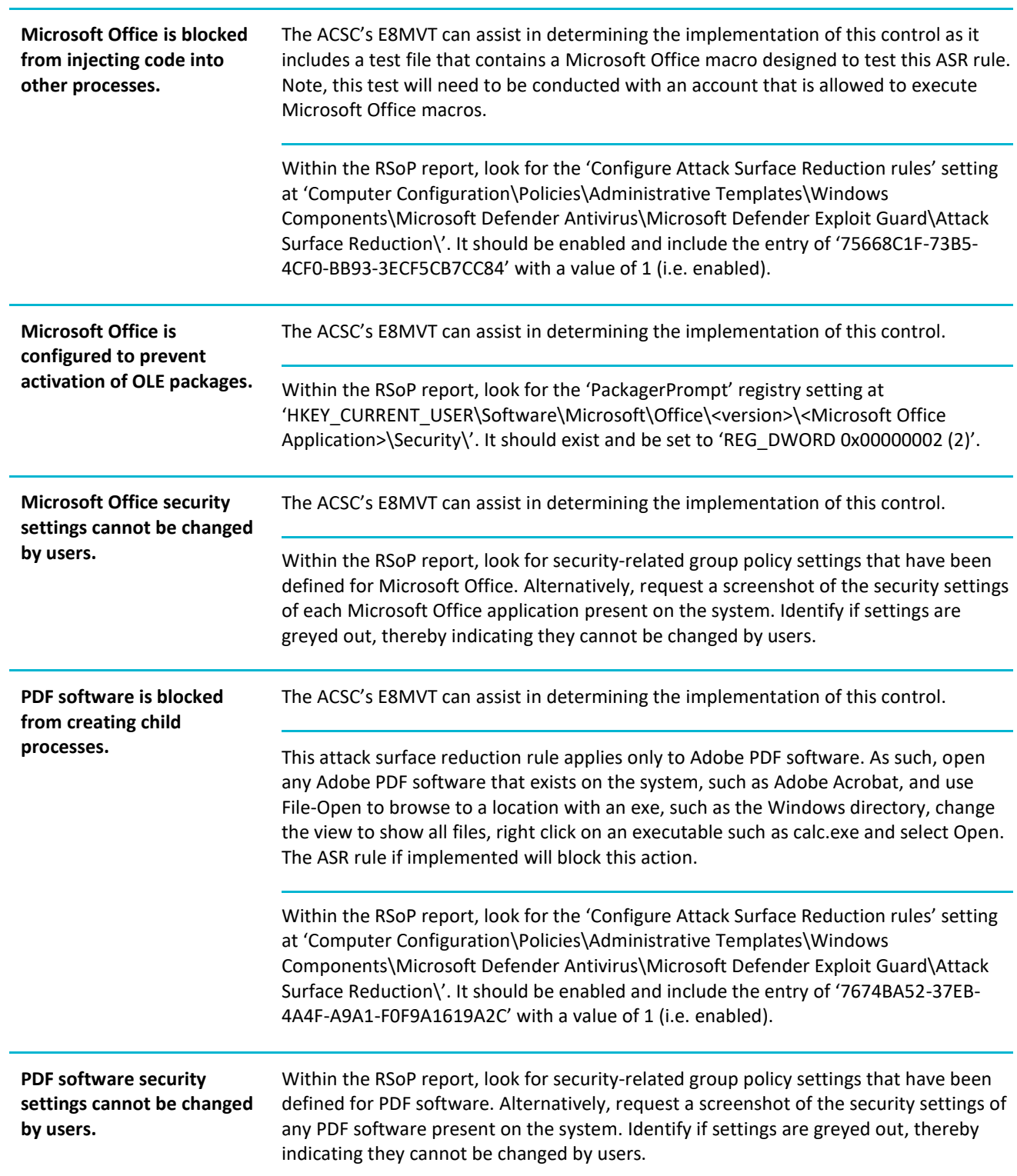

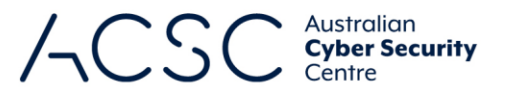

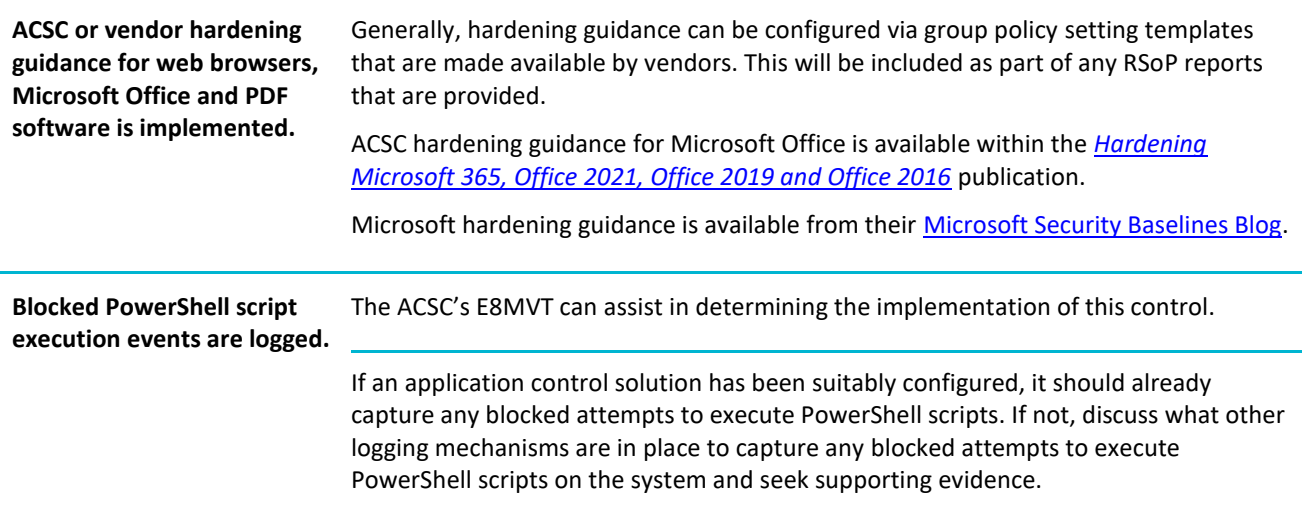

#### **Restrict administrative privileges**

#### *Context*

To avoid users collecting privileges and access as they change roles throughout an organisation, and to enforce the principle of least-privileged role-based access control, privileged users should be required to regularly revalidate their requirement for privileged access. As such, privileged accounts that have not been used within 45 days strongly indicate that they are no longer required. Rather than accounts remaining active, and a possible target for adversaries to exploit, inactive accounts should be disabled on a regular basis.

For Maturity Level Two, privileged operating environments must not be virtualised within unprivileged operating environments. This constraint allows for three implementation scenarios:

- **•** physically separate operating environments
- **•** an unprivileged operating environment virtualised within a privileged operating environment
- both a privileged and unprivileged operating environment virtualised within a physical host's hardened operating environment.

Jump servers play an important role as a centralised logging and tool enforcement point for administrative activities, even when privileged operating environments are used.

The use of a common local administrator password for every workstation and server is a common approach in poorlysecured networks due to its ease of use. A marginally more secure approach is using passwords that are a combination of a fixed component and a dynamic component (e.g. including a unique asset identifier). While the latter may appear to be secure, if adversaries are able to compromise one or more local administrator passwords they may be able to discern a pattern. Ideally, an approach that ensures local administrator and service accounts are unique, unpredictable and managed should be used. For example, Microsoft's [Local Administrator Password Solution.](https://www.microsoft.com/en-au/download/details.aspx?id=46899)

Event logs relating to the use of, and changes to, privileged accounts should be collected and stored in case there is a cyber security incident and they are required for forensic or incident response purposes. Often, the lack of sufficient logging can impact the ability to determine the extent of a cyber security incident, how it occurred and what security vulnerabilities need to be mitigated.

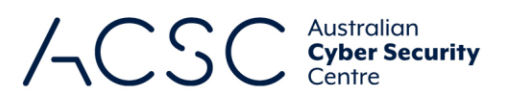

#### *Assessment guidance*

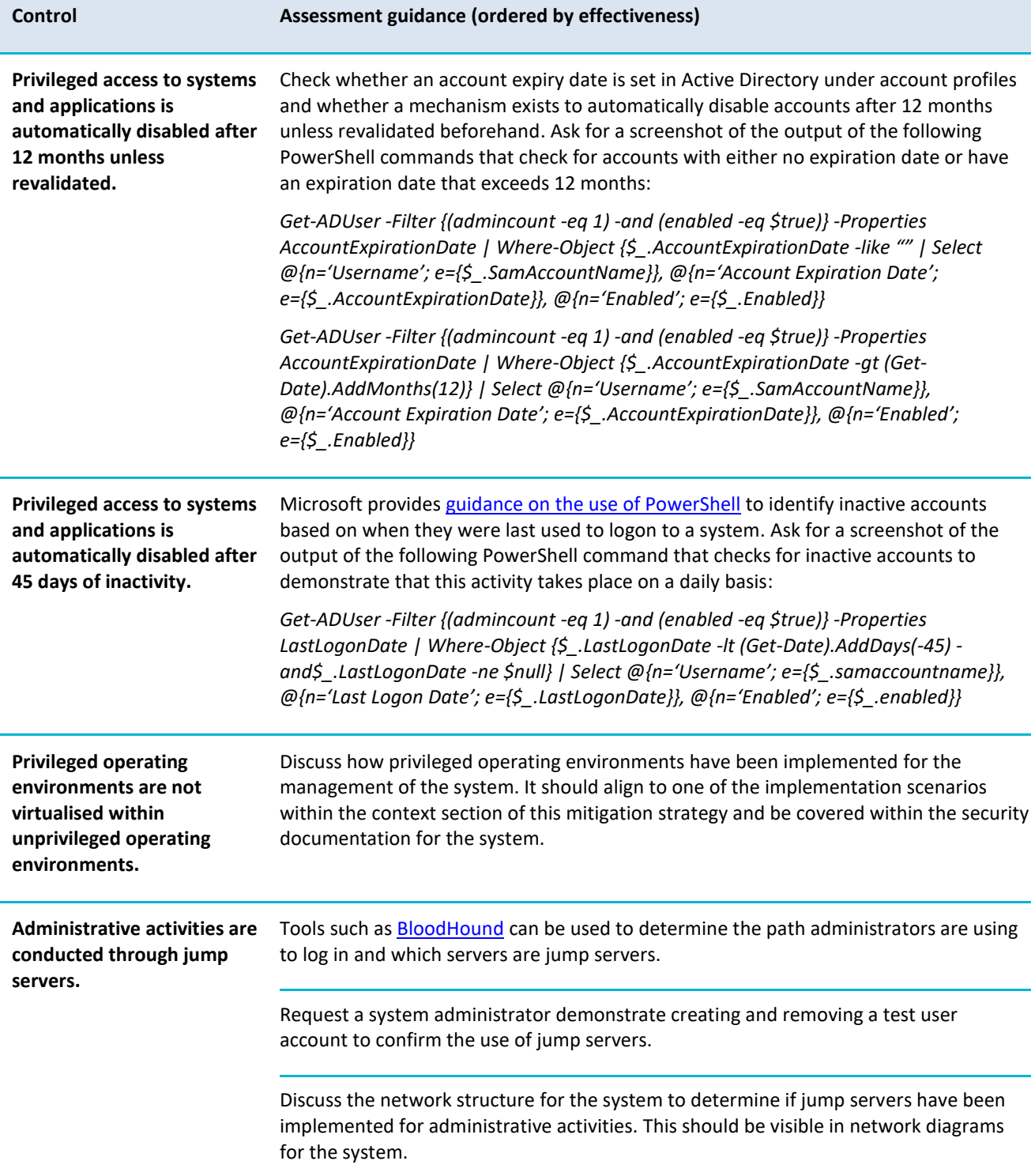

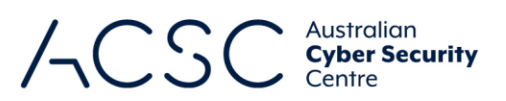

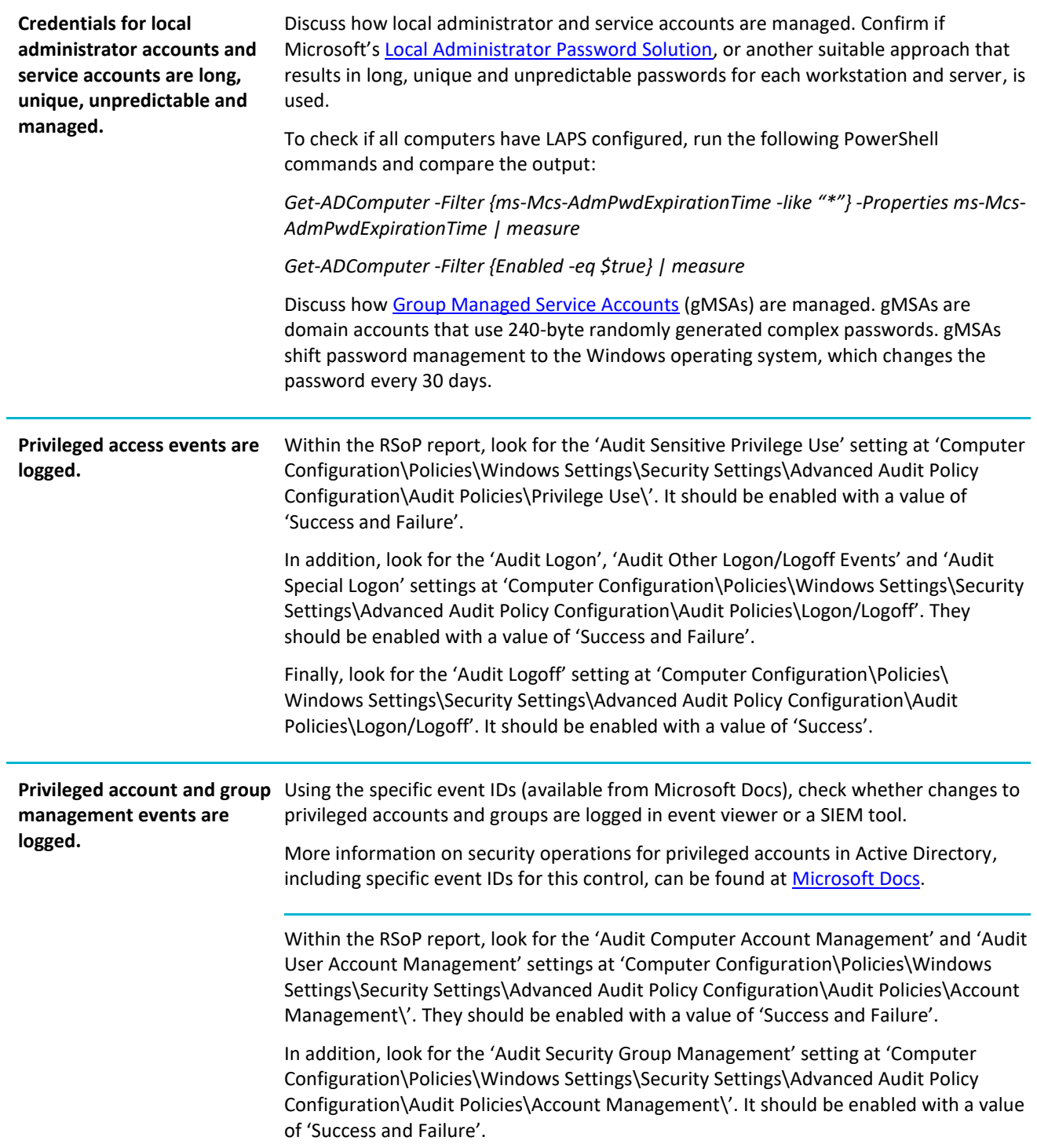

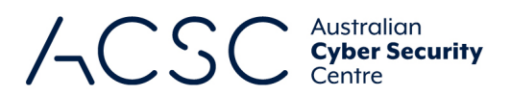

#### **Patch operating systems**

#### *Context*

At this maturity level, the timeframe for patching security vulnerabilities in operating systems is decreased from one month to two weeks. In addition, this maturity level requires weekly vulnerability scanning.

#### *Assessment guidance*

The section below provides guidance tailored to the assessment method. When selecting a method, the quality of the evidence provided by each method should be strongly considered.

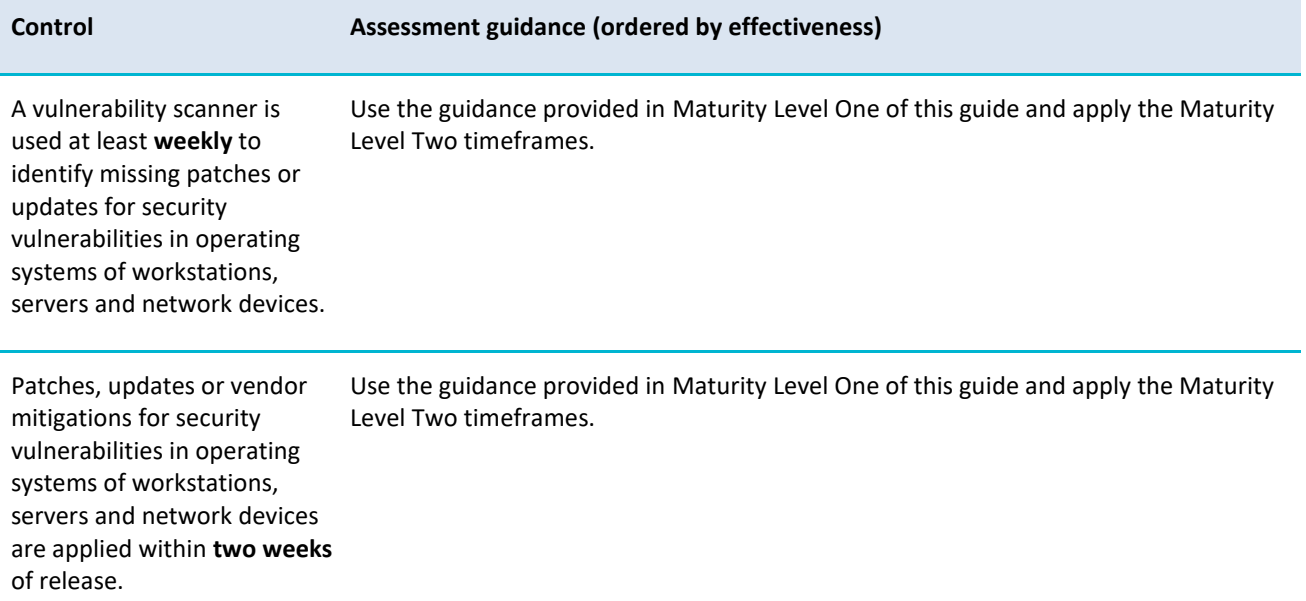

#### **Multi-factor authentication**

#### *Context*

At this maturity level, an additional requirement for all privileged users logging onto systems, both locally and remotely, to use multi-factor authentication is introduced. In addition, the authentication methods that can be used, and in what combination, are restricted to avoid weaker implementations. Specifically, acceptable multi-factor authentication implementations include:

- something users have (i.e. look-up secret, out-of-band device, single-factor one-time PIN (OTP) devices, singlefactor cryptographic software or single factor cryptographic device) in addition to something users know (i.e. a memorised secret)
- something users have that is unlocked by something users know or are (i.e. multi-factor OTP device, multi-factor cryptographic software or multi-factor cryptographic device).

Biometrics are not acceptable at this maturity level. This is due to biometric characteristics not being secrets, biometric matching being probabilistic rather than deterministic and there being a reliance on the security of biometric capture software installed on devices. However, biometrics can be used to unlock another authentication factor (e.g. a certificate stored in a Trusted Platform Module or an OTP generator app on a smartphone). [Trusted Signals](https://docs.microsoft.com/en-us/windows/security/identity-protection/hello-for-business/feature-multifactor-unlock) are also not

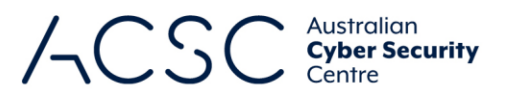

acceptable at this maturity level. This is due to issues associated with placing trust in the signal itself, which can be targeted and spoofed by adversaries.

While not yet excluded at this maturity level, organisations may want to avoiding authentication methods increasingly being subject to MFA fatigue or social engineering attempts by adversaries, such as push notifications and SMS codes.

Event logs for multi-factor authentication events should be collected and stored in case they are required to support forensic or incident response activities following a cyber security incident. The lack of sufficient logging can impact the ability to determine the extent of a cyber security incident, how it occurred and what security vulnerabilities need to be mitigated.

Note, at this maturity level organisations may choose to implement multi-factor authentication solutions that are verifier impersonation resistant, such as security keys or smartcards, if they intend to eventually implement requirements for Maturity Level Three.

#### *Assessment guidance*

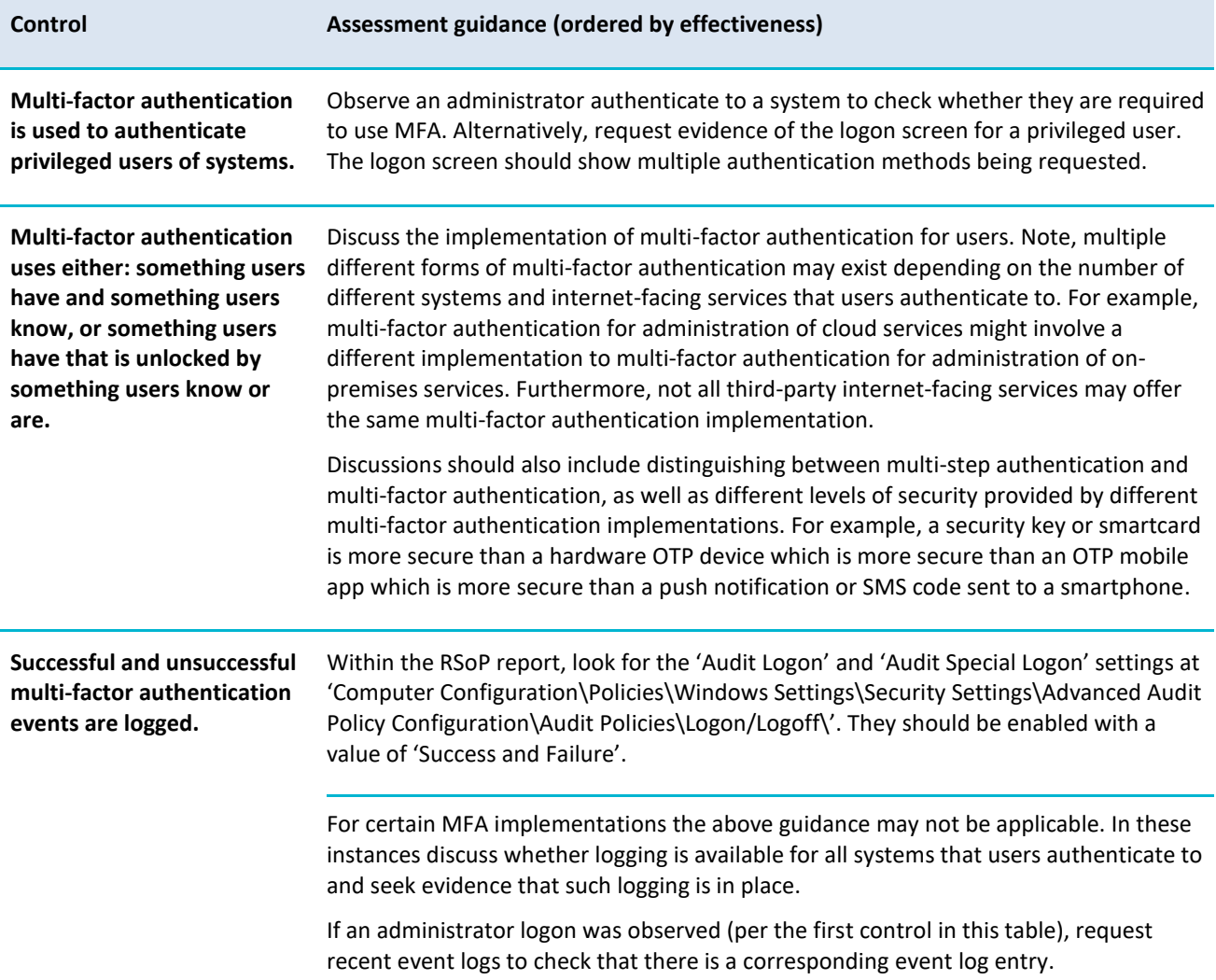

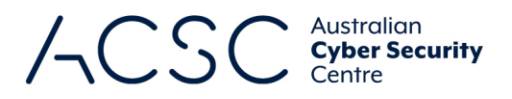

#### **Regular backups**

#### *Context*

At this maturity level, privileged accounts (with the exception of backup administrator accounts) are limited to only accessing their own backups, and should not be able to modify and delete backups.

It is important that backup administrator accounts (as well as user accounts in general) are provisioned following the principles of least privilege and separation of duties. As such, backup administrator accounts should only be given to a small group of trusted administrators and a separate group should be setup for the purpose of restoring backups. Excessive permissions for accounts increases the chance that they will be compromised. Should this occur for these accounts, adversaries performing ransomware attacks can easily encrypt or delete all backups.

#### *Assessment guidance*

The section below provides guidance tailored to the assessment method. When selecting a method, the quality of the evidence provided by each method should be strongly considered.

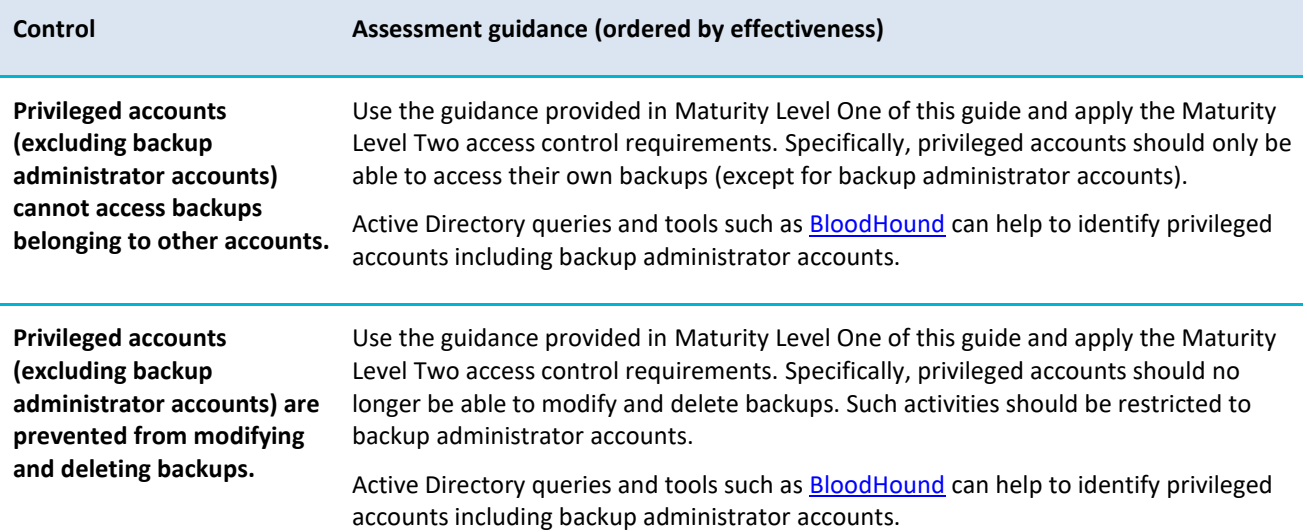

#### **Maturity Level Three**

The focus of this maturity level is adversaries who are more adaptive and much less reliant on public tools and techniques. These adversaries are able to exploit the opportunities provided by weaknesses in their target's cyber security posture, such as the existence of older operating systems or inadequate logging and monitoring. Adversaries do this to not only extend their access once initial access has been gained to a target, but to evade detection and solidify their presence. Adversaries make swift use of exploits when they become publicly available as well as other tradecraft that can improve their chance of success.

Generally, at this level, adversaries are more focused on particular targets and, more importantly, are willing and able to invest effort into circumventing particular policy and technical controls implemented by their targets. For example, this includes socially engineering a user to execute a malicious Microsoft Office macro or circumventing multi-factor authentication implementations by stealing authentication token values to impersonate a user. Once a foothold is gained on a system, adversaries seek to gain privileged credentials or password hashes, pivot to other parts of a network, and cover their tracks. Depending on their intent, adversaries may also destroy all data (including backups).

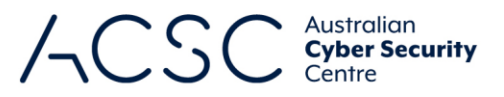

The guidance below outlines the requirements to be assessed in addition to the requirements of the previous maturity level. In doing so, assessments against Maturity Level Three should focus on the delta between Maturity Level Two and Maturity Level Three.

#### **Application control**

#### *Context*

At this maturity level, the scope of application control is expanded to include drivers and all servers (not just internetfacing servers). Note, while Microsoft AppLocker does not currently support the control of drivers, Windows Defender Application Control (WDAC) does. This maturity level also includes the requirement for centralised logging of allowed and blocked execution events on workstations and servers.

Microsoft maintains a list of application control bypasses and malicious drivers that have been discovered by security researchers and adversaries. Implementing Microsoft's [recommended block rules](https://learn.microsoft.com/en-au/windows/security/threat-protection/windows-defender-application-control/microsoft-recommended-block-rules) and [recommended driver block rules](https://docs.microsoft.com/en-au/windows/security/threat-protection/windows-defender-application-control/microsoft-recommended-driver-block-rules) can help to provide protection from adversaries that would have looked at using these against an otherwise robust application control implementation to gain access to a system.

When implementing an application control solution, an organisation may develop application control rulesets but fail to ensure they remains fit-for-purpose by reviewing them on a regular basis. This can lead to the potential failure to identify several scenarios, such as operating system vendors changing permissions on paths as part of updates or upgrades, exploitable applications or drivers remaining approved for a system, vendor code-signing certificates being compromised, or system administrators introducing exceptions to 'get things working' or troubleshoot but failing to remove the workarounds afterwards. Each of these scenarios are real, having been observed during assessments, and introduce additional security vulnerabilities into a system that may be exploited by adversaries.

#### *Assessment guidance*

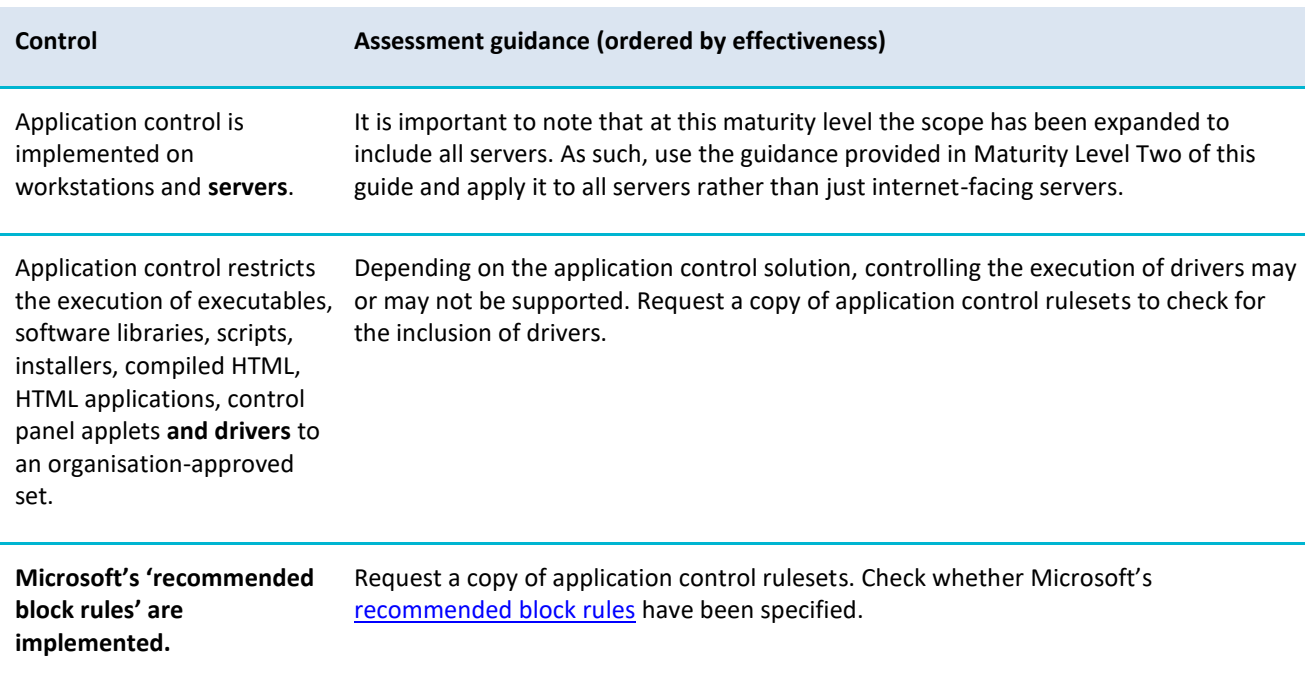

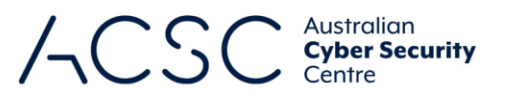

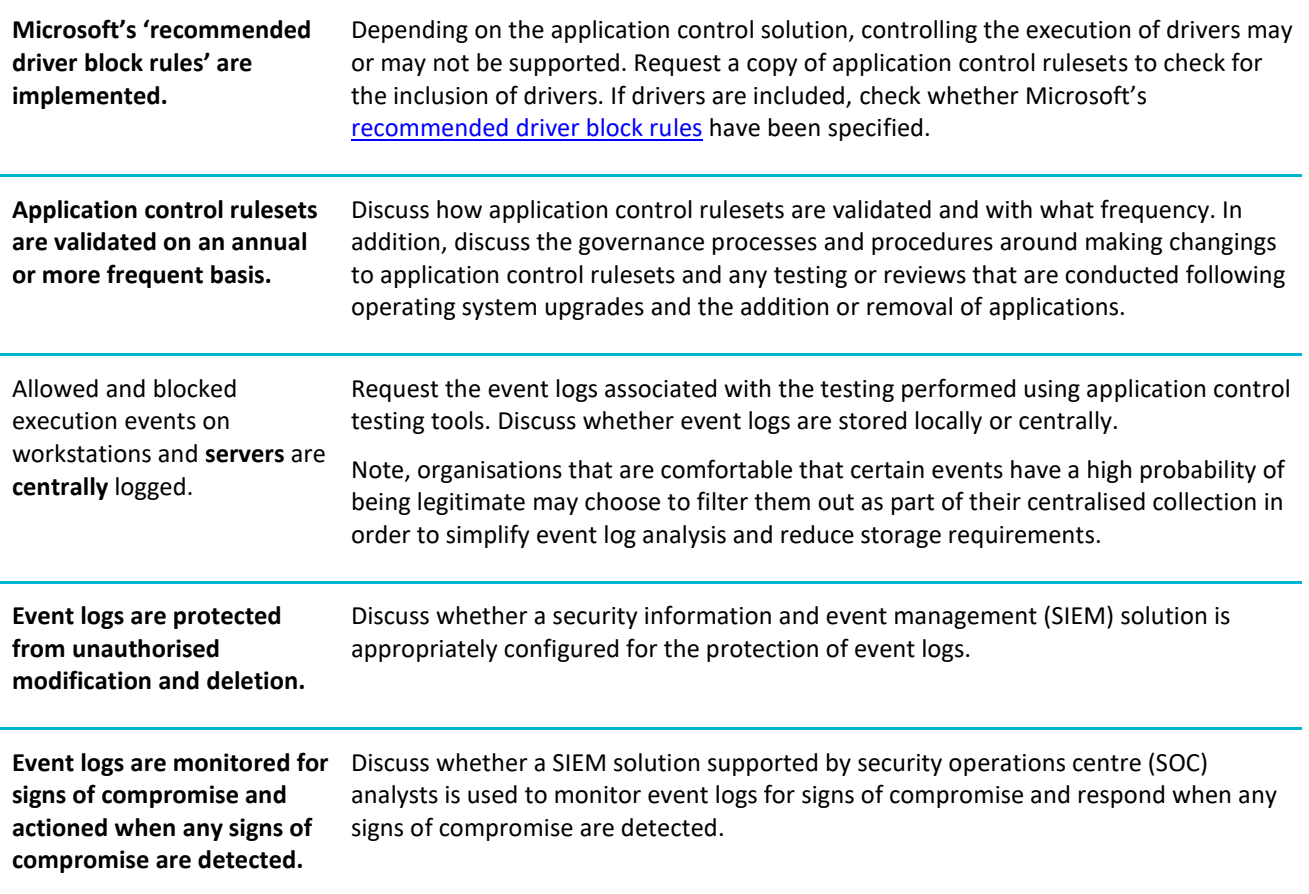

#### **Patch applications**

#### *Context*

At this maturity level, patches, updates or vendor mitigations must be applied within 48 hours rather than two weeks if an exploit exists. In addition, all applications that are no longer supported by vendors should be removed.

This requirement can be assessed in a similar way to Maturity Level Two, except that if an exploit exists, patches, updates and vendor mitigations must be applied within 48 hours rather than two weeks.

#### *Assessment guidance*

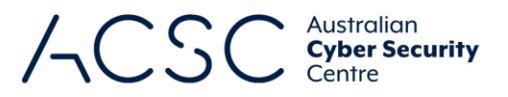

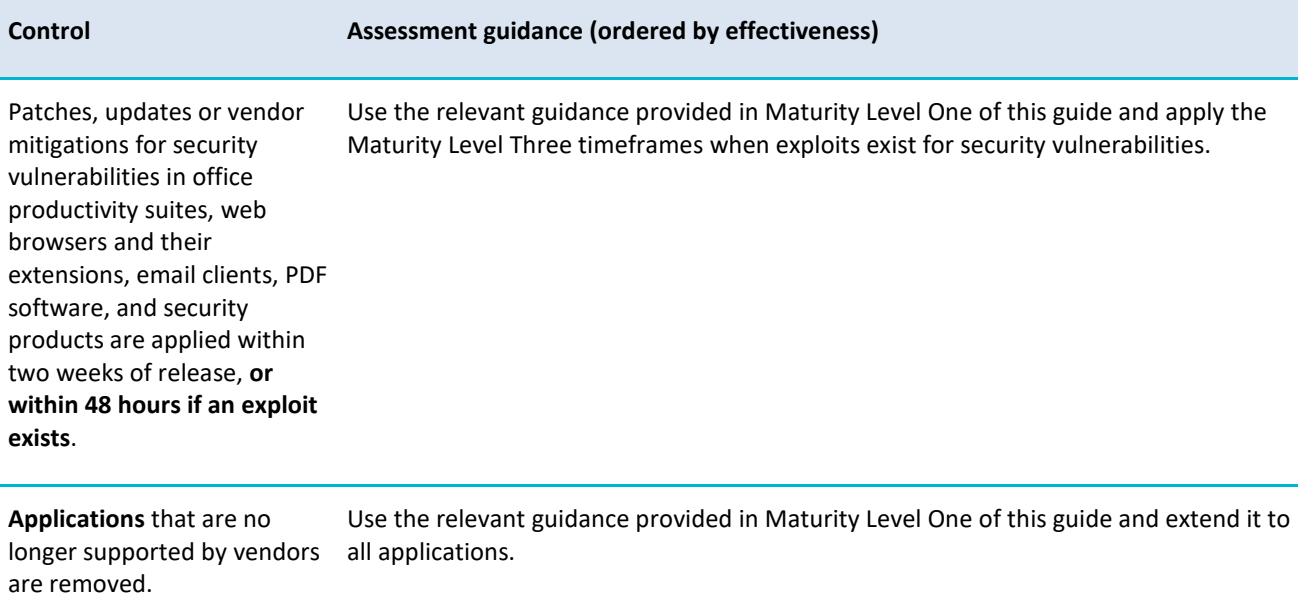

#### **Configure Microsoft Office macro settings**

#### *Context*

Disabling the use of Microsoft Office macros represents an optimal security outcome, however, some users will have a business requirement for their use. In such situations, additional controls should be implemented to make the use of Microsoft Office macros as secure as possible. This may include either running Microsoft Office macros from within a sandboxed environment, from an appropriately controlled Trusted Location or ensuring they are digitally signed by a trusted publisher.

As Microsoft Office allows any files that are opened from a Trusted Location to bypass security checks, it is critical that only trusted users can write to or modify content in these locations. Under no circumstances should Trusted Locations be specified within a user's profile, such as their desktop or documents folders.

If the 'Disable all macros except digitally signed macros' setting is used, this will allow any Microsoft Office macro signed by a trusted publisher to execute without prompting the user for permission. However, any Microsoft Office macro that is digitally signed by an untrusted publisher will ask users to decide as to whether they would like to allow the Microsoft Office macro to execute via the Message Bar or Backstage View. While this prompt can be disabled using a group policy setting, the removal of the option to enable Microsoft Office macros via the Backstage View requires the implementation of an undocumented graphical user interface setting.

When implementing a digitally signed Microsoft Office macro approach, an organisation may identify a list of trusted publishers but fail to review them on a regular basis for their ongoing suitability. This can create issues when a vendor's code-signing certificate is compromised. Ideally, an organisation should acquire their own code-signing certificate and re-sign any Microsoft Office macros they trust, even if already signed by a third party. While introducing additional overhead, this mitigates the risk of trusting compromised third-party code-signing certificates.

#### *Assessment guidance*

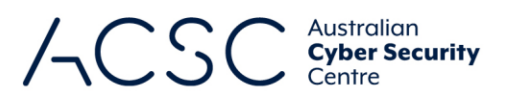

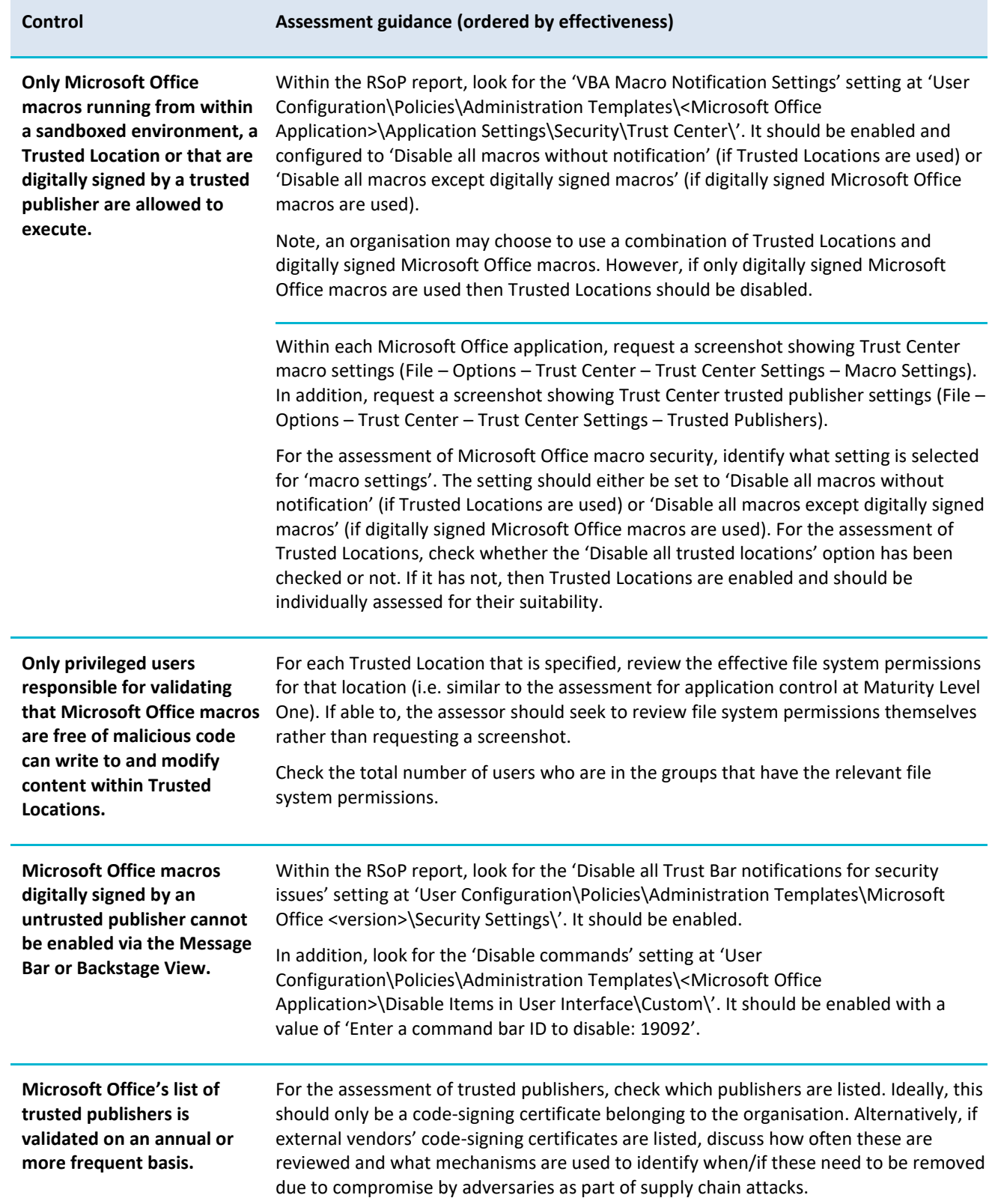

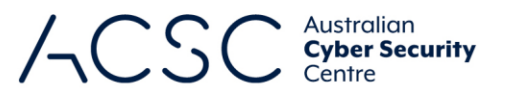

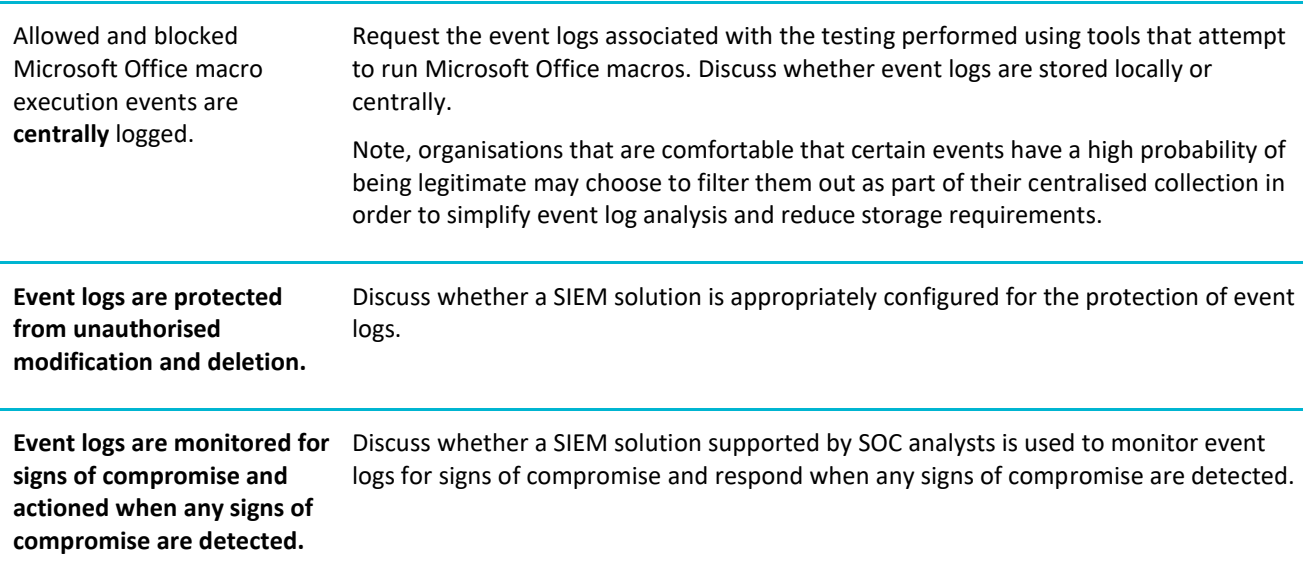

#### **User application hardening**

#### *Context*

At this maturity level, Internet Explorer 11 must be removed from operating systems rather than just blocked from accessing the internet or opening files from the internet. Note, Internet Explorer 11 is not available in Microsoft Windows 11. For Microsoft Windows 10 however, Internet Explorer 11 will progressively be phased out and eventually removed from the operating system via a future update (depending on the version of Microsoft Windows 10 being used).

.NET Framework 3.5 (including .NET 2.0 and 3.0) is often targeted by adversaries due to its lack of security functionality when compared to newer versions of the .NET Framework, as well as due to its linkages to PowerShell 2.0. Within Microsoft Windows 11 and Microsoft Windows 10, there are two separate features relating to the .NET Framework, '.NET Framework 3.5 (includes .NET 2.0 and .NET 3.0)' and '.NET Framework 4.8 Advanced Services'.

Microsoft ended support for Windows PowerShell 2.0 in late 2017. At that time, Microsoft noted that Windows PowerShell 2.0 lacked the security functionality of Windows PowerShell 5.0 and higher.

Constrained Language Mode for PowerShell is designed to prevent PowerShell users (which may include adversaries) from running tools that exploit PowerShell or load Component Object Model objects, libraries and classes into a PowerShell session.

#### *Assessment guidance*

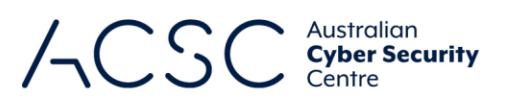

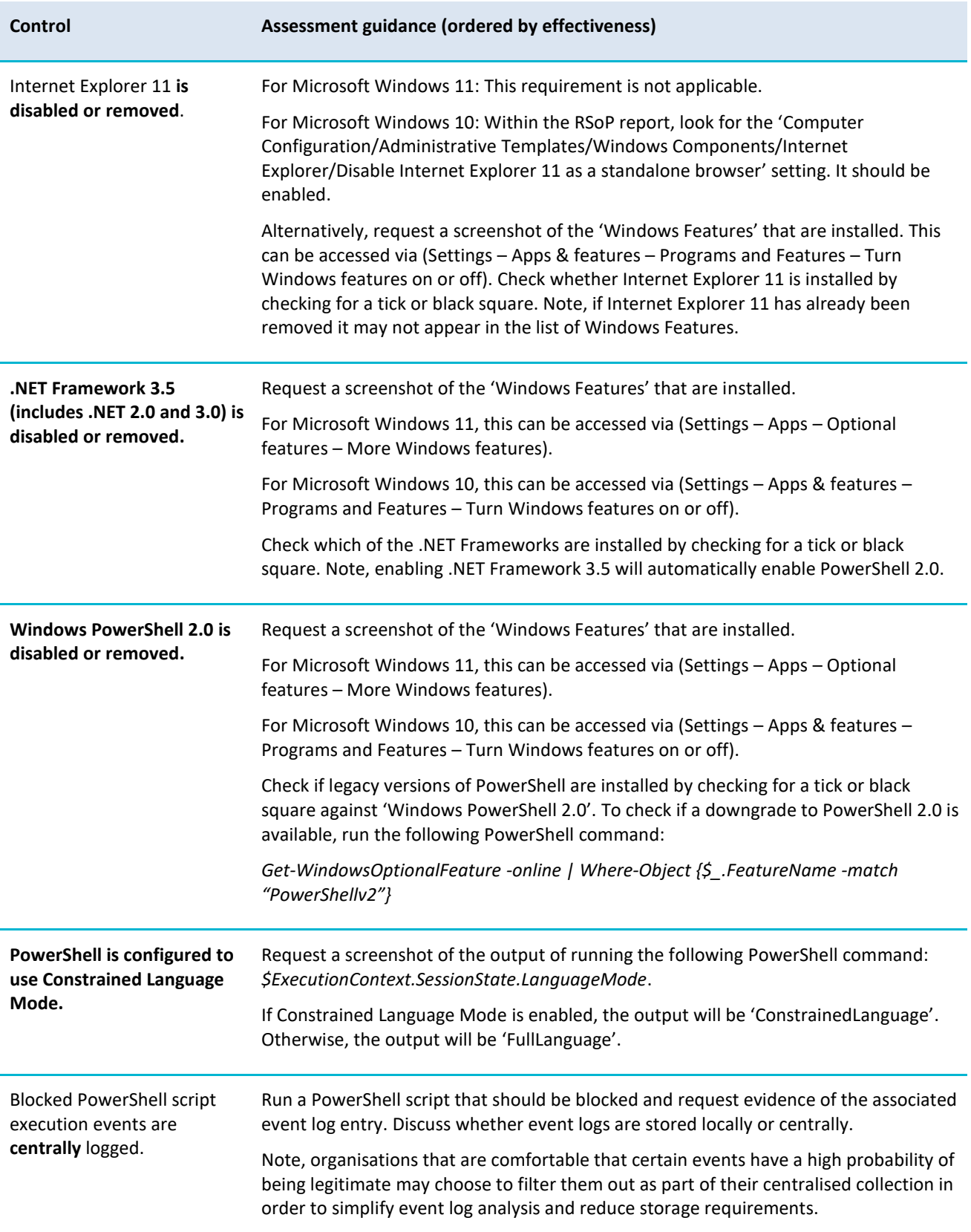

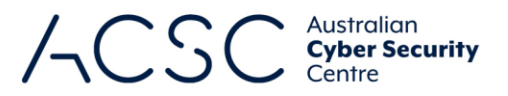

**Event logs are protected from unauthorised modification and deletion.** Discuss whether a SIEM solution is appropriately configured for the protection of event logs.

**Event logs are monitored for signs of compromise and actioned when any signs of compromise are detected.** Discuss whether a SIEM solution supported by SOC analysts is used to monitor event logs for signs of compromise and respond when any signs of compromise are detected.

#### **Restrict administrative privileges**

#### *Context*

Staff seeking access to systems and applications, especially with privileged access, should have a genuine business requirement to do so. Once a requirement to access a system or application is established, staff should be provided with only the privileges they require to undertake their duties. This can be achieved using role-based access controls.

Just-in-time (JIT) privileged access management (PAM) is an extension of role-based access control in which privileged users are only granted the access required to perform their duties immediately before that access is required and for only as long as it is required.

Within an active user session, credentials are cached within the Local Security Authority System Service process to allow for access to network resources without users having to repeatedly enter their credentials. Windows Defender Credential Guard is designed to assist in protecting this process. Windows Defender Remote Credential Guard provides a similar functionality for remote access.

#### *Assessment guidance*

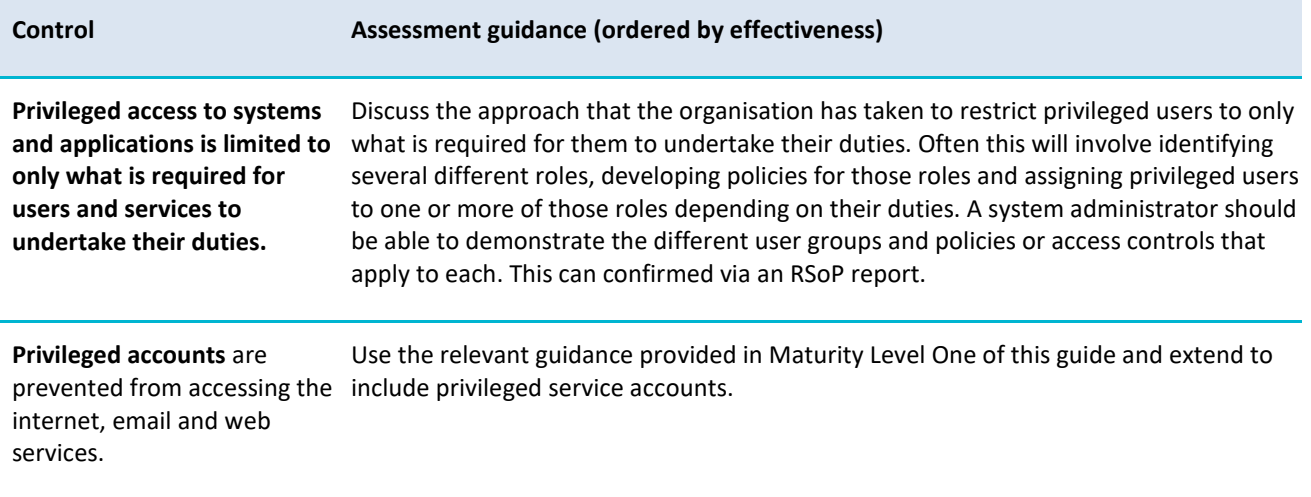

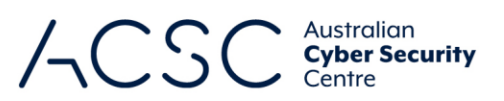

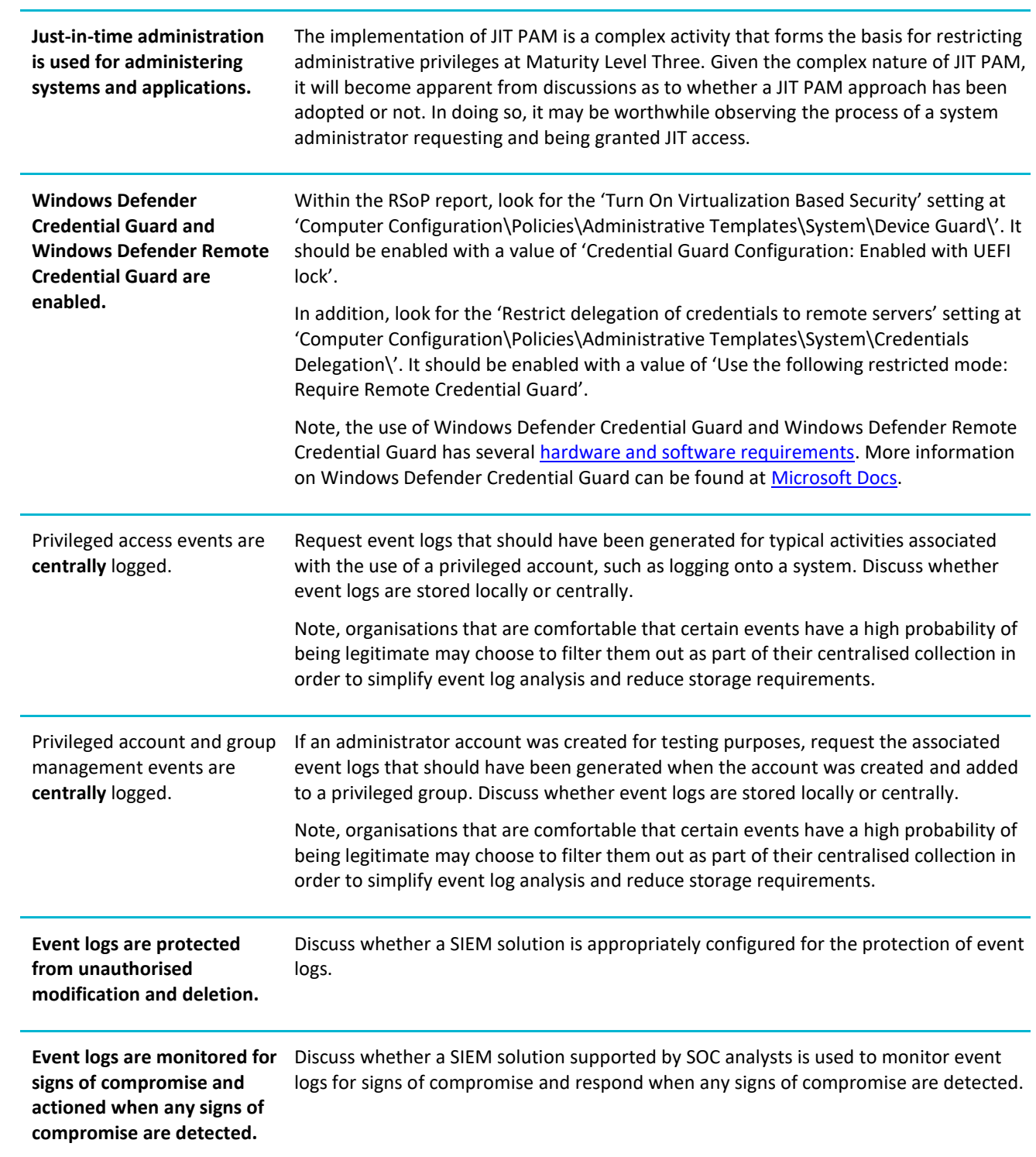

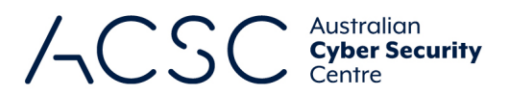

#### **Patch operating systems**

#### *Context*

At this maturity level, patches, updates or vendor mitigations for security vulnerabilities in operating systems of workstations, servers and network devices are required to be applied within two weeks of release, or within 48 hours if an exploit exists.

Modern operating systems for workstations, servers and network devices often contain security functionality that is not available in earlier releases, even if those earlier releases remain supported by vendors. It is important that an organisation takes advantage of new security functionality in later releases to further mitigate adversary activities.

The latest release of Microsoft Windows and Microsoft Server will depend on the servicing branch being used. Further [release information](https://learn.microsoft.com/en-au/windows/release-health/release-information) is available from Microsoft. Similar information is often available from vendors of network devices.

#### *Assessment guidance*

The section below provides guidance tailored to the assessment method. When selecting a method, the quality of the evidence provided by each method should be strongly considered.

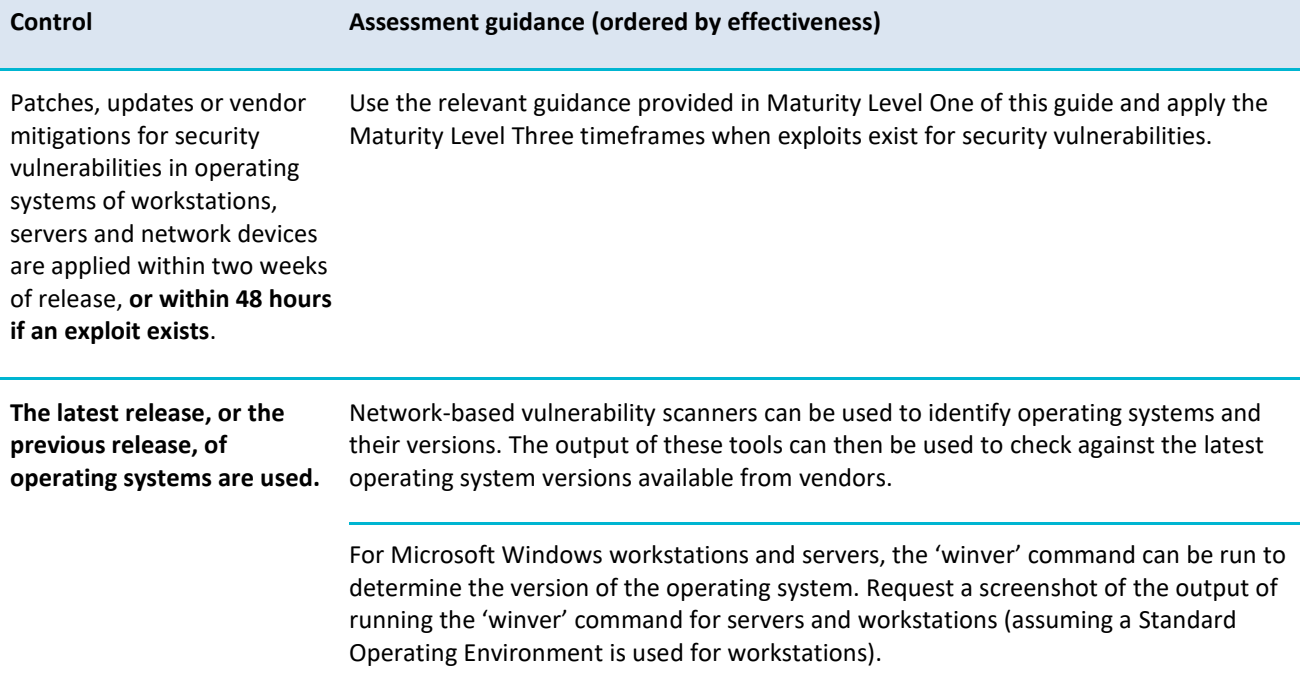

#### **Multi-factor authentication**

#### *Context*

At this maturity level, all users accessing important data repositories should be using multi-factor authentication. Furthermore, the types and combinations of multi-factor authentication are further restricted to avoid weaker forms of multi-factor authentication, especially those susceptible to real-time phishing attacks. This can be achieved by ensuring that clients cryptographically verify the authenticity of the server that they are authenticating to (known as verifier impersonation resistance). For example, being verifier impersonation resistant would result in fake Microsoft 365 login

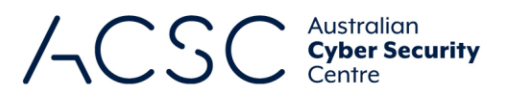

pages being identified as such, rather than fooling users and capturing their credentials (including additional authentication factors).

The acceptable forms of multi-factor authentication at this maturity level are generally limited to including either a security key, smartcard or Trusted Platform Module.

#### *Assessment guidance*

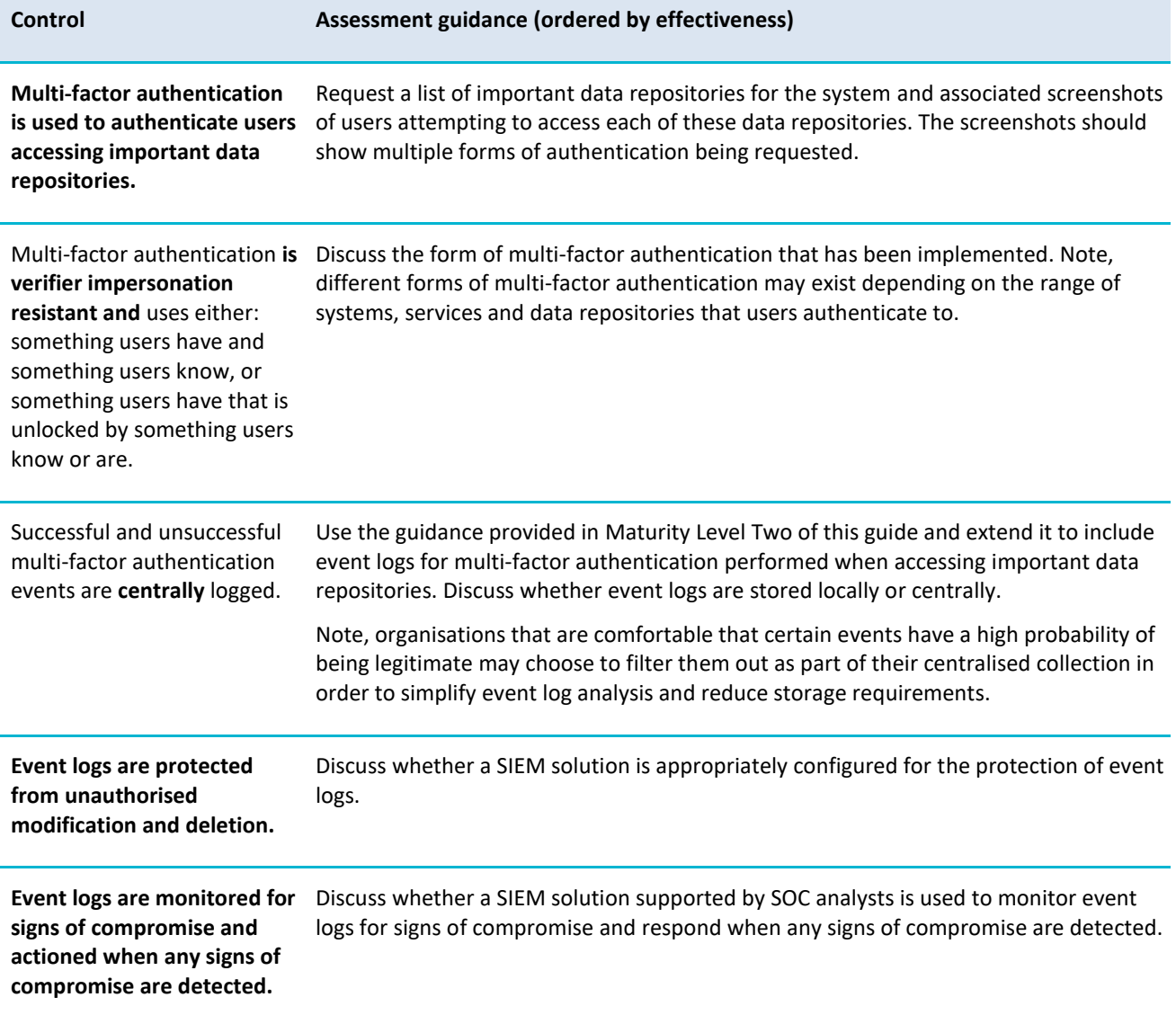

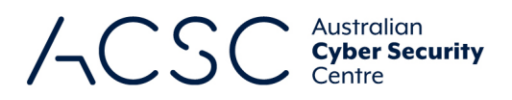

#### **Regular backups**

#### *Context*

At this maturity level, only a subset of privileged accounts (i.e. backup administrator accounts) should be able to access backups. The increasing level of controls around which accounts can access backups, and to what extent, progressively limits the damage that may be caused by a ransomware incident.

In addition, at this maturity level, all accounts (except for break glass accounts) should not be able to modify and delete backups.

#### *Assessment guidance*

The section below provides guidance tailored to the assessment method. When selecting a method, the quality of the evidence provided by each method should be strongly considered.

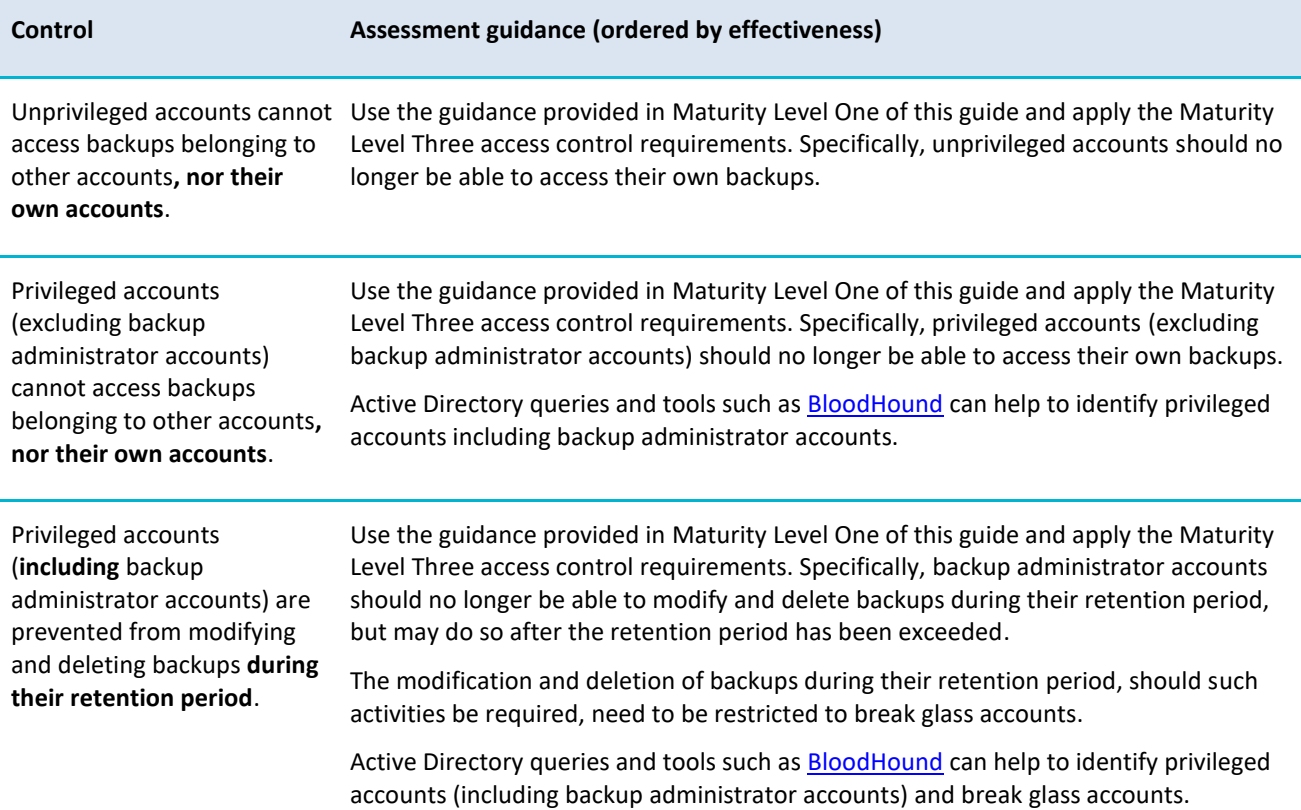

# Stage 4: Development of the security assessment report

In developing the security assessment report, assessors should use the ACSC's *[Essential Eight Assessment Report](https://www.cyber.gov.au/acsc/view-all-content/publications/essential-eight-assessment-process-guide)  [Template](https://www.cyber.gov.au/acsc/view-all-content/publications/essential-eight-assessment-process-guide)*. However, assessors can use their own report templates for branding purposes if all sections from the ACSC's template are included.

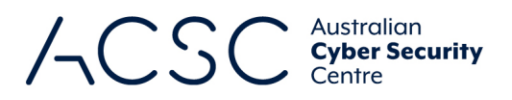

# Further information

The *[Information Security Manual](https://www.cyber.gov.au/acsc/view-all-content/ism)* is a cyber security framework that organisations can apply to protect their systems and data from cyber threats. The advice in the *[Strategies to Mitigate Cyber Security Incidents](https://www.cyber.gov.au/acsc/view-all-content/strategies-to-mitigate-cyber-security-incidents)*, along with its [Essential](https://www.cyber.gov.au/acsc/view-all-content/essential-eight)  [Eight,](https://www.cyber.gov.au/acsc/view-all-content/essential-eight) complements this framework.

A mapping between the requirements of the *[Essential Eight Maturity Model](https://www.cyber.gov.au/acsc/view-all-content/essential-eight)* and the *[Information Security Manual](https://www.cyber.gov.au/acsc/view-all-content/ism)* can be found in the *[Essential Eight Maturity Model to ISM Mapping](https://www.cyber.gov.au/acsc/view-all-content/publications/essential-eight-maturity-model-ism-mapping)* publication.

## Contact details

If you have any questions regarding this guidance you ca[n write to us](https://www.cyber.gov.au/acsc/contact/contact-and-feedback-form) or call us on 1300 CYBER1 (1300 292 371).

# Annex A: Example Assessment Test Plan – Maturity Level One

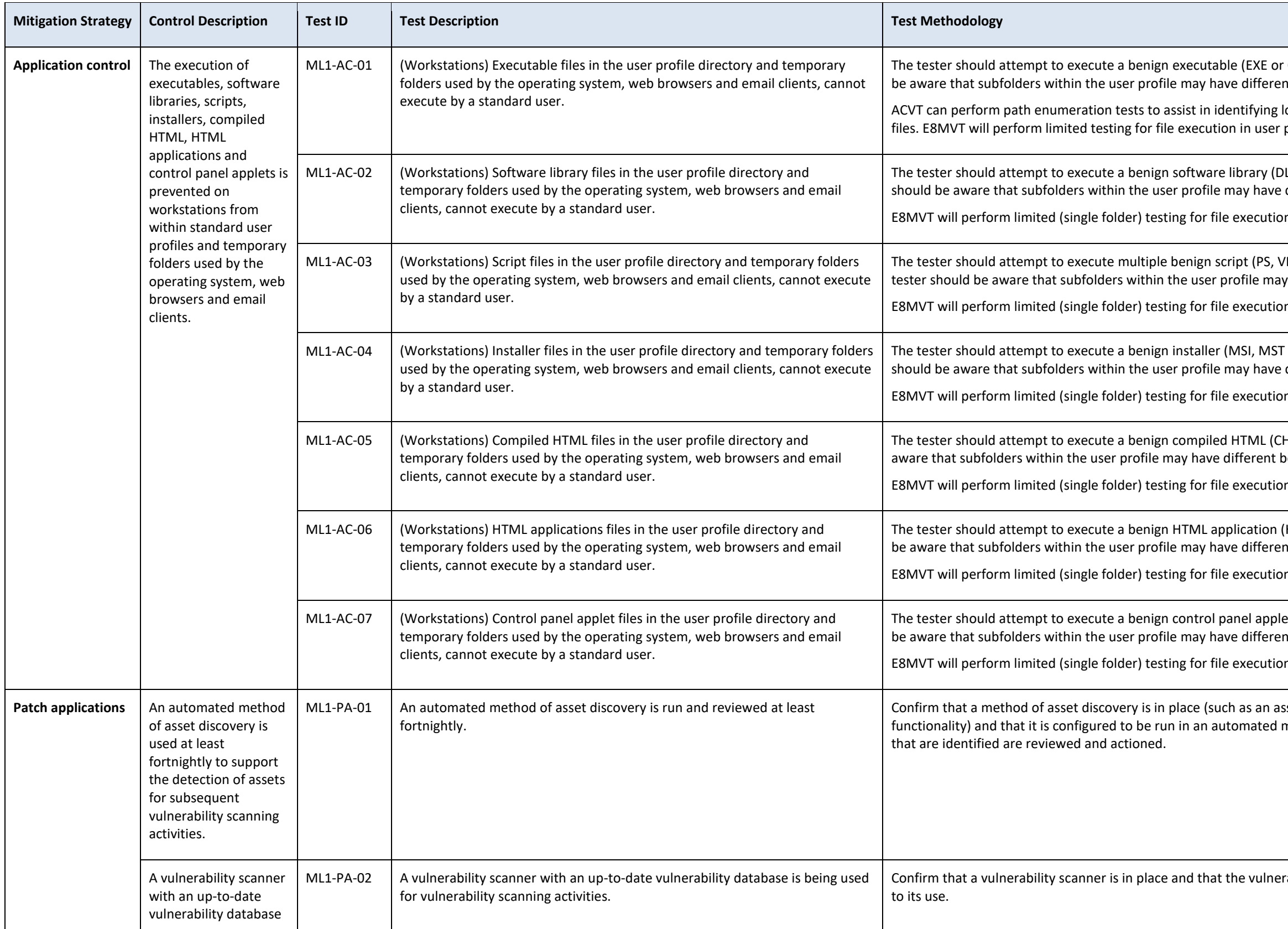

# Australian<br>**Cyber Security**

COM) file inside of the user profile directory. The tester should nt behaviour depending on the configuration.

locations within the user directories that can execute executable profiles and temporary directories.

LL or OCX) file inside of the user profile directory. The tester different behaviour depending on the configuration.

n in user profiles and temporary directories.

RS, BAT or JS) files inside of the user profile directory. The y have different behaviour depending on the configuration.

In in user profiles and temporary directories.

Tor MSP) file inside of the user profile directory. The tester different behaviour depending on the configuration.

n in user profiles and temporary directories.

HM) file inside of the user profile directory. The tester should be behaviour depending on the configuration.

n in user profiles and temporary directories.

(HTA) file inside of the user profile directory. The tester should nt behaviour depending on the configuration.

n in user profiles and temporary directories.

et (CPL) file inside of the user profile directory. The tester should nt behaviour depending on the configuration.

n in user profiles and temporary directories.

sset discovery tool or a vulnerability scanner with equivalent manner at least every fortnight. Confirm that any anomalies

rability database it uses is being updated within 24 hours prior

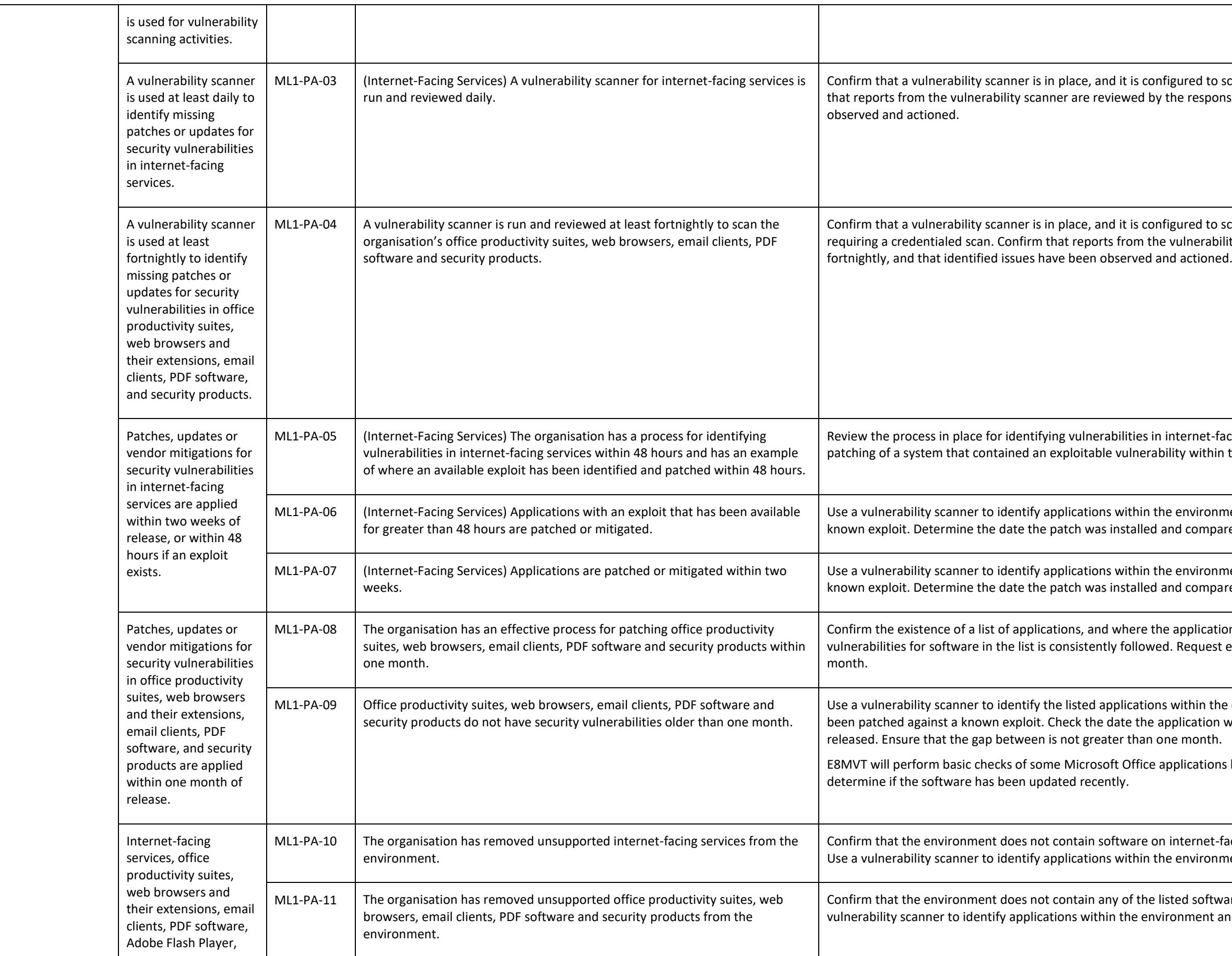

## Australian<br>**Cyber Security** Centre

ed to scan the organisation's internet-facing services. Confirm esponsible staff daily, and that identified issues have been

ed to scan the organisation's applications listed, typically rerability scanner are reviewed by the responsible staff

net-facing systems. Request evidence of the identification and vithin the environment.

ironment and check that they have been patched against a ompare to when the patch was made available.

ironment and check that they have been patched against a ompare to when the patch was made available.

lications are installed. Ensure a process for identifying quest evidence of the patching of these applications within one

in the organisation's environment, and check that they have ation was updated and compare to the date the patch was

ations based on version numbers and file modification dates to

net-facing systems that is no longer supported by the vendor. ironment and check they are supported.

software that is no longer supported by the vendor. Use a ent and check they are supported.

for all installed Microsoft Office applications *Computer\HKEY\_CURRENT\_USER\SOFTWARE\Policies\Microsoft\office\<version>\<Application>\security\blockcontentexecutionfr*

correct setting.

soft Office applications User *Configuration/Policies/Administrative Templates/Microsoft Office <Version>/Security Settings/Macro Runtime Scan Scope*.

configured.

Attems an EICAR test string. E8MVT will open a test file string to a file.

macro security settings in the Trust Center. Do this for all

Check if the following group policy setting is enabled. Do this for all installed Microsoft Office applications *User Configuration/Policies/Administrative Templates/Microsoft <Application><Version>/Application Settings/Security/Trust* 

If the web browser. Check the registry keys at *HKLM:\SOFTWARE\Oracle\JavaDeploy\WebDeployJava* and *HKLM:\SOFTWARE\JavaSoft\Java Plug-in\*.

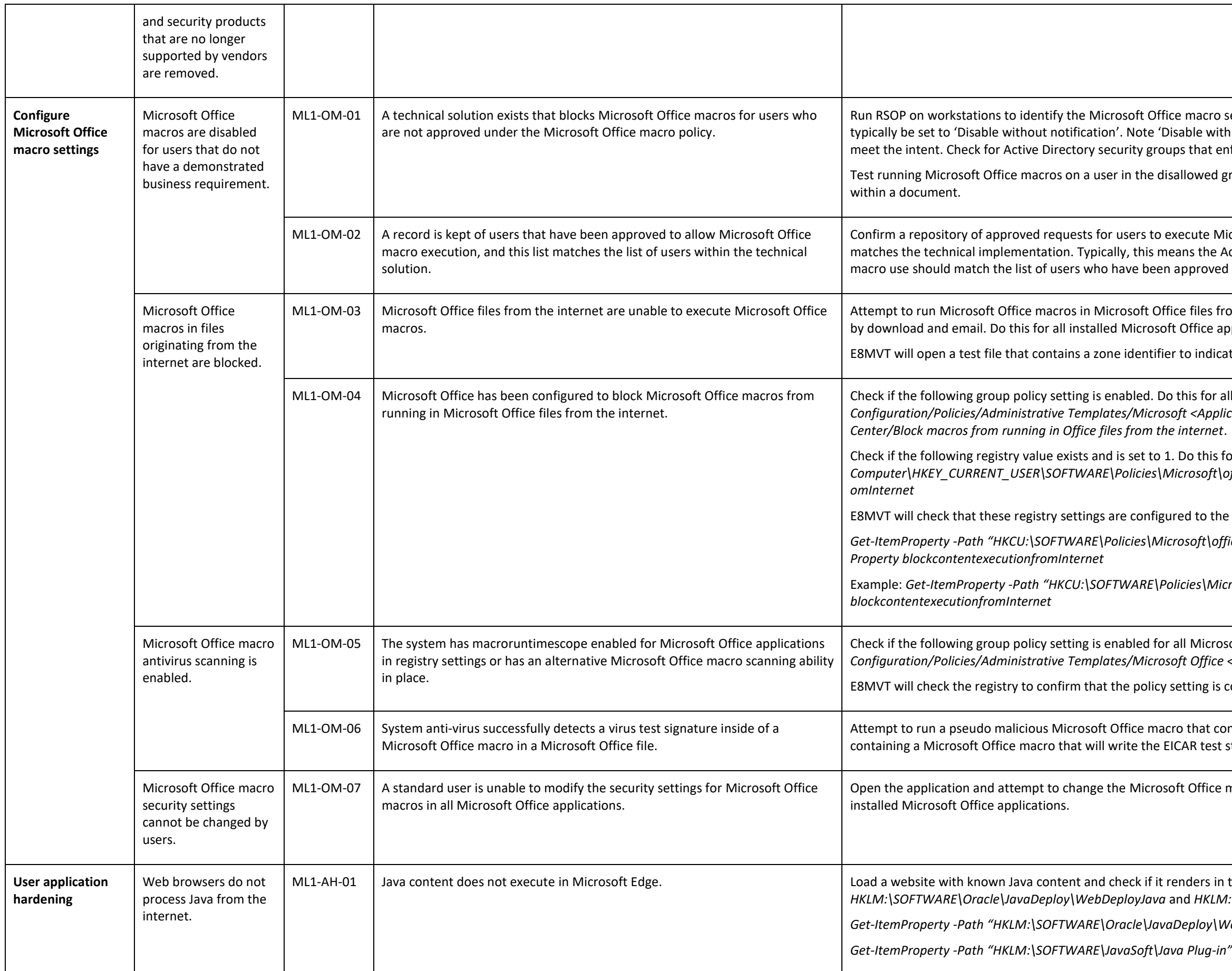

## Australian<br>**Cyber Security** Centre

security settings applied by group policy settings. This should th notification' allows users to bypass this control and does not mforce Microsoft Office macro blocking.

group. E8MVT will attempt to execute a Microsoft Office macro

licrosoft Office macros is maintained and up to date and Active Directory Security Group that permits Microsoft Office d to run Microsoft Office macros.

rom the internet. Confirm these files are blocked when received pplications.

ate it is from the internet.

*Get-ItemProperty -Path "HKCU:\SOFTWARE\Policies\Microsoft\office\<version>\<application>\security\" | Select-Object -*

Example: *Get-ItemProperty -Path "HKCU:\SOFTWARE\Policies\Microsoft\office\16.0\excel\security\" | Select-Object -Property* 

*Get-ItemProperty -Path "HKLM:\SOFTWARE\Oracle\JavaDeploy\WebDeployJava"*

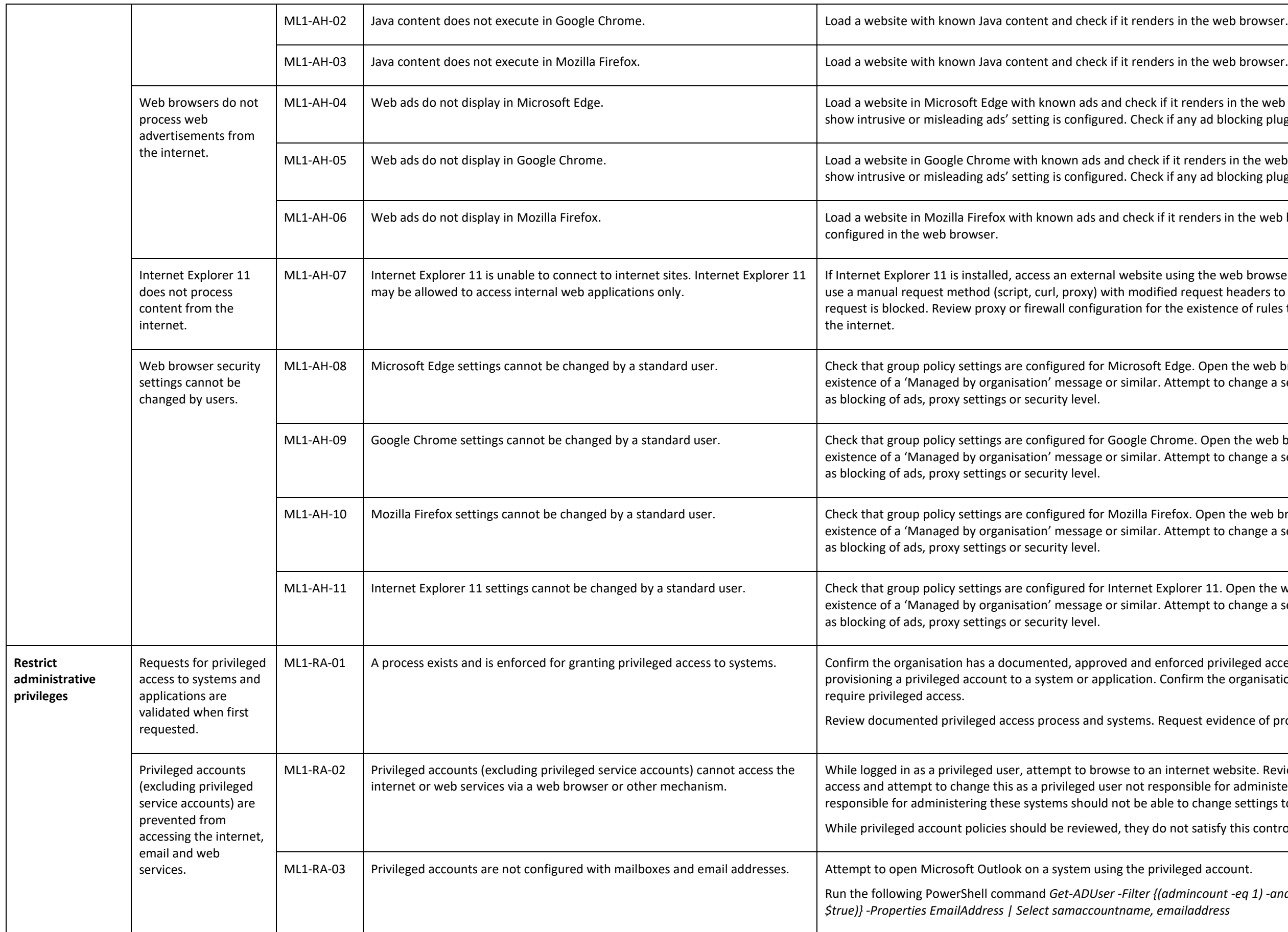

## Australian<br>**Cyber Security** Centre

enders in the web browser. Check the 'Block ads on sites that ny ad blocking plugins are configured in the web browser.

enders in the web browser. Check the 'Block ads on sites that renders in the web browser. Check the 'Block ads ny ad blocking plugins are configured in the web browser.

enders in the web browser. Check if any ad blocking plugins are

If the web browser and ensure it is blocked. If it is not installed, equest headers to imitate IE (e.g. User-Agent) and check if the existence of rules to prevent IE specific browsing from reaching

e. Open the web browser configuration panel and look for mpt to change a setting related to networking or security, such

e. Open the web browser configuration panel and look for mpt to change a setting related to networking or security, such

. Open the web browser configuration panel and look for mpt to change a setting related to networking or security, such

rer 11. Open the web browser configuration panel and look for mpt to change a setting related to networking or security, such

ced privileged access process that outlines the requirements for irm the organisation has a list of systems and applications that

est evidence of process being followed (e.g. support tickets).

rnet website. Review the configuration preventing internet sible for administering that system. Privileged accounts not responsible for access the internet.

Satisfy this control without additional technical mechanisms.

Run the following PowerShell command *Get-ADUser -Filter {(admincount -eq 1) -and (emailaddress -like "\*") -and (enabled -eq* 

- Run the following PowerShell command *(Get-PSSessionConfiguration -Name Microsoft.PowerShell).Permission*.
- Remote Management Users.
- kstation. Check group policy settings for 'Deny logon locally' and rkstations for privileged accounts.
- business requirements in unprivileged environments, such as for
- environments. None of the users should be highly privileged, for to access the privileged environment.
- n an application as an administrator. Attempt other ways (e.g. an administrator.
- sset discovery tool or a vulnerability scanner with equivalent manner at least every fortnight. Confirm that any anomalies

rability database it uses is being updated within 24 hours prior

I to scan the organisation's internet-facing services. Confirm esponsible staff daily, and that identified issues have been

I to scan the organisation's operating systems, typically erability scanner are reviewed by the responsible staff

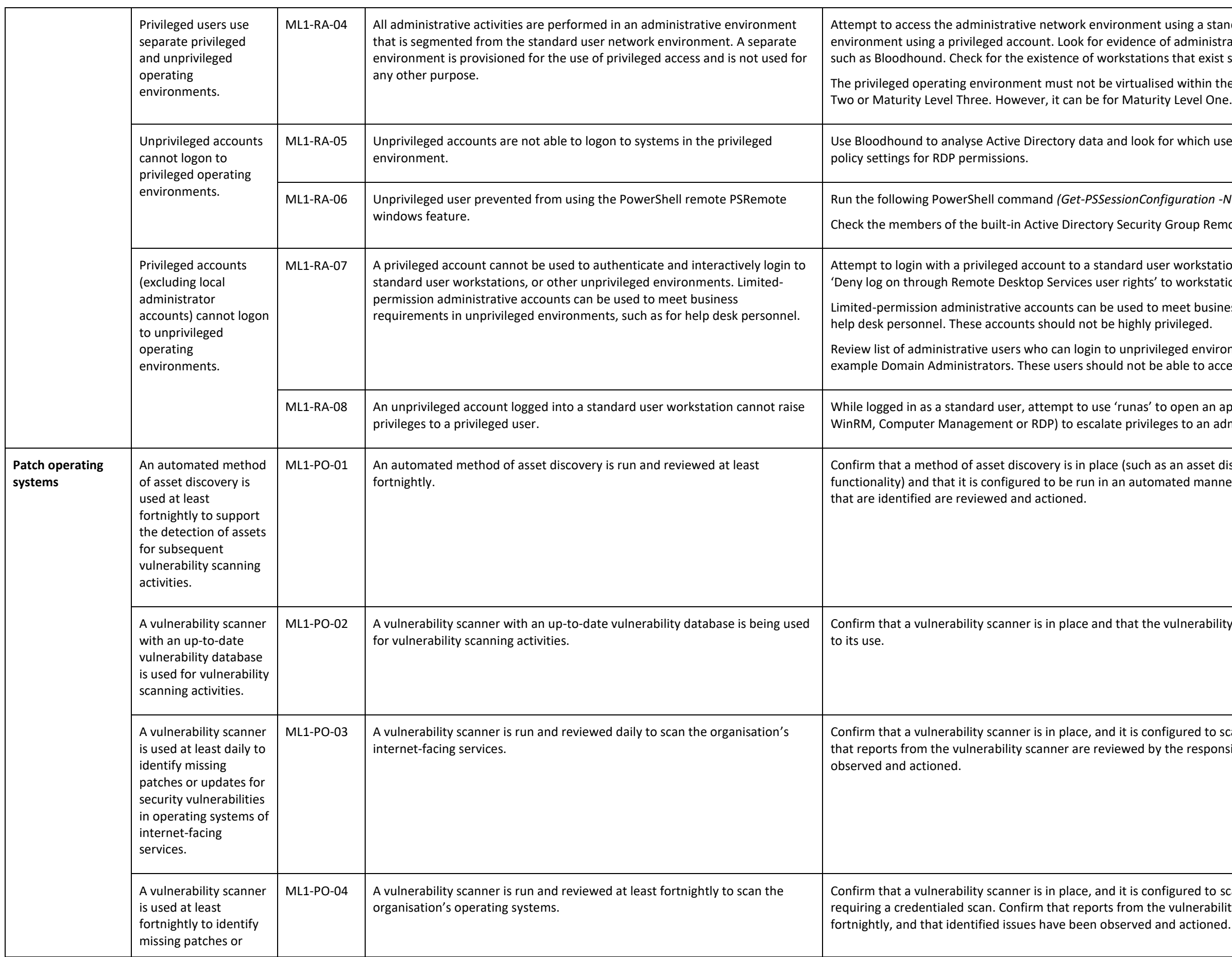

## Australian<br>**Cyber Security** Centre

- a standard account. Attempt to access the standard inistrative access to unprivileged environments, using tools exist solely for privileged access purposes.
- hin the unprivileged operating environment for Maturity Level

ich users and groups have RDP access to servers. Review group

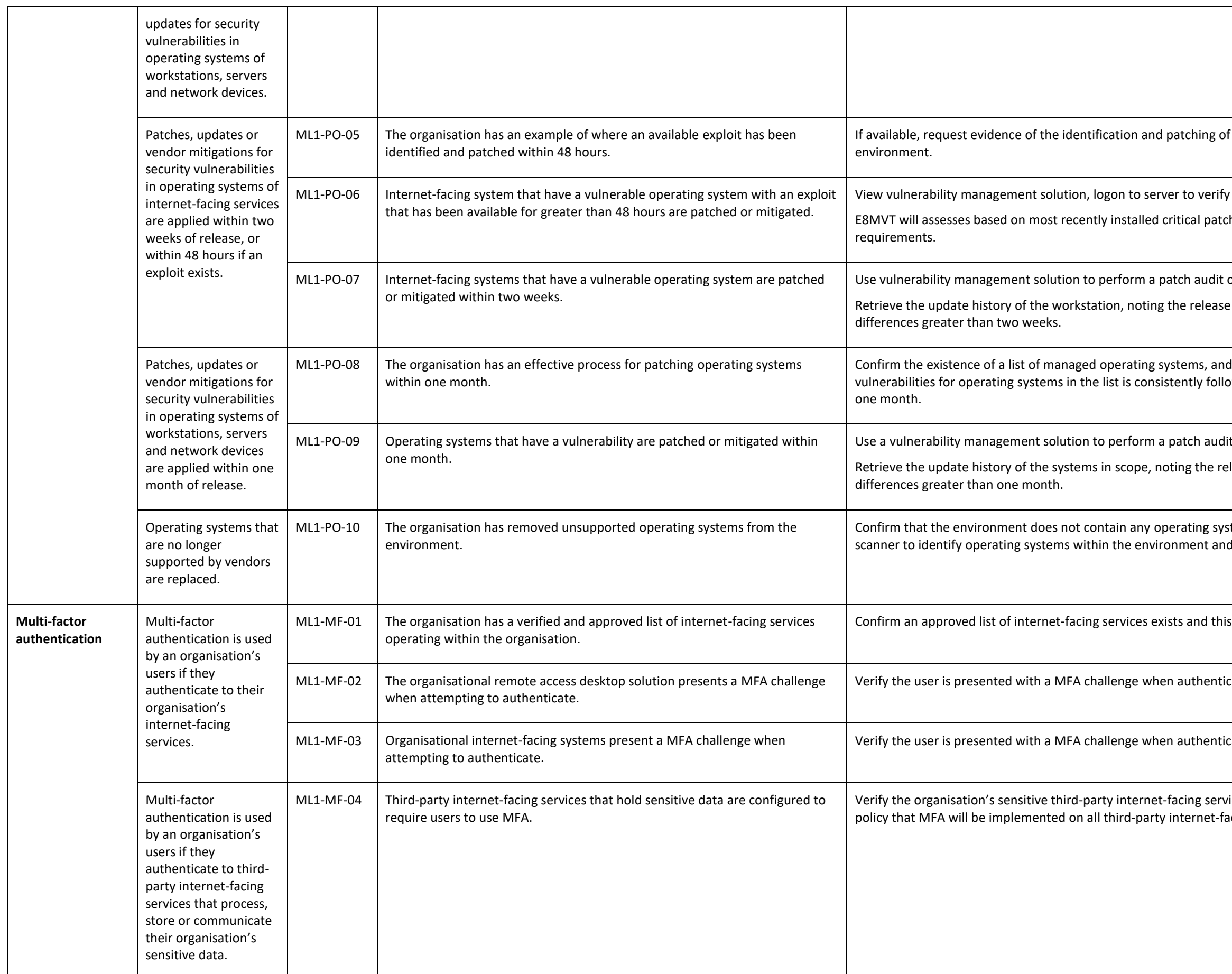

## Australian<br>**Cyber Security** Centre

If a system that contained an exploitable vulnerability within the

view applied successfully or review mitigation strategy. h. Does not test for existing exploits or 48-hour timeframe

of servers.

date of the patch and the date it was installed. Look for

d where they are located. Ensure a process for identifying vwed. Request evidence of the patching of these systems within

t of all systems.

lease date of the patch and the date it was installed. Look for

tems no longer supported by the vendor. Use a vulnerability d check they are supported.

s list is regularly checked.

cating to the organisation's remote solution.

cating to the organisation's internet-facing systems.

ices are configured with MFA. Confirm the organisation has a icing services that hold sensitive data.

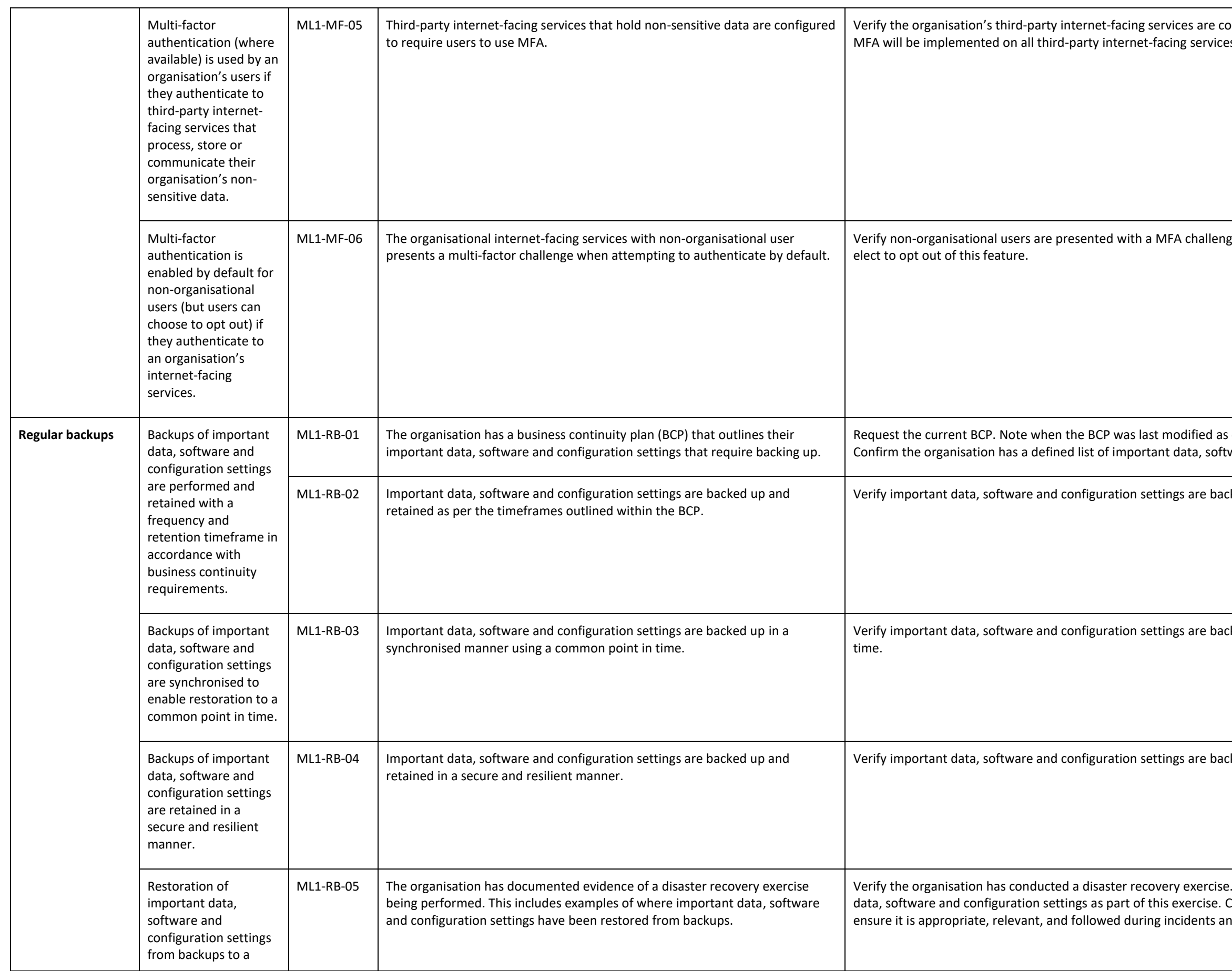

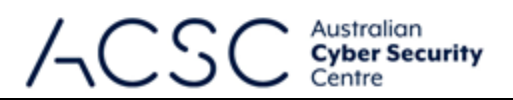

onfigured with MFA. Confirm the organisation has a policy that es that hold non-sensitive data.

ge when accessing organisational systems by default. Users may

s old BCPs often don't reference the current environment. ware and configuration settings.

cked up and retained in accordance with the BCP.

cked up in a synchronised manner using a common point in

cked up and retained in a secure and resilient manner.

. Verify the organisation has successfully restored important Confirm the existence of a disaster recovery plan (DRP), and nd exercises.

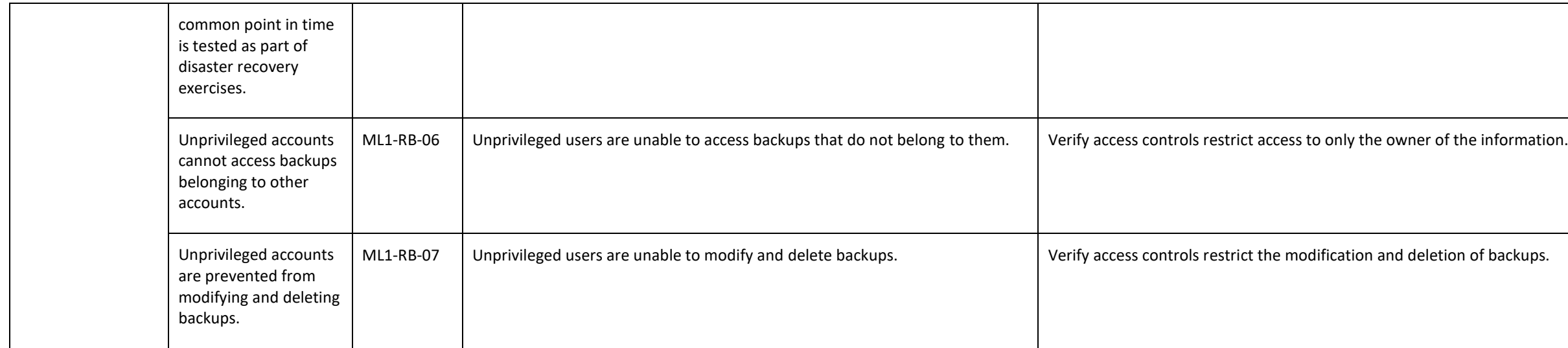

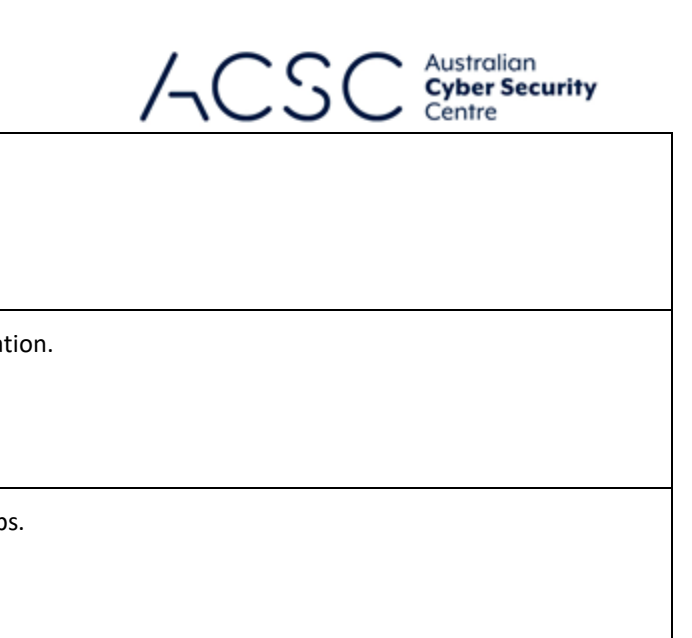

# Annex B: Example Assessment Test Plan – Maturity Level Two

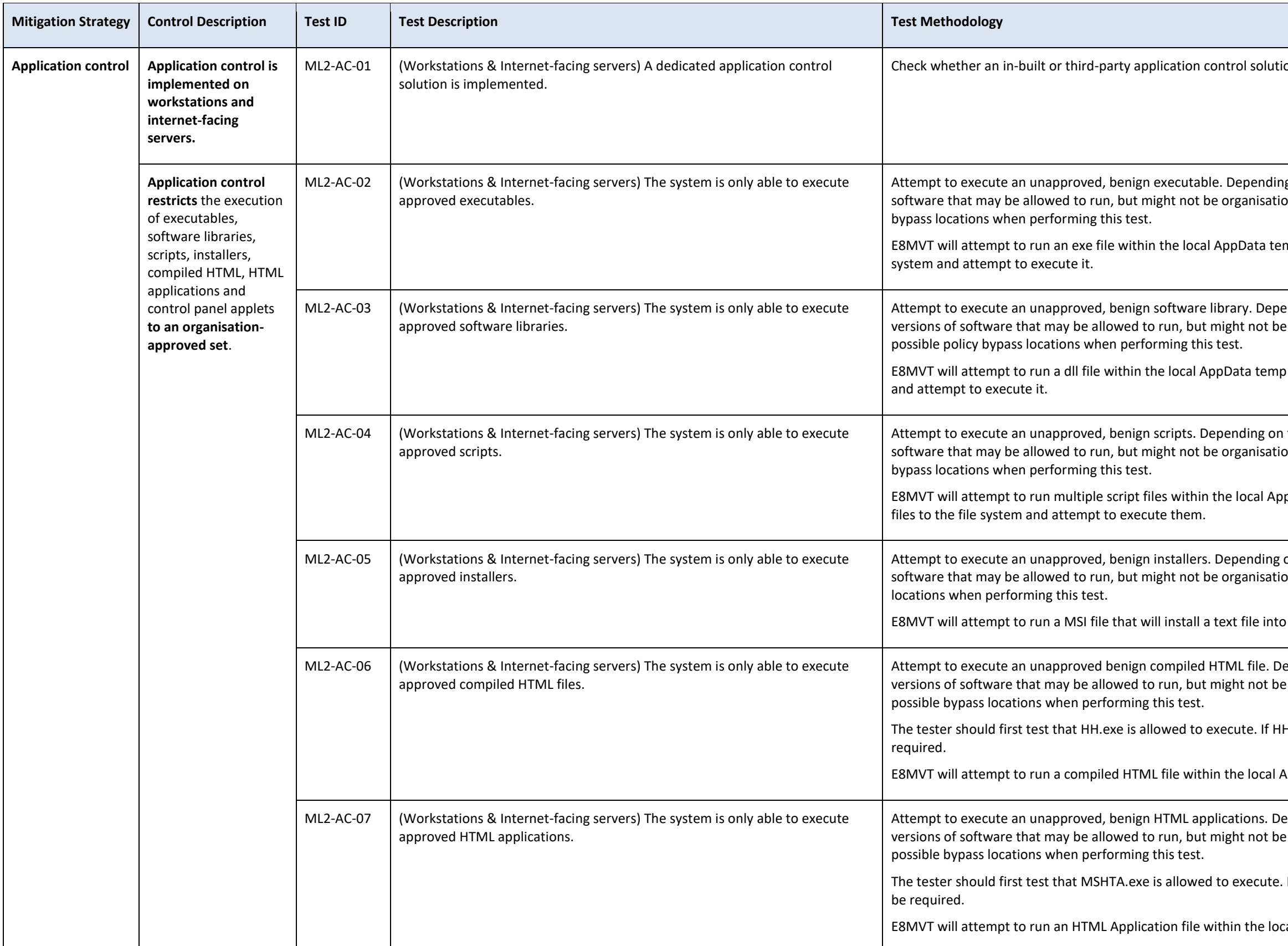

# Australian<br>**Cyber Security**

on has been implemented.

g on the policy, there may be directories or specific versions of onally approved. The tester will have to consider possible policy

mp directory. ACVT will recursively copy an exe file to the file

ending on the policy, there may be directories or specific e organisationally approved. The tester will have to consider

directory. ACVT will recursively copy a dll file to the file system

the policy, there may be directories or specific versions of onally approved. The tester will have to consider possible policy

pData temp directory. ACVT will recursively copy multiple script

on the policy, there may be directories or specific versions of onally approved. The tester will have to consider possible bypass

the local AppData temp directory.

epending on the policy, there may be directories or specific e organisationally approved. The tester will have to consider

H.exe is unable to execute than further testing may not be

AppData temp directory.

epending on the policy, there may be directories or specific e organisationally approved. The tester will have to consider

If MSHTA.exe is unable to execute than further testing may not

cal AppData temp directory.

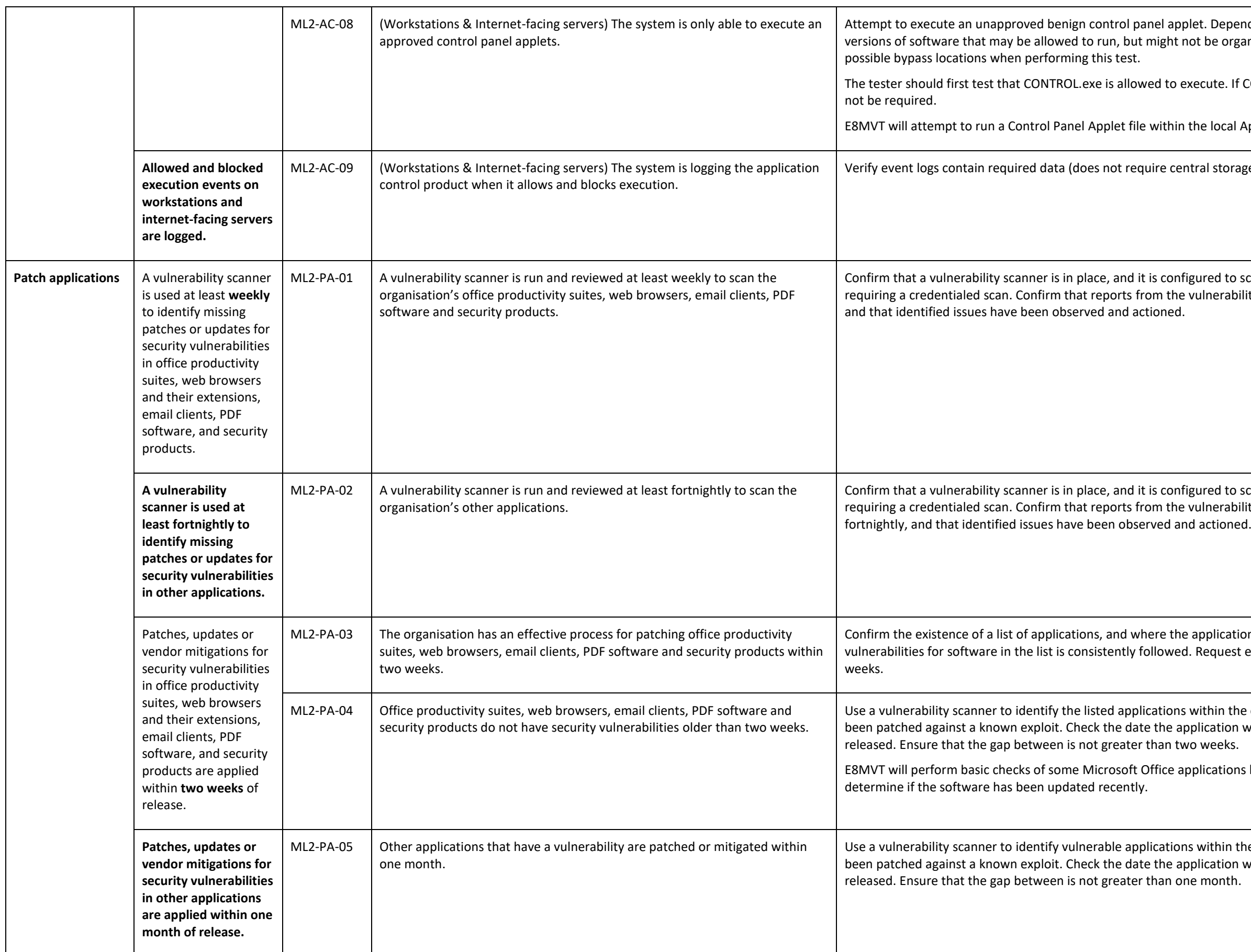

### Australian<br>**Cyber Security** Centre

Depending on the policy, there may be directories or specific e organisationally approved. The tester will have to consider

Ite. If CONTROL.exe is unable to execute than further testing may

local AppData temp directory.

storage). Ensure all systems are logging.

ed to scan the organisation's applications listed, typically rerability scanner are reviewed by the responsible staff weekly,

ed to scan the organisation's other applications, typically rerability scanner are reviewed by the responsible staff

blications are installed. Ensure a process for identifying quest evidence of the patching of these applications within two

iin the organisation's environment, and check that they have ation was updated and compare to the date the patch was

ations based on version numbers and file modification dates to

thin the organisation's environment, and check that they have ation was updated and compare to the date the patch was

*Get-ItemProperty -Path "HKCU:\Software\Microsoft\Office\<version>\Common\TrustCenter\" | Select-Object -Property* 

Example: *Get-ItemProperty -Path "HKCU:\Software\Microsoft\Office\16.0\Common\TrustCenter\" | Select-Object -Property* 

o execution events.

Logging registry key at

*Get-ItemProperty -Path "HKCU:\Software\Microsoft\Office\<version>\Common\TrustCenter\" | Select-Object -Property* 

Example: *Get-ItemProperty -Path "HKCU:\Software\Microsoft\Office\16.0\Common\TrustCenter\" | Select-Object -Property* 

o execution events. Microsoft Office macros blocked due to AV

a child process. Confirm it is unable to do this. Check the ASR ock mode, or another solution is in place to prevent creation of

child processes is enabled, or if child process creation has been ecute a test that opens a file containing a Microsoft Office macro

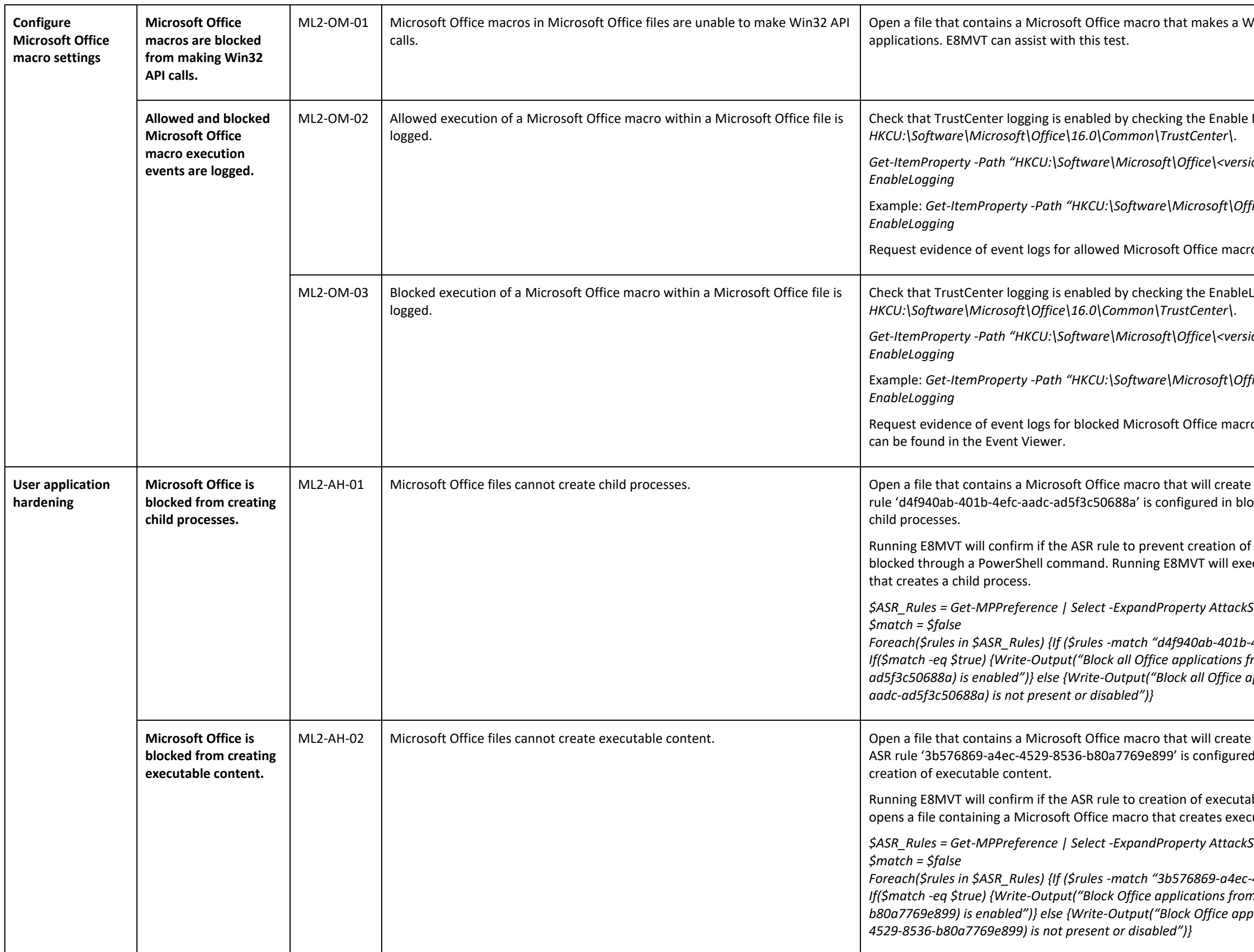

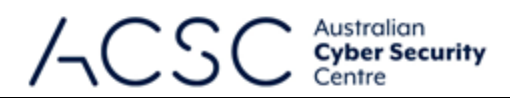

Vin32 API call. Do this for all installed Microsoft Office

Logging registry key at

*\$ASR\_Rules = Get-MPPreference | Select -ExpandProperty AttackSurfaceReductionRules\_Ids* 

*Foreach(\$rules in \$ASR\_Rules) {If (\$rules -match "d4f940ab-401b-4efc-aadc-ad5f3c50688a") {\$match = \$true}} If(\$match -eq \$true) {Write-Output("Block all Office applications from creating child processes (d4f940ab-401b-4efc-aadcad5f3c50688a) is enabled")} else {Write-Output("Block all Office applications from creating child processes (d4f940ab-401b-4efc-*

executable content. Confirm it is unable to do this. Check the d in block mode, or another solution is in place to prevent

ble content is enabled. Running E8MVT will execute a test that cutable content.

 $\textit{SurfaceReductionRules\_lds}$ 

*Foreach(\$rules in \$ASR\_Rules) {If (\$rules -match "3b576869-a4ec-4529-8536-b80a7769e899") {\$match = \$true}} If(\$match -eq \$true) {Write-Output("Block Office applications from creating executable content (3b576869-a4ec-4529-8536 b80a7769e899) is enabled")} else {Write-Output("Block Office applications from creating executable content (3b576869-a4ec-*

*\$ASR\_Rules = Get-MPPreference | Select -ExpandProperty AttackSurfaceReductionRules\_Ids* 

*Foreach(\$rules in \$ASR\_Rules) {If (\$rules -match "75668C1F-73B5-4CF0-BB93-3ECF5CB7CC84") {\$match = \$true}} If(\$match -eq \$true) {Write-Output("Block Office applications from injecting code into other processes (75668C1F-73B5-4CF0- BB93-3ECF5CB7CC84) is enabled")} else {Write-Output("Block Office applications from injecting code into other processes* 

ot registry key within the Trust Center settings is set to 2.

*Get-ItemProperty -Path "HKCU:\SOFTWARE\Microsoft\office\<version>\<application>\security\" | Select-Object -Property* 

Example: *Get-ItemProperty -Path "HKCU:\SOFTWARE\Microsoft\office\16.0\excel\security\" | Select-Object -Property* 

t the vbawarnings registry key is configured via policy and that a in the Trust Center options.

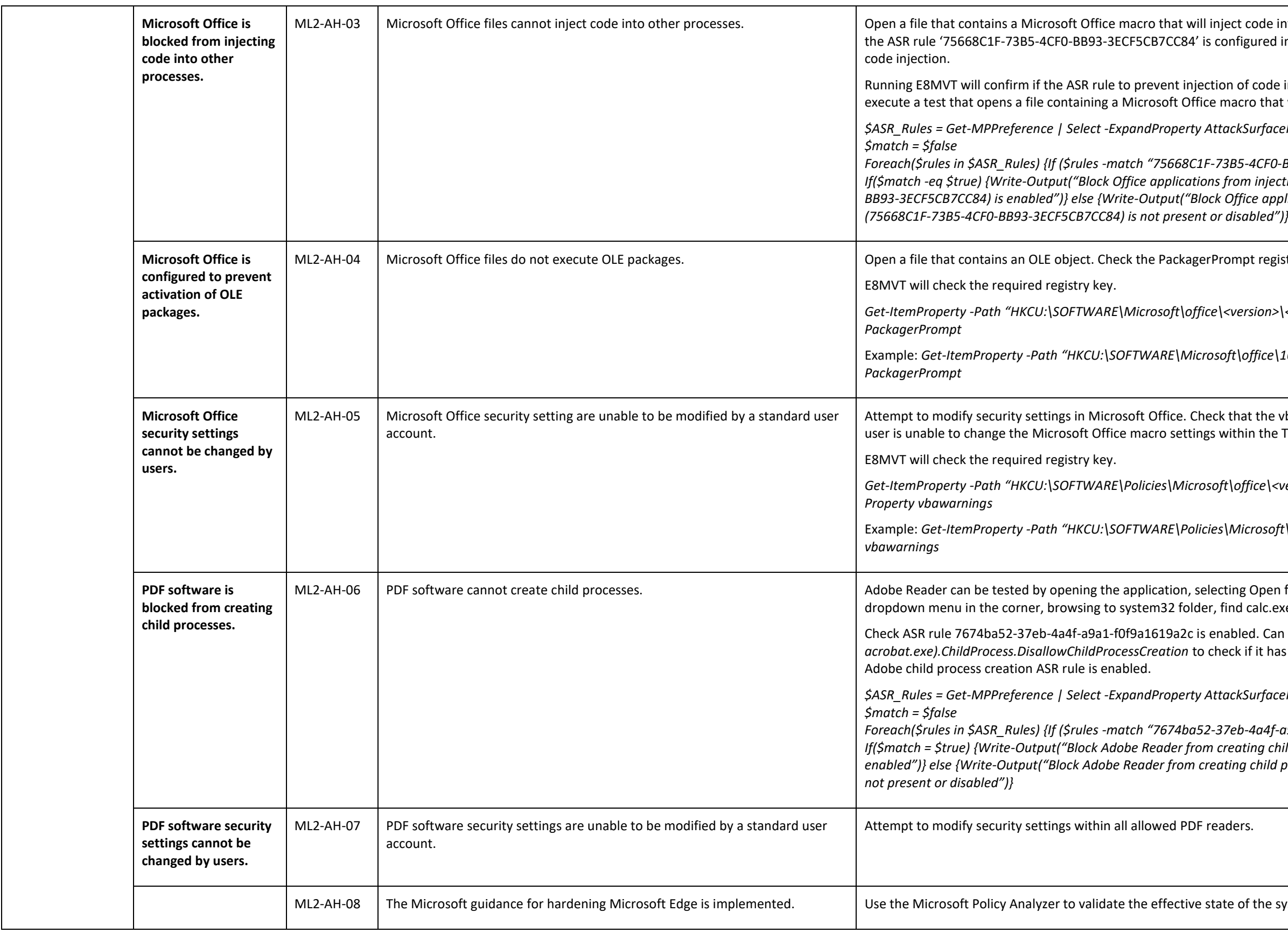

#### Australian **Cyber Security** Centre

code into another process. Confirm it is unable to do this. Check gured in block mode, or another solution is in place to prevent

f code into other processes is enabled. Running E8MVT will ro that will attempt to inject code into the explorer.exe process.

*Get-ItemProperty -Path "HKCU:\SOFTWARE\Policies\Microsoft\office\<version>\<application>\security\" | Select-Object -*

Example: *Get-ItemProperty -Path "HKCU:\SOFTWARE\Policies\Microsoft\office\16.0\excel\security\" | Select-Object -Property* 

(Open from the File menu, selecting 'All Files (\*.\*)' from the calc.exe. Right click and select Open.

ed. Can also run Get-ProcessMitigation -Name f it has been disabled this way. E8MVT will check that the

 $\overline{\textit{Surface}}$ ReductionRules\_Ids

*Foreach(\$rules in \$ASR\_Rules) {If (\$rules -match "7674ba52-37eb-4a4f-a9a1-f0f9a1619a2c") {\$match = \$true}} If(\$match = \$true) {Write-Output("Block Adobe Reader from creating child processes (7674ba52-37eb-4a4f-a9a1-f0f9a1619a2c) is enabled")} else {Write-Output("Block Adobe Reader from creating child processes (7674ba52-37eb-4a4f-a9a1-f0f9a1619a2c) is* 

f the system against the Microsoft Edge security baseline.

*Properties AccountExpirationDate | Where-Object {\$\_.AccountExpirationDate -like "" | Select @{n='Username'; e={\$\_.SamAccountName}}, @{n='Account Expiration Date';* 

Its that have an expiry date greater than 12 months.

*Properties AccountExpirationDate | Where-Object {\$\_.AccountExpirationDate -gt (Get-Date).AddMonths(12)} | Select @{n='Username'; e={\$\_.SamAccountName}}, @{n='Account Expiration Date'; e={\$\_.AccountExpirationDate}}, @{n='Enabled'; e={\$\_.Enabled}}*

days of inactivity. Review evidence, such as support tickets,

as ADRecon to identify enabled privileged accounts with a

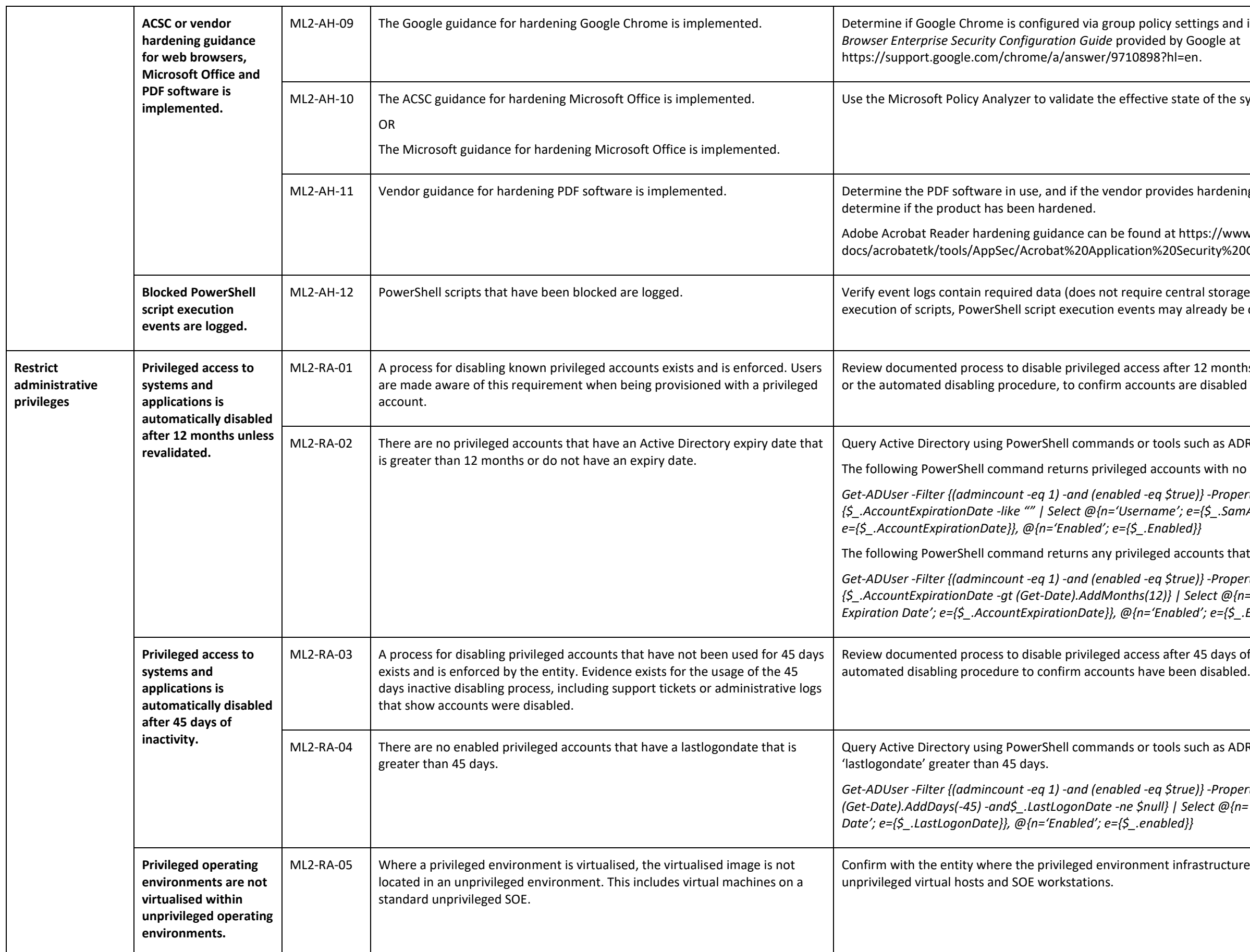

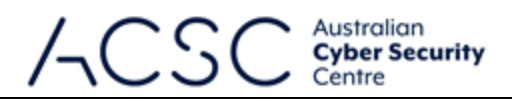

gs and if the configured settings are in line with the Chrome

f the system against the Microsoft Office security baseline.

rdening guidance for the product. Follow the guidance to

://www.adobe.com/devnetty%20Guide.pdf.

storage). Note, if application control is used to restrict the ady be captured. Ensure all systems are logging.

months. Review evidence, such as support tickets, emails, logs, sabled after 12 months unless revalidated.

as ADRecon to identify accounts with distant or no expiry dates.

vith no account expiry set.

*Get-ADUser -Filter {(admincount -eq 1) -and (enabled -eq \$true)} -Properties LastLogonDate | Where-Object {\$\_.LastLogonDate -lt (Get-Date).AddDays(-45) -and\$\_.LastLogonDate -ne \$null} | Select @{n='Username'; e={\$\_.samaccountname}}, @{n='Last Logon* 

ructure is hosted. Look for privileged environments on

*Get-ADComputer -Filter {ms-Mcs-AdmPwdExpirationTime -like "\*"} -Properties ms-Mcs-AdmPwdExpirationTime | measure*

Run the following power of the directory.

of a password a password management account in an apartment solution in use for management solution in use for le, and have a minimum length requirement. Look for accounts

chey are managed. If using LAPS for local accounts, check the following group policy setting *Computer Configuration/Administrative Templates/LAPS/Password Settings*.

as ADRecon to identify service accounts with passwords last set

vith passwords older than 12 months. Replace SVC  $*$  with

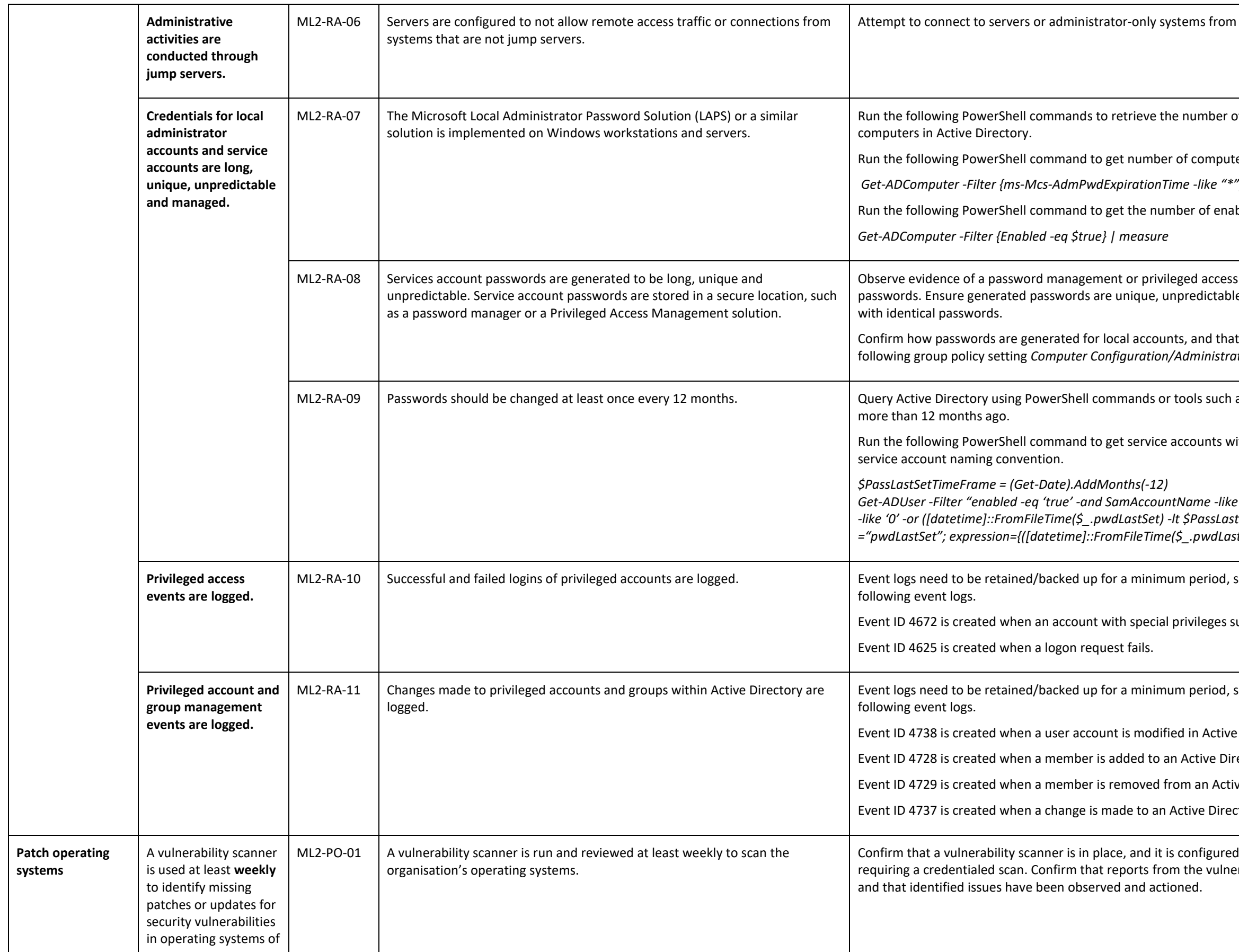

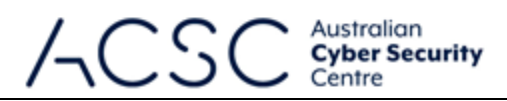

an unprivileged environment. Verify Firewall configuration.

of computers with LAPS and compare with the number of

ters with LAPS.

*Get-ADUser -Filter "enabled -eq 'true' -and SamAccountName -like 'SVC\_\*'" -Properties pwdlastset | Where-Object{\$\_.pwdlastset -like '0' -or ([datetime]::FromFileTime(\$\_.pwdLastSet) -lt \$PassLastSetTimeFrame)} | Select-Object SAMAccountName, @{name ="pwdLastSet"; expression={([datetime]::FromFileTime(\$\_.pwdLastSet))}}*

so they are available if required. Verify the existence of the

successfully logs in.

so they are available if required. Verify the existence of the

Directory.

rectory Security Group.

ve Directory Security Group.

ctory Security Group.

I to scan the organisation's operating systems, typically erability scanner are reviewed by the responsible staff weekly,

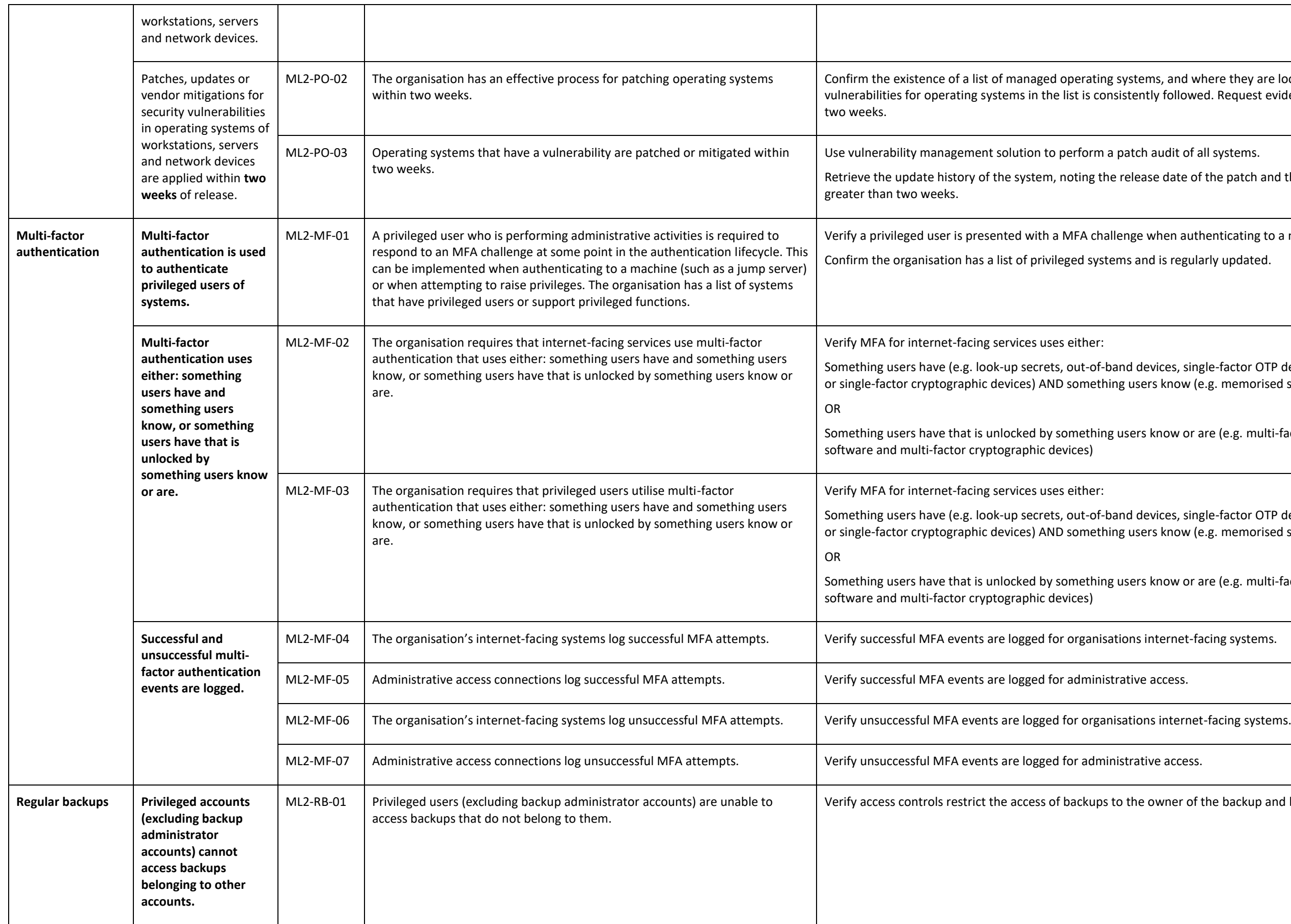

## Australian<br>**Cyber Security** Centre

I where they are located. Ensure a process for identifying wed. Request evidence of the patching of these systems within

of all systems.

e of the patch and the date it was installed. Look for differences

uthenticating to a machine or attempting to raise privileges. gularly updated.

single-factor OTP devices, single-factor cryptographic software  $v$  (e.g. memorised secrets)

r are (e.g. multi-factor OTP devices, multi-factor cryptographic

single-factor OTP devices, single-factor cryptographic software  $\nu$  (e.g. memorised secrets)

omething users have that is unlocked by that is understored in the ending users are (e.g. multi-factor OTP devices, multi-factor  $C$ 

of the backup and backup administrator accounts.

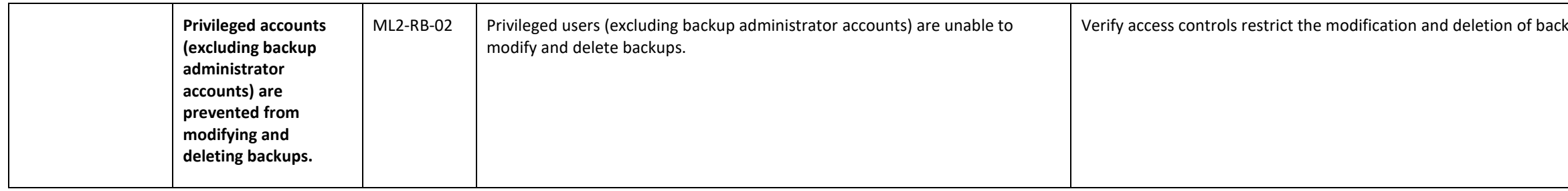

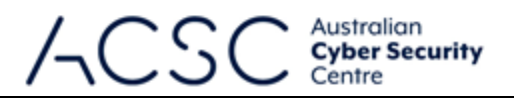

kups to backup administrator accounts.

# Annex C: Example Assessment Test Plan – Maturity Level Three

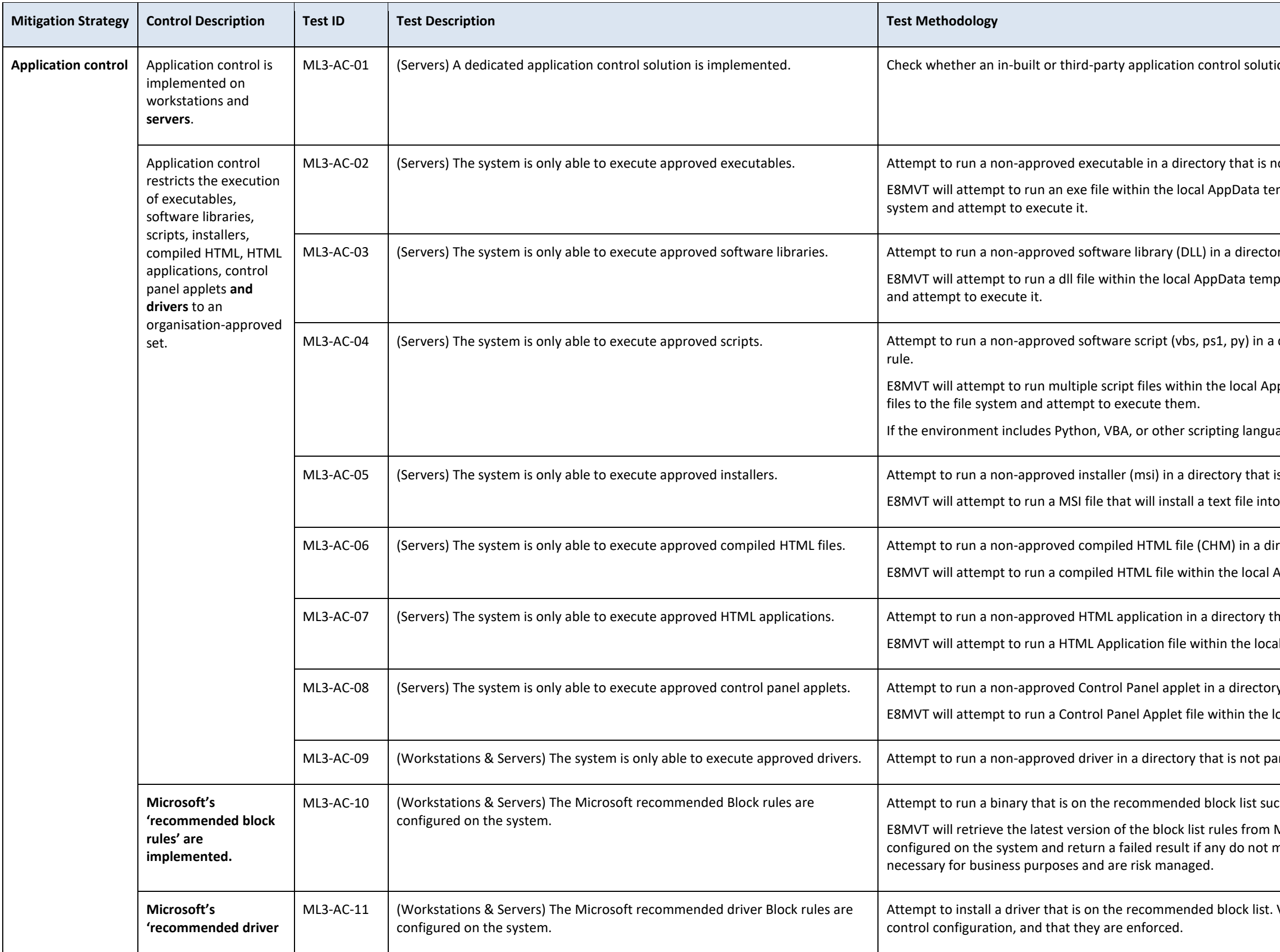

# Australian<br>**Cyber Security**

on has been implemented.

ot part of an application control path-based rule. mp directory. ACVT will recursively copy an exe file to the file

ry that is not part of an application control path-based rule. directory. ACVT will recursively copy a dll file to the file system

directory that is not part of an application control path-based

pData temp directory. ACVT will recursively copy multiple script

ages, consider testing additional scripts for these languages.

s not part of an application control path-based rule.

the local AppData temp directory.

rectory that is not part of an application control path-based rule. AppData temp directory.

nat is not part of an application control path-based rule. **E** AppData temp directory.

y that is not part of an application control path-based rule.

ocal AppData temp directory.

Int of an application control path-based rule.

ch as wmic, mshta or wscript.

Microsoft. It will compare each of these rules against those natch. This will not consider any rules that are determined to be

Verify rules for the blocked drivers exist in an application

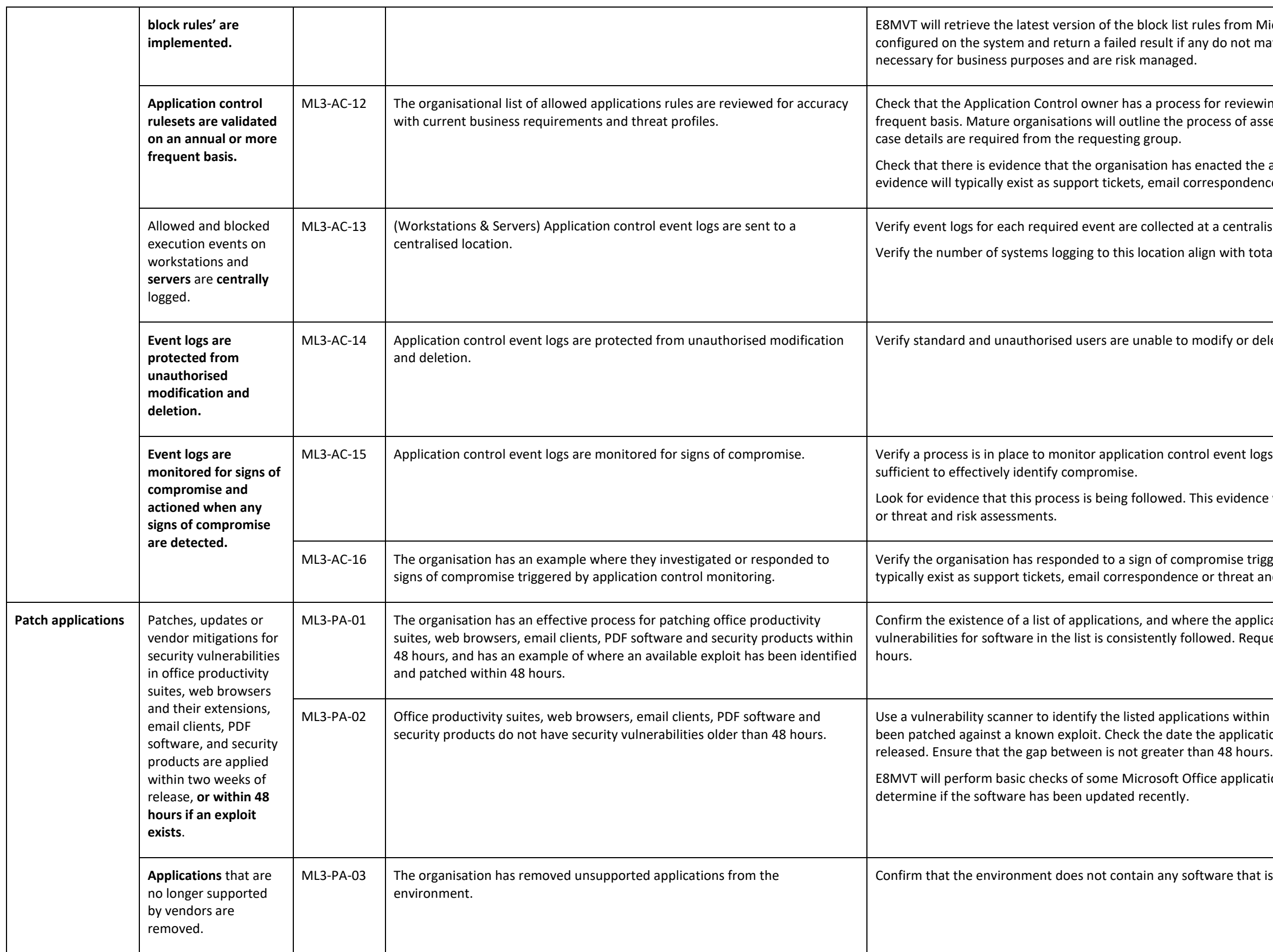

### Australian<br>**Cyber Security** Centre

Microsoft. It will compare each of these rules against those match. This will not consider any rules that are determined to be

wing the list of allowed applications on an annual or more ssessing threats in applications and what supporting business

e annual application list review within the last 12 months. This nce, or threat and risk assessments.

alised location.

otal expected systems (i.e. all systems are logging here).

delete event logs.

ogs for signs of compromise. Verify the information gathered is

ce will typically exist as support tickets, email correspondence,

igged by application control monitoring. This evidence will and risk assessments.

Ilications are installed. Ensure a process for identifying quest evidence of the patching of these applications within 48

iin the organisation's environment, and check that they have ation was updated and compare to the date the patch was

ations based on version numbers and file modification dates to

t is no longer supported by the vendor.

*Get-ItemProperty -Path "HKCU:\SOFTWARE\policies\microsoft\office\<version>\<product>\security\trusted locations"*

file signed by an untrusted publisher.

or each product

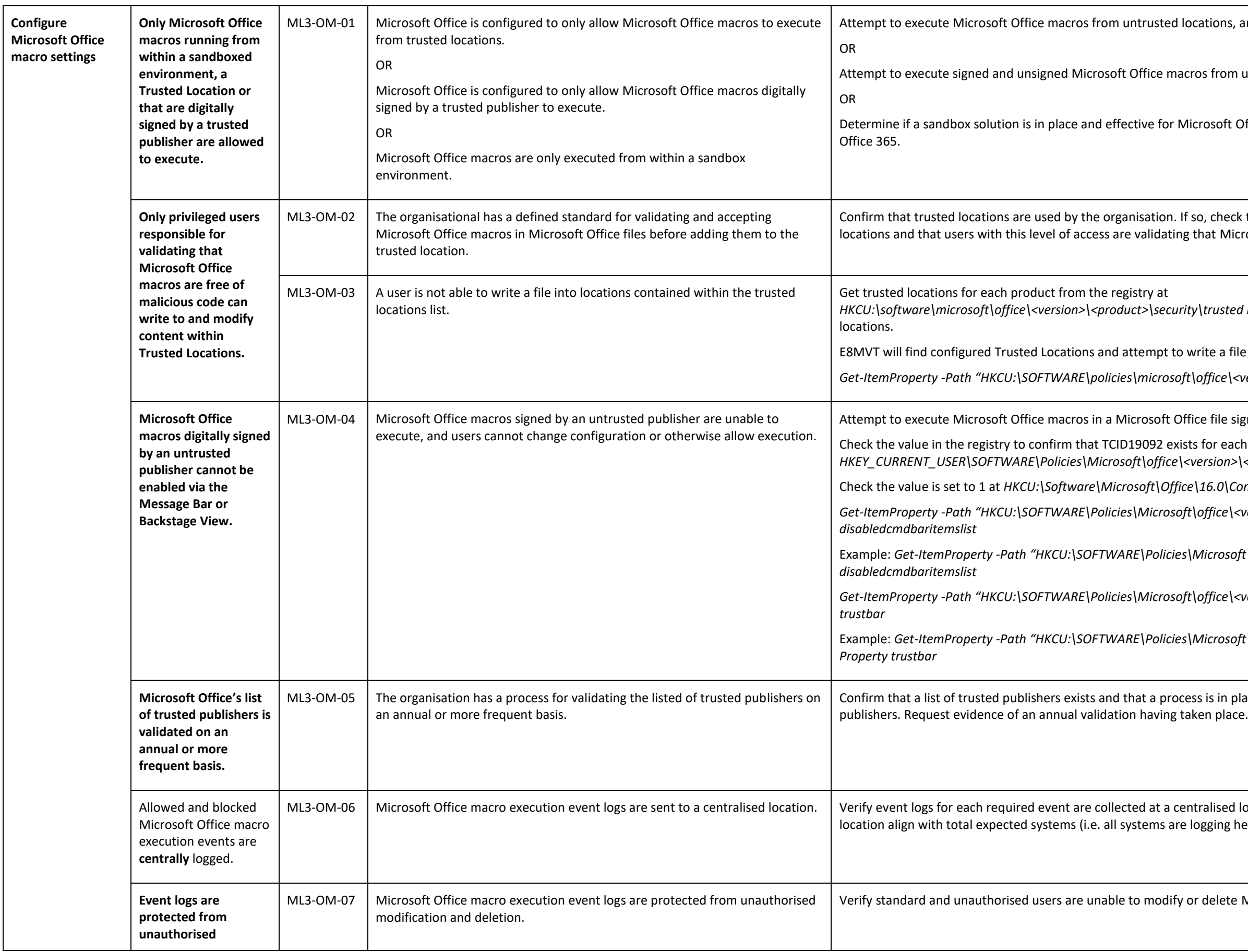

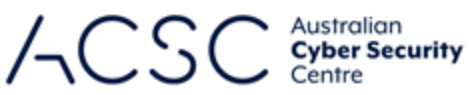

ions, and trusted locations if configured.

from untrusted publishers, and trusted publishers if configured.

osoft Office. An example of this would be Application Guard for

check that a process exists for allowing write access to these at Microsoft Office macros are free of malicious code.

rusted locations and attempt to write a file into each of these

e a file to each location.

*HKEY\_CURRENT\_USER\SOFTWARE\Policies\Microsoft\office\<version>\<product>\disabledcmdbaritemslist*.

Check the value is set to 1 at *HKCU:\Software\Microsoft\Office\16.0\Common\TrustCenter\trustbar*.

*Get-ItemProperty -Path "HKCU:\SOFTWARE\Policies\Microsoft\office\<version>\<product>\" | Select-Object -Property* 

Example: *Get-ItemProperty -Path "HKCU:\SOFTWARE\Policies\Microsoft\office\16.0\word\" | Select-Object -Property* 

*Get-ItemProperty -Path "HKCU:\SOFTWARE\Policies\Microsoft\office\<version>\Common\TrustCenter\" | Select-Object -Property* 

Example: *Get-ItemProperty -Path "HKCU:\SOFTWARE\Policies\Microsoft\office\16.0\Common\TrustCenter\" | Select-Object -*

s in place to regularly review this list to allow/remove trusted

lised location. Verify the number of systems logging to this ging here).

elete Microsoft Office macro execution event logs.

Check the group policy setting, or in the registry at *(HKCU/HKLM):\Software\Policies\Microsoft\Internet Explorer\Main\* for the has been configured.

Internet Explorer 11. Check that the folder containing Internet exe does not exist on the system.

Run the following PowerShell command *Get-ChildItem "HKLM:\SOFTWARE\Microsoft" -Recurse -Include PowerShellEngine* and Il command \$PSVersion Table will display a list of supported list. The command *\$PSVersionTable.PSVersion.Major* can be

hell versions.

 $E$ <sup>2</sup> *Haclude PowerShellEngine* 

E8MVT will check for the existence of the iexplore.exe binary in *Program Files.Get-ItemProperty -Path "(HCKU/HKLM):\Software\Policies\Microsoft\Internet Explorer\Main\" | Select-Object -Property NotifyDisableIEOptions*.

strol Panel and confirm that .NET Framework (includes .NET 2.0

ork versions exist on the system.

the system can be downgraded. The command *\$PSVersionTable.PSVersion.Major* can be used to confirm the running version.

**II to check if ConstrainedLanguage is configured.** 

nguage Mode.

ct.SessionState.LanguageMode = 'FullLanguage' in PowerShell. If

nguage Mode.

tal expected systems (i.e. all systems are logging here).

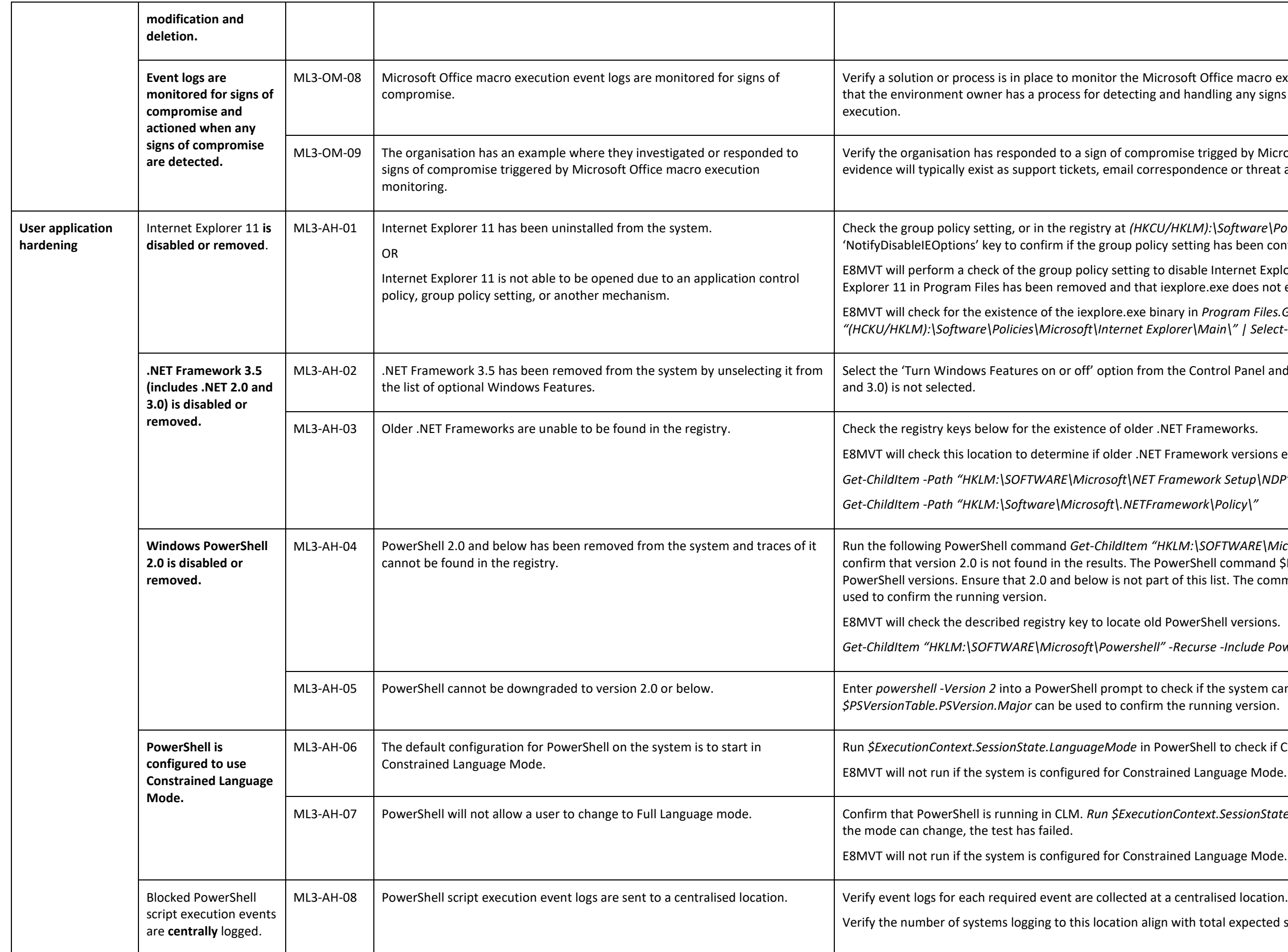

## Australian<br>**Cyber Security** Centre

ffice macro execution event logs for signs of compromise. Check thing any signs of compromise relating to Microsoft Office macro

igged by Microsoft Office macro execution monitoring. This nce or threat and risk assessments.

*Get-ChildItem -Path "HKLM:\SOFTWARE\Microsoft\NET Framework Setup\NDP"*

 $\Phi$ 

Can also check using the PS command *(Get-CimInstance -ClassName Win32\_DeviceGuard -Namespace root* confirming that the result = 1

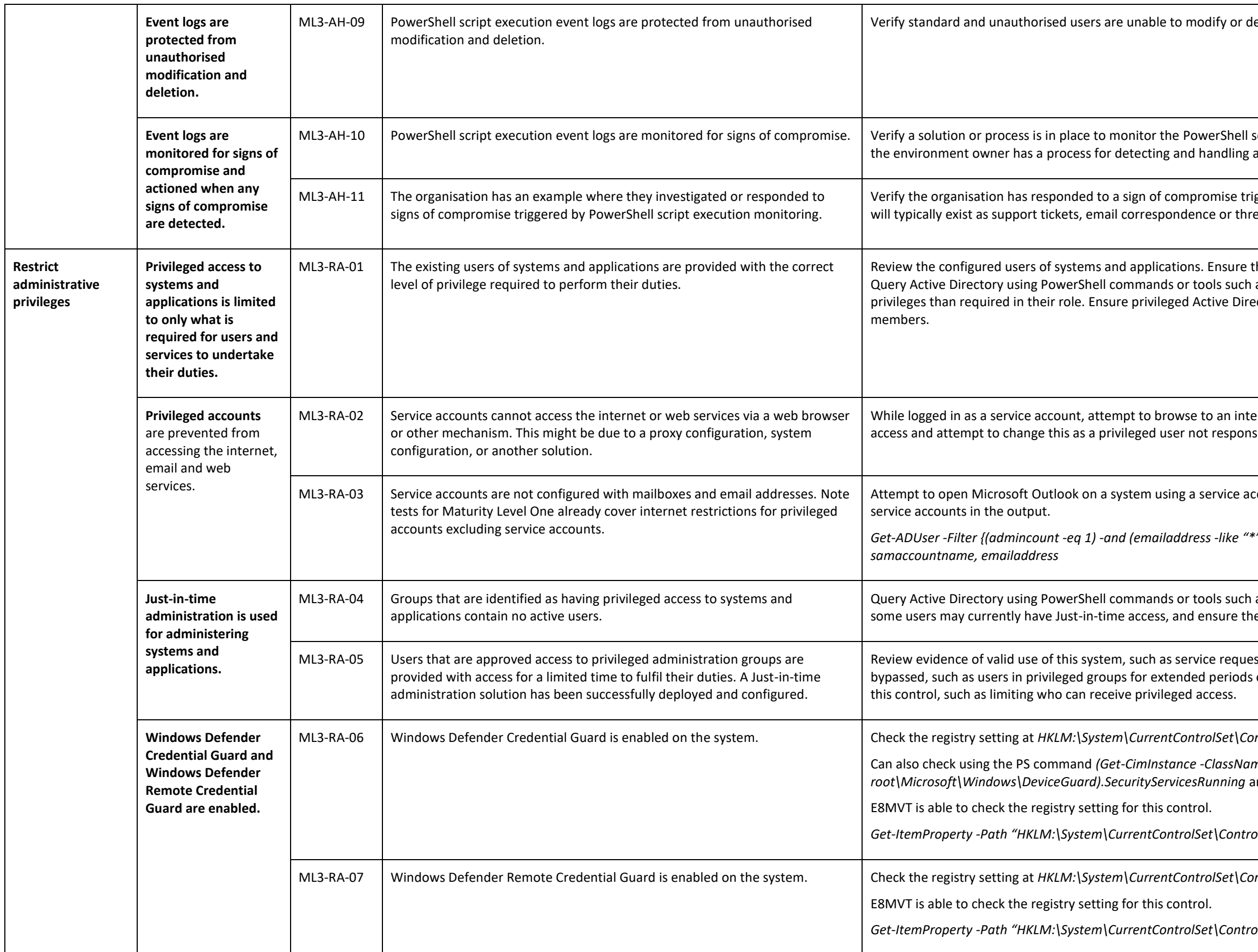

Australian<br>**Cyber Security** Centre

elete event logs.

Script execution event logs for signs of compromise. Check that any signs of compromise relating to PowerShell script execution.

igged by PowerShell script execution monitoring. This evidence eat and risk assessments.

their assigned privileges match their expected duties and role. as Bloodhound and ADRecon to identify users with more ectory groups such as Domain Administrators have limited

ernet website. Review the configuration preventing internet sible for administering that system.

ccount. Run the following PowerShell command and identify any

*Get-ADUser -Filter {(admincount -eq 1) -and (emailaddress -like "\*") -and (enabled -eq \$true)} -Properties EmailAddress | Select* 

as ADRecon to identify privileged users and groups. Consider ey are not permanently members of a privileged group.

ests or support tickets. Look for evidence of this solution being of time. Ensure the system configuration meets the intent of

 $M_I$ <sub>2</sub> Mulsong is onderential Guard is the registrial on the system on the setting at  $M_I$  and confirm that LsaCfgFlags is set to 1 or 2.

*Get-ItemProperty -Path "HKLM:\System\CurrentControlSet\Control\LSA\" | Select-Object -Property lsacfgflags\**

 $\frac{\partial \text{Ar}(\text{LSA})}{\partial \text{Ar}(\text{LSA})}$  and confirm that DisableRestrictedAdmin is set to 0.

*Get-ItemProperty -Path "HKLM:\System\CurrentControlSet\Control\LSA\" | Select-Object -Property DisabledRestrictedAdmin*

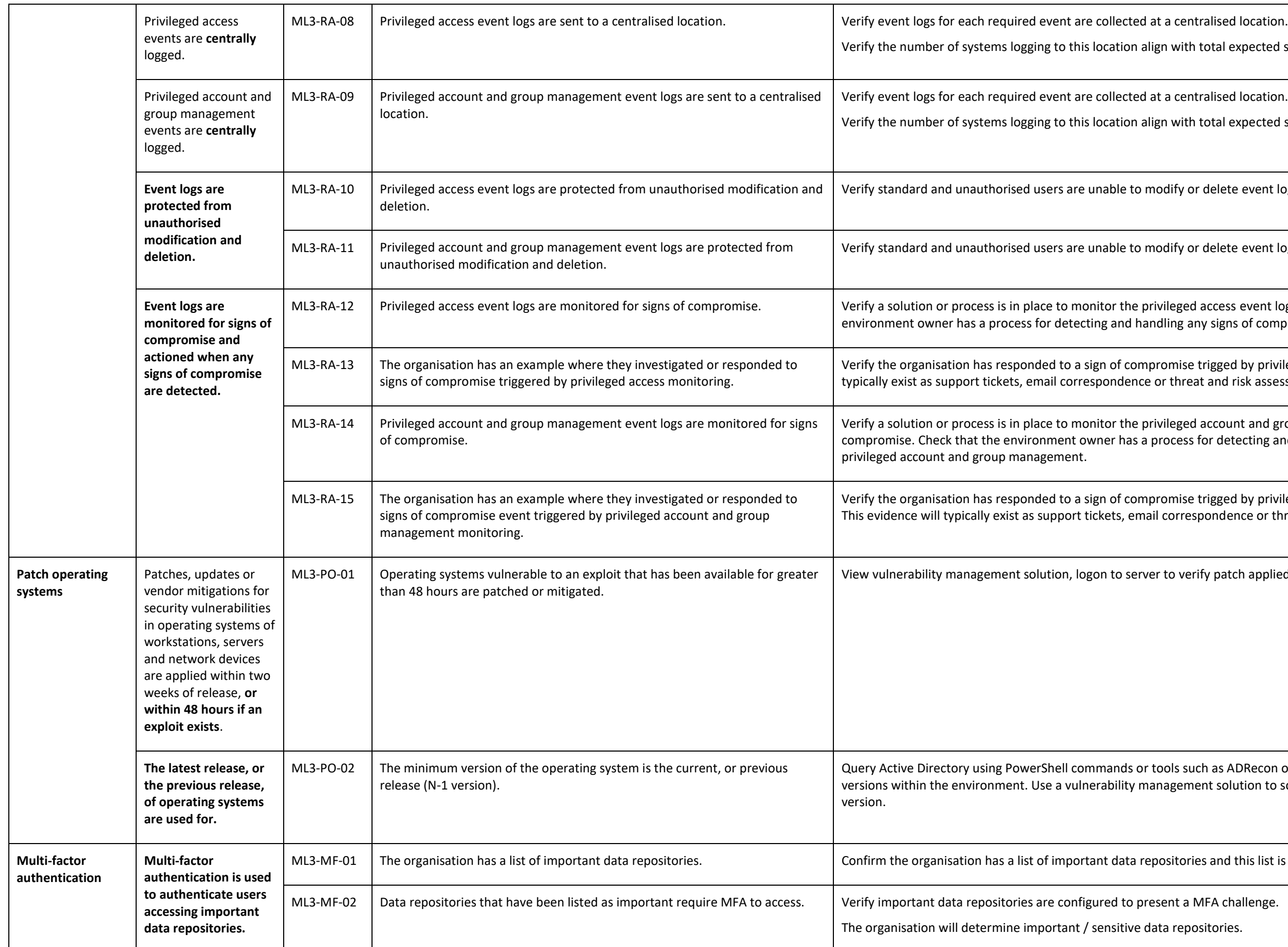

## Australian<br>**Cyber Security** Centre

tal expected systems (i.e. all systems are logging here).

lised location.

tal expected systems (i.e. all systems are logging here).

elete event logs.

elete event logs.

cess event logs for signs of compromise. Check that the signs of compromise relating to privileged access.

gged by privileged access monitoring. This evidence will and risk assessments.

ccount and group management event logs for signs of r detecting and handling any signs of compromise relating to

gged by privileged account and group management monitoring. Indence or threat and risk assessments.

patch applied successfully or review mitigation strategy.

as ADRecon or Bloodhound to identify operating system t solution to scan all systems to record their operating system

and this list is regularly checked.

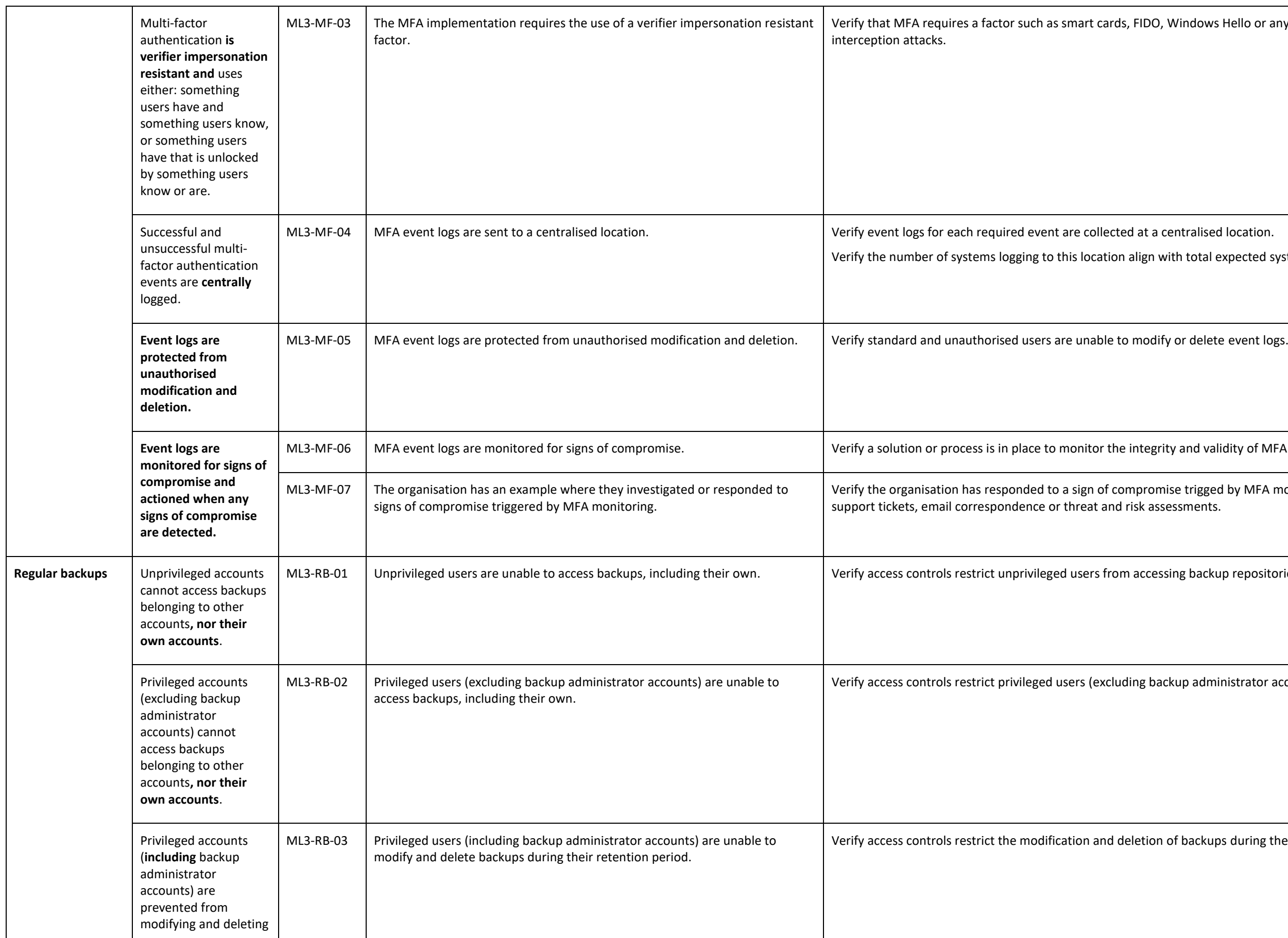

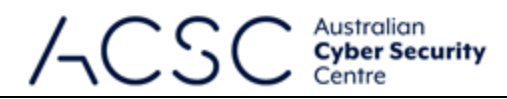

bws Hello or any others that are resistant to impersonation or

tal expected systems (i.e. all systems are logging here).

validity of MFA event logs.

gged by MFA monitoring. This evidence will typically exist as

ackup repositories.

dministrator accounts) from accessing backup repositories.

kups during their retention period to break glass accounts.

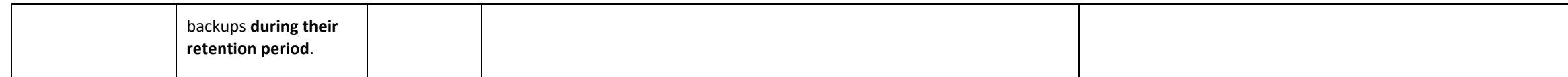

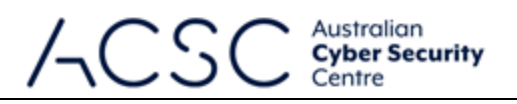